# 功率分析仪

用户手册

三相交流功率分析仪

AWS2103 系列

Evision beta 1.3 January 09, 2013

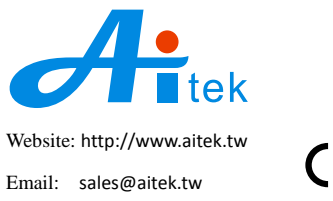

CEFCE AC

手册内容为印刷版,仍有可能存在错漏,或因技术升级而变更,恕不另行通知。 本产品的名称也可以为:三相电参数测量仪,三相电参数测试仪、三相功率测量仪、多通道功率计等。

# 开卷致谢

感谢你选择了AITEK的AWS2103系列功率分析仪,为了最大限度地发挥分析仪的功能, 请首先仔细阅读本使用手册,并留用随时查阅。

该产品具有众多的测量功能。如果您设置了某个功能,该功能将被保存直到下一次更 新设置。

本手册和客户实际应用时所引用的产品名称可能包括:功率分析仪、功率计、电参数 测量仪、电参数测试仪、功率测量仪等,其意义均指功率分析仪,并力求在本手册中尽量 用"功率分析仪"表示。

我们已经努力使本手册达到尽善尽美,但很可能仍有某些部分阐述不清,希望您能通 过我们的代理商转告或直接致电给我们,在此先表示感谢。

# 开箱说明

在打开包装时,请首先检查确认仪器在运输过程中没有损坏,特别是检查一下附件、 面板开关和接线端子。仪器若有损坏或按照说明不能操作,请与经销商或Aitek取得联系, 直到问题解决为止。

不同型号的仪器会不包含某种附件,具体参照下列选项,请你认真核对:

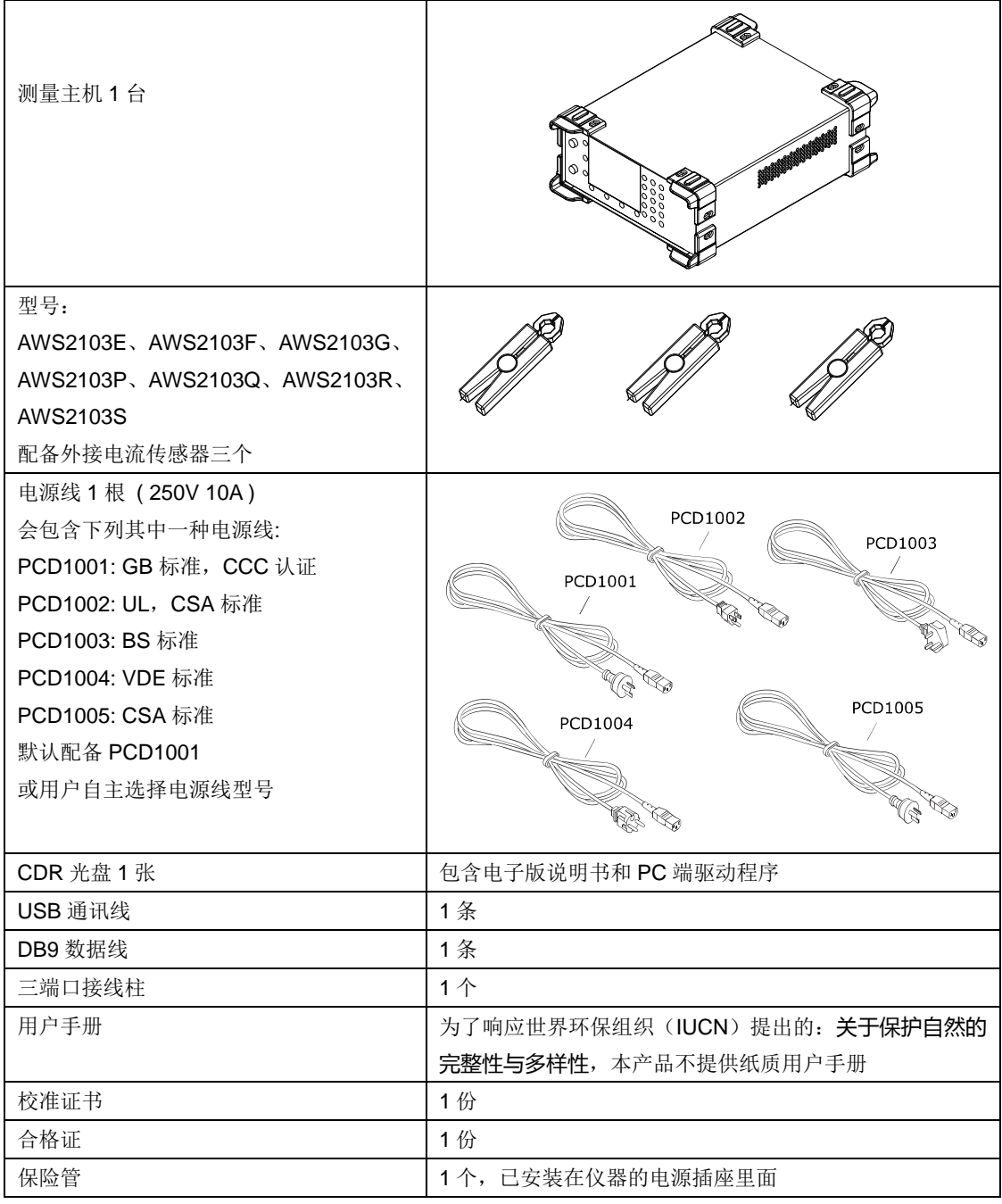

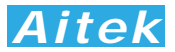

# 校验及校正声明

Aitek 特别声明,本手册所列的仪器设备完全符合本公司一般手册上所标称的规范和特 性。 本仪器在出厂前已经通过本公司的厂内校验。 本公司校验用的所有仪器设备都已委 请技术监督部门认可的检验中心作定期校正,校验的程序和步骤是符合电子检验中心的规 范和标准。

# 产品质量保证

Aitek 保证所生产制造的新品仪器均经过严格的质量确认,同时保证在出厂一年内,如 有发现产品的施工瑕疵或零件故障,本公司负责免费给予修复。但是如果用户有自行更改 电路、功能、或自行修理仪器及零件或外壳损坏等情况,本公司不提供免费保修服务,得 视实际状况收取维修费用。如果未按照规定将所有地线接妥或未按照安全规范操作机器而 发生异常状况,本公司恕不提供免费保修服务。

本保证不含本机器的附属设备等非AITEK所生产的附件。

在一年的保修期内,请将故障仪器送回本公司维修中心或本公司指定的经销商处,本 公司会予以妥善修护。如果本仪器在非正常的使用下、或人为疏忽、或非人力可控制下发 生故障,例如地震、水灾、暴动、或火灾等非人力可控制的因素,本公司不予免费保修服 务。

在任何时刻,本公司不负责由于本产品的设计缺陷、精度误差、发生故障而造成的任 何客户损失。

# 手册版权

手册内容有可能因技术升级或存在错漏而变更,恕不另行通知。

 没有本公司书面同意,本手册的全部或部分内容不得抄袭、改编、或以任何形式的出版、 传播。

本手册内容如有理解异议,以Aitek技术开发部解释为准。

本产品的名称也可以为: 功率分析仪、功率计、电参数测量仪、功率测量仪等,本手册 以"功率分析仪"作为主要用词。

### 安全说明

 本仪器是按照 IEC61010-1 安全标准设计的,装运前经过了安全测试。在高压测量时, 测量过程失当会造成触电危险和损坏设备。使用前请仔细阅读该手册,确保完全理解。由 于非产品缺陷引起的任何事故或伤亡,制造商不承担任何责任。

安全标志:

本仪器所引用的安全规范为Safety Class I 的规定(机体具有保护用的接地端子)。本手 册提供仪器安全操作以及保持安全操作条件所需要的信息和警告。使用前仔细阅读以下安 全注意事项。

仪器或手册中所用的以下标志表示相对重要的注意和警告:

阅读手册中的安全注意事项。请参考手册上所列的警告和注意说明,以避免人员受伤 害或机器受损。

危险标志,可能会有高电压存在,请避免接触。

- 接地标志。
- 电源开
- 电源关
- 电源开
- 电源关
- **CAUTION** 注意

**NOTES** 注释或注意

#### 安全的工作环境  $\triangle$   $\triangle$ :

- 在开启本机的输入电源开关前,请先选择正确的输入电压(110V 或220V 输 入)规格。
- 决不能将信号输入端子接在额定电压超过1000V的电路上。
- > 不允许接入超过最大允许电流的负载, 电流输入端子不允许并联接在测试电 源两端。
- 保持工作环境干净干燥,无酸碱、易燃、易爆等化学物质和无其它腐蚀性气 体。
- 必须避免在野外的阳光直射、高温、潮湿和浓雾下使用和存储,这些会造成 绝缘层的老化,且可能损坏仪。
- 为了避免在运输或移动过程中的震动和冲击造成的仪器损害,应加以必要的 保护,特别是避免坠落。
- 首次使用前应确保仪器工作正常,没有发生因运输或存储过程中造成的损害。
- > 该仪器是被设计为室内使用,且使用环境温度为0~40℃。
- > 仪器在移动工作位置时应小心轻放, 不得摔掷;
- 为了防止触电危险,请不要掀开机器的盖子。
- 万一发生任何问题,请立即关闭电源。
- 本仪器的任何立方面不能接受强压,敲击或强应力。
- 请勿带电连接或拆卸测试输入端或输出端的端子。

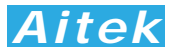

## 使用前的准备

## 拆封和检查  $\triangle$

Aitek的产品是包装在一个使用泡绵保护的包装箱内,如果收到时的包装箱有破损,请 检查机器的外观是否有变形、刮伤、或面板损坏等情况,如果有,请立即通知Aitek或其经 销商。并请保留包装箱和泡绵,以便了解发生的原因。 我们的服务中心会帮您修护或更换 新机。在未通知Aitek或其经销商前,请勿立即退回产品。

## 输入电压的需求和选择  $\triangle$   $\triangle$

本仪器使用220V AC 或110V AC ± 10% 47-63 Hz 单相的电源。 在开启仪器的电源 开关以前,请先确认背板上的电压选择开关,是否放置在正确的位置。 同时必须使用正确 规格的保险丝,保险丝使用规格标示在仪器的背板上。 更换保险丝前,必须先关闭输入电 源,拔开供电电源,以避免触电危险。在接上输入电源之前,必须先确认供电插座的地线 已经接妥,仪器上的电源插头只能插在带有地线的电源插座上。 如果使用延长线,必须注 意延长线是否带有接地线。 本仪器是使用三芯电缆线,当电缆线插到具有地线的插座时, 即已完成机体接地。

#### 使用的周围环境条件

温 度 : 0°-40°C (32°-104°F)。 相对湿度 :在0 到90%之间

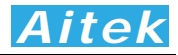

# 手册目录

## 第一章:仪器概述

1-1 仪器特点

- ▲ 三通道功率分析,支持以通道 1 为触发源的同步采样模式和信道独立触发采样的 独立采样模式。
- ▲ 高速实时采样,功能强大的参数分析引擎,超过 32 种单相分析参数和 48 种电 能质量分析参数。
- ▲ 1-50 次谐波分析,两种 THD 计算方式: THD-R 和 THD-F, 和由谐波而引申的 其他谐波参数,如: TIF、THF、基波含有率等。
- ▲ USB / RS232 / RS485 三种高速通讯接口,通讯协议采用开放的 MODBUS-RTU 协议,适合于不同的应用场合。
- ▲ 强大的电脑端软件、轻松查看采样波形、参数记录、谐波数据和其他性能参数。
- ▲ 9 位电能记录, 包括双向、正向和反向计量, 仪器断电后仍然能保持数据, 并在 下次通电后继续记录。
- ▲ 上下限报警,具有两种判断模式, 四种报警信号可选择, 可选的继电器输出。
- ▲ 电压、电流各四档量程,可设置为自动量程或固定量程。
- ▲ 采用 STN 液晶显示。

1-2 仪器命名规则

A W S 2 1 0 3 A – URS +

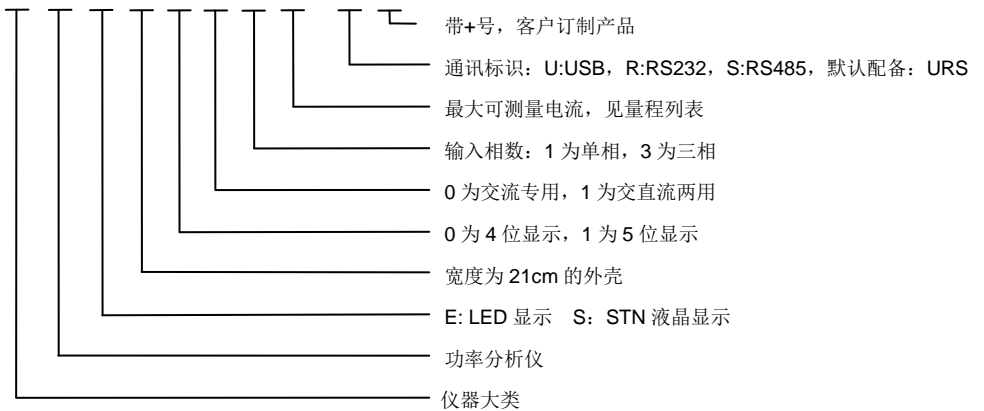

目前 AWx 系列功率分析仪按输入相数分为单相和三相两种,本手册的内容均指三相 功率分析仪,单相功率分析仪有其独立的手册,这里不再说明。型号的最后三位字母标 识是否带通讯,工厂默认型号为 URS,配备三个通讯接口。此三位为空白时不带通讯, 手册后面的"PC 端软件应用"章节对此机型失去意义。

按最大输入电流量程,分直接测量型和外置电流传感器机型,A、B、C、D 为直接 测量机型,直接测量机型最大测量电流为 40A,无需配置外部电流传感器。E、F、G、 P、Q、R、S 为外置电流传感器机型,内部没有可直接测量的一次电流传感器,它的电 流传感器为高精度的钳形互感器,通过引线引至仪器尾部的传感器输入端子,工厂在出 厂前直接校准外部电流传感器的一次电流,尽可能地消除了传感器的误差,故可获得极 高的测量精度。

以下为各型号的量程列表:

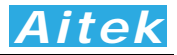

#### 直接测量型型号:

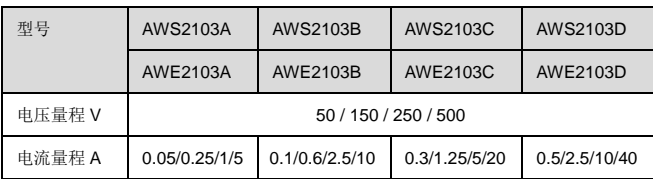

以上数据均为正弦有效值 ,40A 以下(含 40A)的机型 A、B、C、D 可直接测量

外置互感器机型型号:

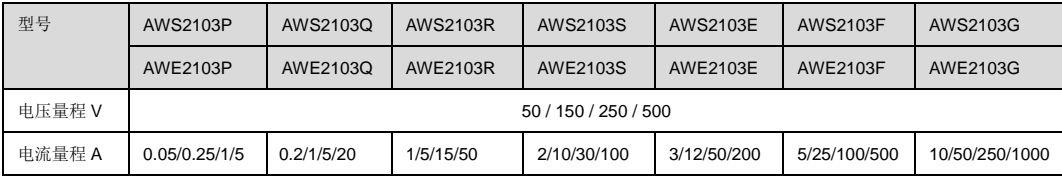

以上数据均为正弦有效值 *,*为外置互感器机型,仪器标配三根高精度钳形互感器

 电压和电流均具有四档量程,量程的切换可以设置为自动量程和手动量程模式,自 动切换让仪器根据输入范围而选择最佳的档位,而手动量程可以固定档位的位置。

#### 1-3 仪器描述

AWS2103系列三通道功率分析仪是采用32位微处理器,高速高精度A/D转换器为 核心的仪器,拥有高精度、高稳定性、多种参数测量功能、AWS2103采用液晶显示, 每个窗口可以选择显示指定的参数。AWS2103系列功率分析仪的功能强大,默认配备 了USB、RS232、RS485通讯功能。1-50次谐波测量,电流总谐波,电压总谐波测量功 能。通过PC端上位机软件,可以实现测量参数显示、测量波形显示、长时间参数记录等 功能。仪器还可以设定电压和电流的变比,轻易连接外部电力互感器,满足工业生产, 工业控制,电力监控等要求。

#### 1-4 仪器应用

适用于对风力发电系统、普通发电机、电网的运行质量进行监测及分析,完整的谐 波分析及电力质量分析功能。也适用于三相电机或其他电动工具、通讯系统、制冷设备、 加热设备等相关产品进行测量。通过外接互感器能够扩展电流或电压量程,能对大型用 电设备的检测。同时配备PC端数据分析软件,对上传至计算机的测量数据进行各种分析、 保存、打印,软件自带的记录程序能够对测量数据进行长时间的轨迹记录。

#### 1 注意: 本仪器暂不支持电机变频器的输出测量。

#### 1-5 仪器原理描述

仪器由三路独立的功率采样电路、微处理器运算电路、显示/键盘电路、 USB/RS232C/RS485 通讯电路、电源电路组成。

功率采样电路分为电压采样和电流采样部分,电压采样电路采用电阻降压,输入极 点浮地。电流采样采用电流传感器 CT 隔离采样, 其各自又包括: 信号放大、自动量程 处理、抗混迭低通滤波电路、ADC 模数转换器组成。由于功率采样电路的电压和电流采 样电路彼此独立,故可灵活地接成单相模式、三相三线(2VT2CT) 模式、三相三线 (3VT3CT) 模式、三相四线模式。

# *Aitek*

功率采样电路对输入的交流信号进行量化采样,后经微处理器运算电路进行数字运 算处理,并把测量数据显示在面板上。通讯接口承担着仪器与外界如PC,PLC等的通讯 任务,本系列共有三种接口可选或共同存在,分别为:USB、RS232、RS485,USB 使 用电磁隔离技术,与内部采样系统隔离。RS232和RS485在仪器内采用了光电隔离技术, 与内部采样系统隔离。使仪器的抗杂讯干扰级别提高,可以可靠地应用于工业控制系统 中。

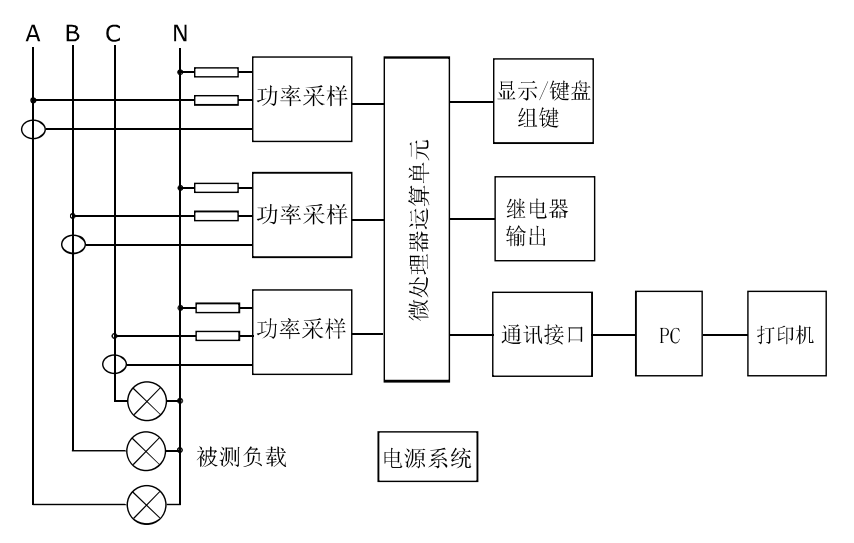

#### 1-6 仪器能测量的参数

**CAUTION** 本节只以全功能版本之仪器说明,部分型号之参数可能缺失!

标注: ✔ 表示支持参数测量。

标注:表示不支持该参数测量,仪器和 *PC* 软件将显示为 *0*,其他系 统通过通讯读该地址返回 *0*。

标注: √(线) 表示为相间的测量数据, 如: 三相三线下的电压真有效值为相 电压 *Ubc* 和 *Uca*。

1-6-1 功率测量通道内能测量的单相参数

| 测量模式                         | 单相模式         | 三相三线             | 三相三线             | 三相四线         |
|------------------------------|--------------|------------------|------------------|--------------|
| 参数                           |              | (2VT2CT)         | (3VT3CT)         |              |
| 电压, True RMS                 | $\checkmark$ | ✔(线)             | ✔(线)             | $\checkmark$ |
| 电压峰值(绝对峰值), Peak             | ✓            | $\checkmark$ (线) | ✔(线)             | ✓            |
| 电压峰至峰值, Peak-to-peak         |              | ✔(线)             | $\checkmark$ (线) | ✓            |
| 频率,Frequency                 | $\checkmark$ | $\checkmark$ (线) | ✔(线)             |              |
| 电压相位, Voltage phase          | ✓            | $\checkmark$ (线) | ✔(线)             | $\checkmark$ |
| 电压波峰系数, Voltage crest factor |              | ✔(线)             | ✔(线)             |              |
| 电压波形系数, Voltage Form Factor  |              | ✔(线)             | ✔(线)             |              |
| 电压算术平均值, Mean voltage        | ✓            | ✔(线)             | ✔(线)             | ✓            |
| 电压整流平均值, Rmean voltage       |              | ✔(线)             | ✔(线)             |              |

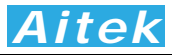

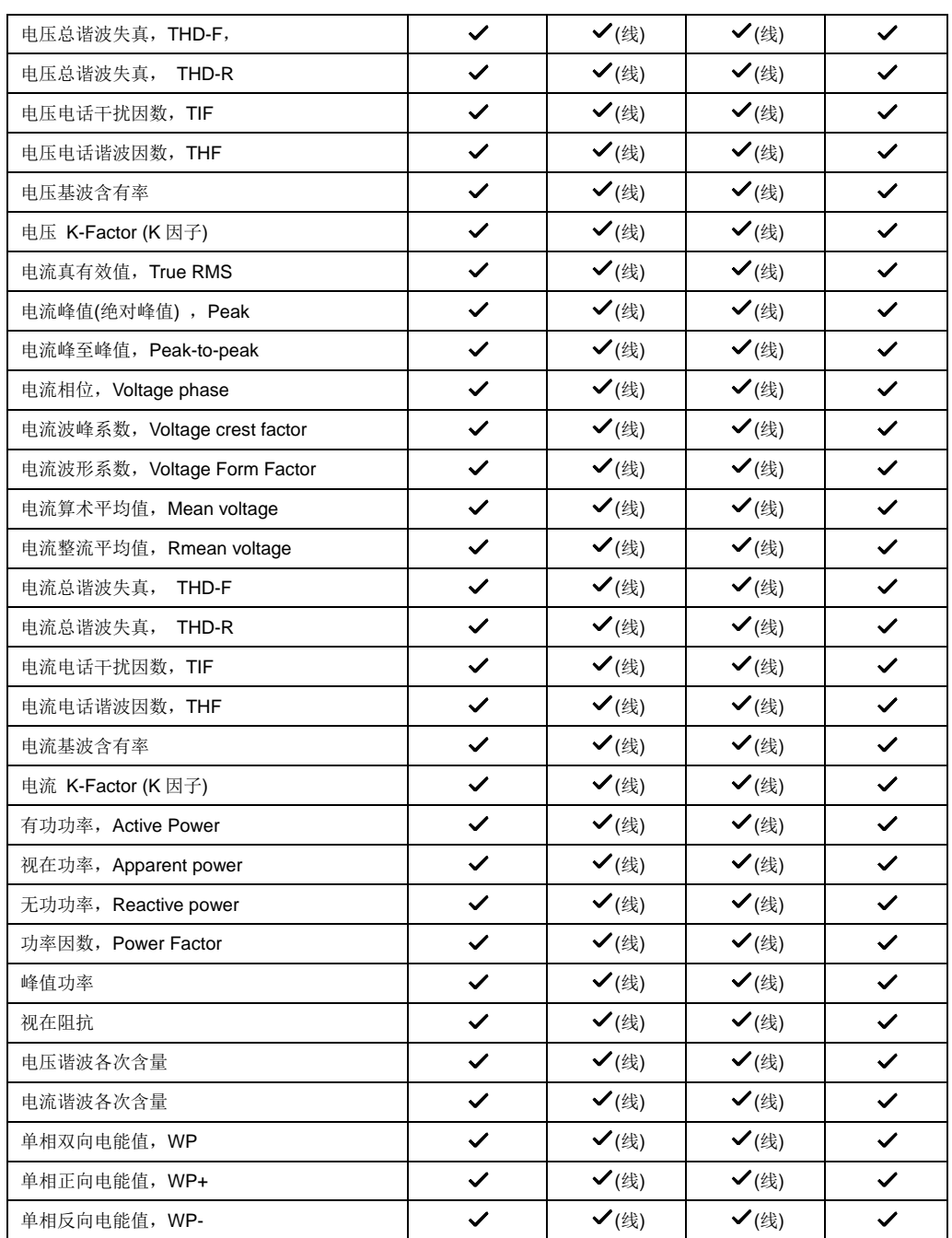

# 1-6-2 三相测量参数

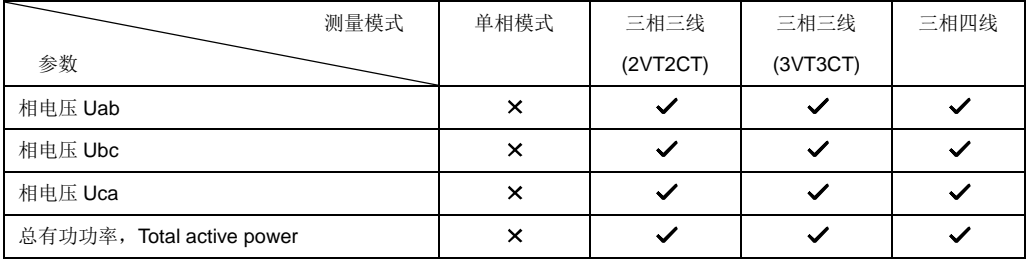

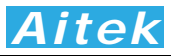

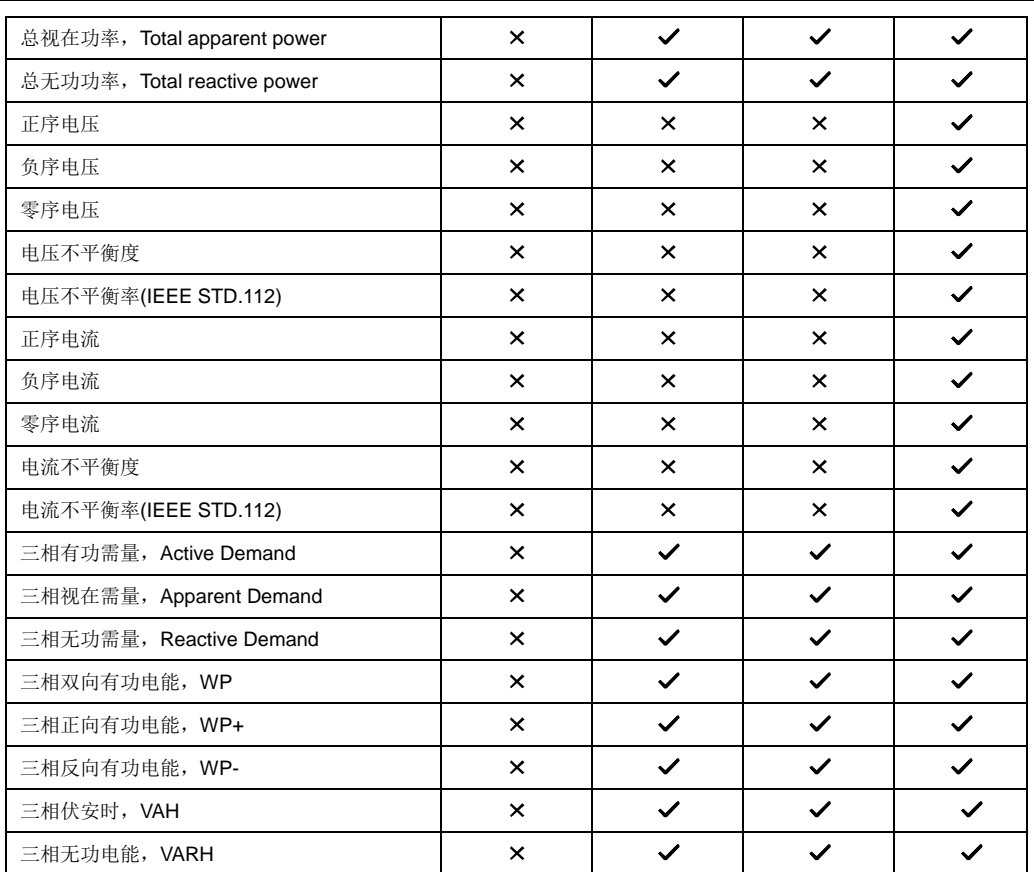

# 第二章:术语介绍及参数算法原理

2-1 字符说明:

本节所列之字符代表某参数,或仪器用到的特定代号,已经尽量采用国际通用的表 达方法,并和本节之内容、仪器显示、PC 端软件的符号一致,但仍然可能会有格式差 别,用词名称不一致,将以仪器的实际测量为准。

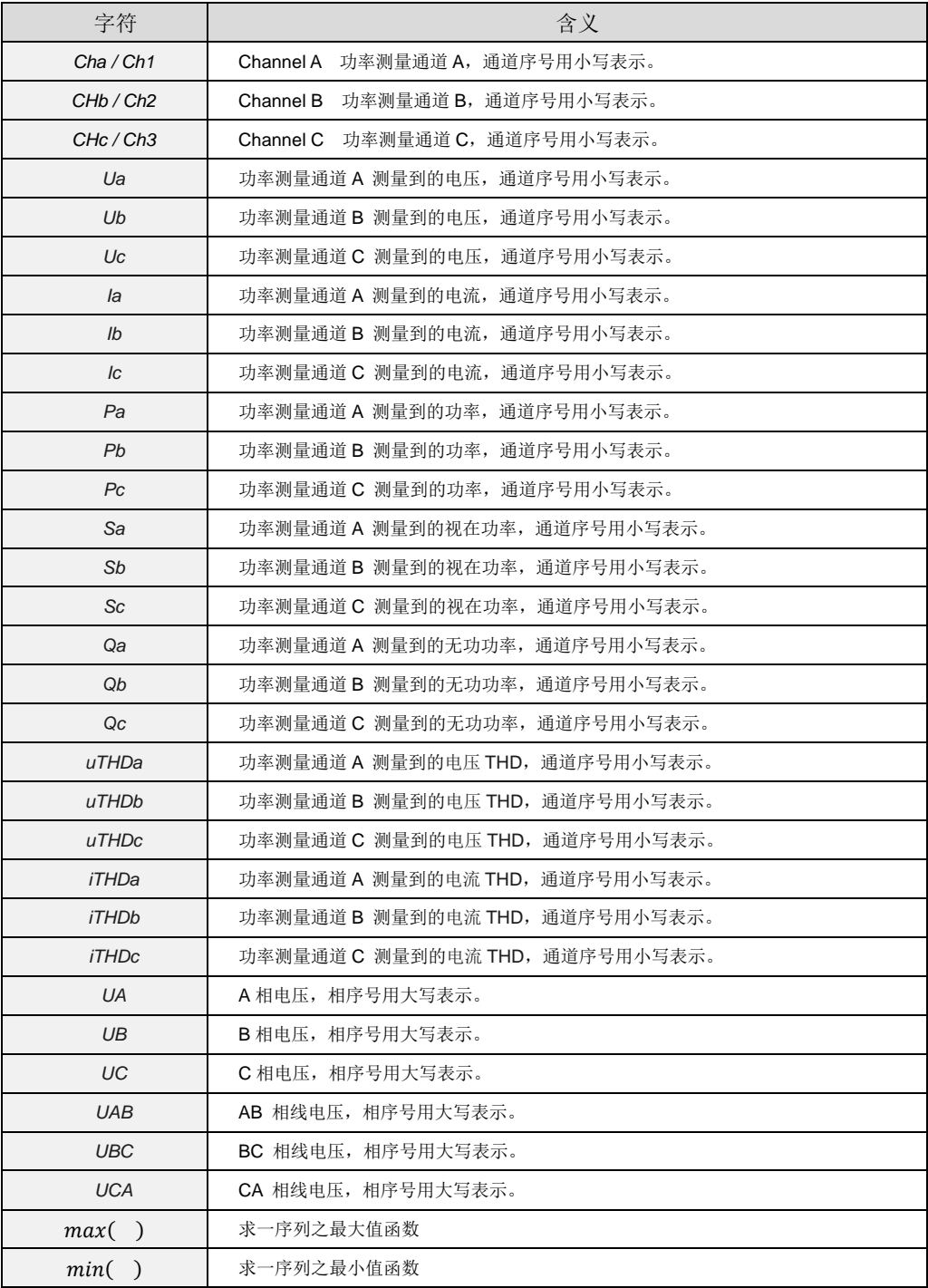

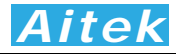

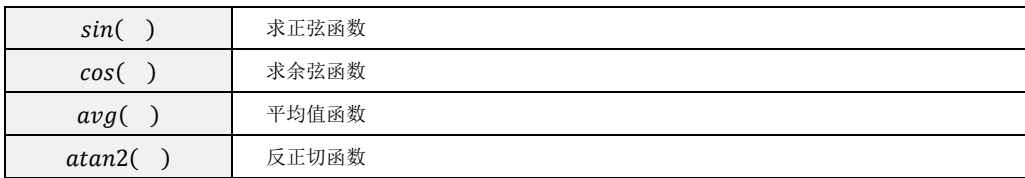

2-2 单相功率测量系统

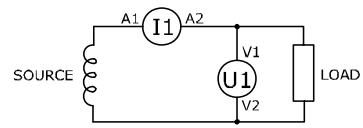

单相功率测量需要同时测量负载的电压和电流:一个可以测量电压的单元 U1, 和 一个可以测量电流的单元 I1。

在传统的功率测量中,功率可以通过 U1 和 I1 的乘积,先得到视在功率,然后乘 以功率因数得到,即:

 $P = U \cdot I \cdot cos\varphi$ 

 在现在的数字化功率测量,其接线方式是不变的,但在算法上一般采用数字真功 率计算方式。

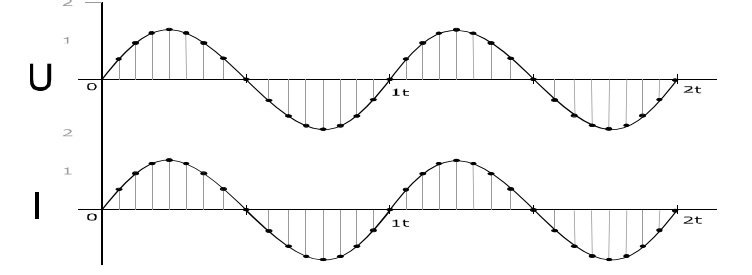

我们将电压和电流信号数字离散化,得到电压序列U[n]和电流序列[In],然后求得 瞬时功率序列[n],再求瞬时功率序列[n]的平均值,这平均值便是我们需要的真功率 值,也称为真有功功率。

 $P[n] = U[n] * I[n]$ 

$$
P = \frac{\sum_{i=0}^{n-1} P[n]}{n}
$$

 显然,在传统的功率测量中,除了要知道电流值和电压值,还需要知道功率因数(PF) 值,才能求得功率值。采用数字真功率方式不需知道功率因数值,便可准确求得功率 值。

 单相功率测量系统构成了三相功率测量系统的基础,AWE2103 和 AWS2103 的三 个功率通道可以独立成三个单相功率测量系统,可以同时测量三路单相负载的功率。

#### 2-3 三相三线(2VT2CT)功率测量系统

三相三线(3 Phase 3 Wire, 3P3W)从电源(或发电机)到负载采用三根电线连接, 这 三根电线一端连接至电源的三条相线,另一端连接至负载,没有中性线。负载可为星

形接法(Y connection)或角形接法(Delta connection)。这种接法我们用到了两路功率测 量通道, 分别为 U1 和 I1 组成的功率测量通道 1, 和 U2 和 I2 组成的功率测量通道 2, 由于用到了两路功率测量通道,所以又称作三相三线二元测量法。

 三相三线二元测量法其实是以三条相线的其中一条作为公共线,与另外两条相线 构成了两路功率测量系统,此时功率测量通道测量到的电压为线电压。由于只能测量到 两个线电压或电流的值,故此测量系统不支持正序、负序、零序分量和不平衡度测量。 这种测量法比较适合于无中性线之三相系统,如三相电机的测量。接线较为简单:

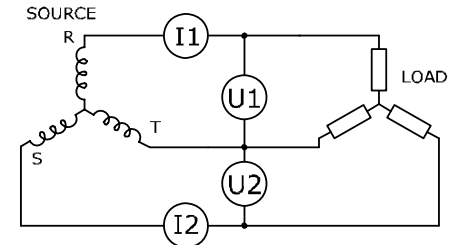

公式如下:

总有功功率:  $P_{tol} = P_a + P_b$ 总视在功率:  $S_{tol} = \frac{\sqrt{3}}{2}(S_a + S_b)$ 总无功功率:  $Q_{tol} = Q_a + Q_b$ 

## 2-4 三相三线(3VT3CT)功率测量系统

三相三线(3VT3CT)的测量方法比三相三线(2VT2CT)多了一路功率测量通道,共需 三路,也称作三相三线三元测量法。<br>source

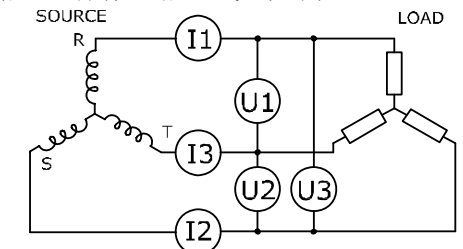

三相三线(3VT3CT)的测量方法的总有功功率和总无功功率算法跟二元测量法是相 同的,只是增加的一路功率测量通道能同时测量三相的电流值和三条相线的线电压值。 这种测量法也适合于无中性线之三相系统,如三相电机等负载。

总有功功率:  $P_{tol} = P_a + P_b$ 总视在功率:  $S_{tol} = \frac{\sqrt{3}}{2} (S_a + S_b + S_c)$ 总无功功率:  $Q_{tol} = Q_a + Q_b$ 

#### 2-5 三相四线功率测量系统

 三相四线(3 Phase 4 Wire, 3P4W)功率测量系统较多用于电力测量和监控,该系统 具有三条相线(火线)A、B、C、一条中性线 N(也称零线)。由于中性线的引入, 使 得电压的公共参考点可以以中性线为参考点,能同时测量线电压和相电压。

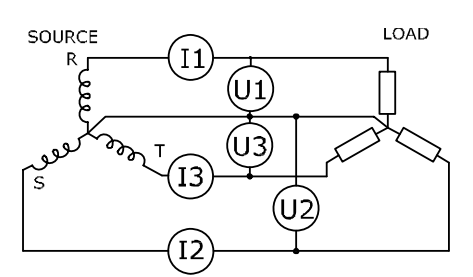

三相四线功率测量采用三功率测量通道,也称作三相四线三元测量法。 公式如下:

总有功功率:  $P_{tol} = P_a + P_b + P_c$ 总视在功率:  $S_{tol} = S_a + S_b + S_c$ 总无功功率:  $Q_{tol} = Q_a + Q_b + Q_{bc}$ **CAUTION** AWS2103 在三相四线功率测量系统下能测量的参数是最多的。

#### 2-6 电流输入带宽

 因为仪器的 ADC 采样频率总是有限的,当测量负载的高于 5KHz 的高次谐波较为 丰富时,仪器的采样值将是错误的,为了避免大于采样频率的谐波成分进入仪器的 ADC 内,造成采样错误,读数不准确,AWS 系列三相功率分析仪的电流通道均带有一个硬 件低通滤波器,该滤波器的截止频率为5KHz,当信号没有经过此滤波器时,为直通宽 频模式。当信号经过此滤波器时,为窄频模式。

 $\triangle$  注意: 2013年后供货的仪器仅能工作于窄频模式。

#### 2-7 峰值 (Peak value)

简单地说,就是最大瞬时值,也称为幅值,最大值,一般取幅值的绝对值。

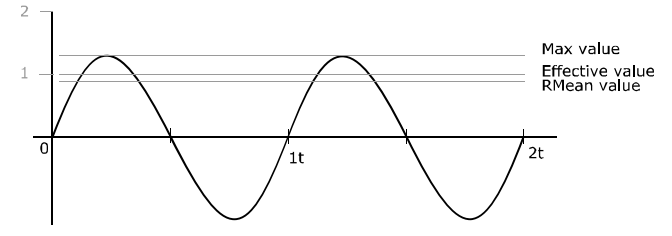

正弦量如正弦电压和正弦电流,都是以时间*t* 为变量,其瞬时值按正弦规律变化的 周期函数。表达式如下:

 $u = U_M \sin(\omega t + \varphi_u)$   $\vec{x}$  1

 $i = I_M \sin (\omega t + \varphi_i)$   $\vec{\mathcal{X}}$  2

在理论上说,我们所说的峰值,其实就是指上式中的电压幅值Um或电流幅值Im。 这只是针对正弦波而言,但现实中的波形或多或小总会有些变化,特别是开关电源等非 线性负载,产生高次谐波,导致电压和电流不再呈正弦,这样,幅值就不再是峰值了。

为了测量峰值,我们先将输入信号数字化,得到一序列 u(n)或 i(n),然后取绝对值 并逐一判断最大值。

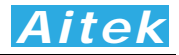

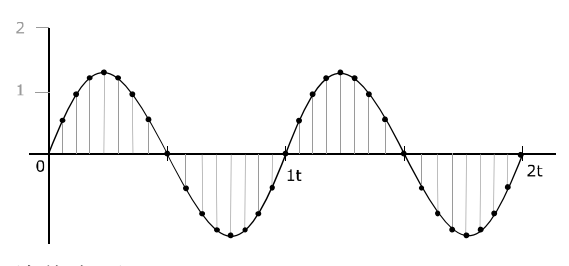

峰值电压:  $U_p = max(|u[n]|)$ <br>峰值电流: *I*<sub>r</sub>=max (li[n]|  $I_n = max$  (|i[n]|) 峰值功率:  $P_p = max$  (| *u*[n] *x* i[n] |)

#### 2-8 峰-峰值 (Peak to peak value)

理解了峰值,应能很好地理解峰峰值,峰-峰值也称峰至峰值。

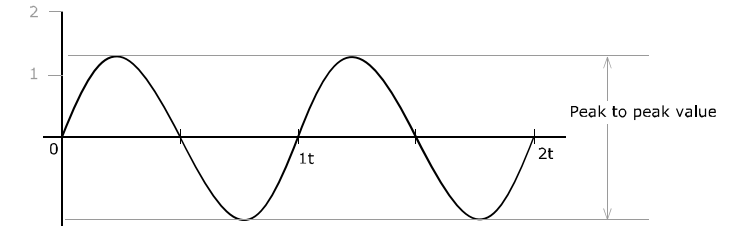

 峰-峰值的意思其实就是正弦波最大点和最小点的差,比如幅值 10V 的双级性正弦 交流电的峰-峰值是 10V-(-10V)也就是 20V。离散化后:

峰-峰值电压:  $U_{PP} = max(u[n]) - min(u(n))$ 峰-峰值电流:  $I_{PP} = max(i[n]) - min(i[n])$ 如果一交流的直流分量为零,峰-峰值就等于 2 倍峰值。

#### 2-9 频率 (Frequency)

从正弦量瞬时值表达式可以知道,正弦量随时间变化的部分是式中的(ωt), 它反 映了正弦电压和电流随时间 t 变化的进程,称为正弦量的角频率。ω就是相角随时间变 化的速度,即

## $\omega = d(\omega t + \varphi)/dt$

单位是弧度/秒 (rad/s)。

正弦量随时间变化正、负一周所需要的时间 *T* 称为周期,单位是秒 ( s )。单位时间 内正弦量重复变化一周的次数 *f* 称为频率,*f=1/T*,单位是赫兹(*Hz*)。正弦量变化一周, 相当与正弦函数变化 2π弧度的电角度,正弦量的角频率 *ω* 就是单位时间变化的弧度数。 即

$$
\omega = \frac{2\pi}{T} = 2\pi f
$$

上式就是角频率与周期和频率 *f* 的关系式。 测量频率一般采用倒数法,即根据 *f=1/T* 求得。

2-10 相位 (Phase)

相位 $\varphi$ , 也称为初相角, 它是 *t*=0 时刻正弦电压和电流的相角。即( $\omega t + \varphi$ )|<sub>t=0</sub> =  $\varphi$ <br><sup>2</sup> コ  $\mathbf{1}$ 

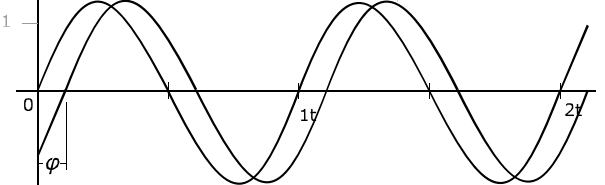

初相角的单位可以用弧度(rad)或(deg)来表示,两者的对应关系为 π(rar) = 180°(deg)。通常相位应在|ω| < π的范围内取主值,即ω的区间限定在 − ≤ ≤ 的范围。

正弦量初相角的大小和正负,与选择正弦量的计时原点有关。在波形图上,与  $(\omega t + \varphi) = 0$ 相应的点,即正弦量瞬时值由负变正的零值点,称为零值起点或过零点, 计时起点是 $\omega t = 0$ 的点,即坐标原点 0。初相角 $\varphi$ 就是计时起点对零值起点(即以零值 起点为参考)的点角度。

 在单相的功率分析仪中,通常以电压的过零点作为相位原点 0,然后计算出电流的 相位。在三相的功率分析仪中,通常以 A 相的电压的过零点作为相位原点 0,然后计 算出 B 相,C 相的电压相位和 A、B、C 相的电流相位。

 相位也可以采用矢量的方法显示,指针的长短代表了幅度,指针的幅角代表了初 相角,下图为一幅三相相位图:

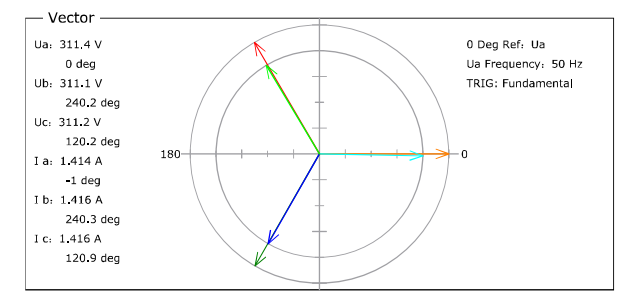

AWS2103 有采用基波相位计算方式:

基波相位在复数域求得,是基于待测信号的基波的实部和虚部求得:

*Phase* =  $atan2(y, x) \cdot 57.29578$ 

为实部,为虚部。

 在所有三相的测量中,基准信号均为 U1。在单相测量中,基准信号为各功率测量 通道内的电压相位。

#### 2-11 有效值(Effective value)

如何衡量一交流电和一直流电的大小?

正弦量瞬时值中的最大值 Max 称为正弦量的幅值、峰值或最大值。由于正弦量的大 小是随着时间作周期性的变化的,它虽然也能够表示正弦量的大小,但是在实际使用是 不方便,所以常常采用有效值来表示正弦量。

正弦量的有效值是根据电流的热效应来定义的。当某一交流电流i(t)通过一个电阻 R 在一个周期内所产生的热量和某一直流电流通过同一电阻在相同的时间内产生的热量 相等时,则这一直流电流的数值就称为该交流电流的有效值。根据有效值的定义得到:

$$
I^2 = \int_0^T i^2(t)Rdt
$$

式 *1*

$$
I = \sqrt{\frac{1}{T} \int_0^T i^2(t) dt}
$$

式 *2*

 显然,有效值是针对正弦波的,有效值也称为均方根值、平均值。正弦量的有效 值等于其最大值(幅值)的 0.707 倍,也可以说成正弦量的最大值(幅值)等于其有效值的 1.414 倍。我们平时所用的工频电就是用有效值表示电压的大小,如:110V AC、220V AC。

#### 2-12 真有效值(TRMS, True root mean square)

既然有了"有效值",那么为何还需要"真有效值","有效值"就不"真"了?

 我们知道有效值是针对正弦波的,但失真了的波形,存在高次谐波,如何用有效 值来表示这一波形的大小?这明显要困难很多,因为高次谐波有可能是突发的,相位 可能不再和基波一样,计算起来的复杂程度会加深。这时我们需要引入"真有效值"。

真有效值也称为真均方根值,其实是对有效值的扩展,主要用于计算非正弦波形 的有效值,而且,也能准确计算直流和标准正弦波的有效值,所以目前的主流电力仪 器都是以真有效值作为主要的计算方法,AWS2103 功率分析仪也不例外,包括电流、 电压的算法均是以真有效值运算方法。

真有效值测量通常采用数字有效值转换(Digital RMS converters),利用高速的模数 转换器(ADC)对输入信号量化,然后按照下式进行数字均方根值进行计算。

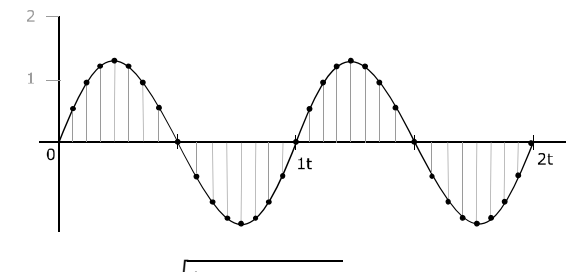

 $U_{trans} = \sqrt{\frac{1}{N} \sum_{n=0}^{N-1} u(n)^2}$   $\vec{x}$  3

式中, N为一周期内的采样数量, u(n)为采样序列。

#### 2-13 波峰系数 (Crest factor)

波峰系数是指电压(或电流)的峰值与电压(或电流)的有效值(RMS:根均方值)的比 值, 相对于低畸变的正弦电压(或电流),通常波峰系数为 1.414(1.414 是正弦波峰值和 根均方值的比值)。对于失真了的波形,其波峰系数可由峰值和真有效值的比值求得。

#### $CF = Upeak/Urms$

波峰系数的意义在于反映波峰的尖锐程度,当数值偏大于 1.414, 波形呈尖峰状, 当数值小于 1.414,波形呈矩形。所以波峰系数最佳数值是 1.414 或其附近。

波峰系数只是一个比值,没有单位。

### 2-14 波形系数(Form Factor)

波形系数用来比较与正弦波接近的程度,定义为电压(或电流)的有效值(RMS:根均 方值) 与

电压(或电流)的平均绝对值的比值,

 $FF = Urms/Urmean$ 

正弦波的波形因数约在 1.111,方波的波形因数等于 1,而三角波的波形因数为 1.732。

波形因数只是一个比值,没有单位。

#### 2-15 算术平均值(Arithmetic mean value)

交流电一周内所有瞬时值的平均值称交流电的算术平均值。

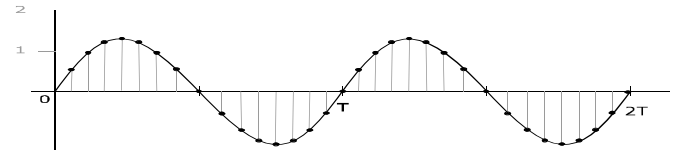

我们先将一个周期 T 内的模拟信号等距离散数字化, 得到离散瞬时值序列 u(n), 然后求平均值。

$$
U_{AMV}=\frac{\sum_{n=0}^{N-1}u(n)}{N}
$$

 周期性信号的算术平均值是对信号在一个周期 T 内的所有瞬时值的平均值,相当 于信号中的直流成分。如果平均值等于 0,则正负半周的分量完全抵消,该信号为纯交 流信号。对于直流信号,平均值与瞬时值相同。对于同时含有交流和直流成分的信号, 平均值为其中的直流成分。

 在电力系统中,过多的半波整流负载会导致正弦电压正负半周电压值失去平衡, 这样会导致算术平均值不再为零,便会影响其他设备的安全运行,特别是感性负载, 如我们常用的低频变压器,便会有一个直流分量作用在前级的线圈里,转变为热能, 使变压器发热。所以,算术平均值是电力质量分析的一个极其重要的参数。

#### 2-16 绝对平均值(RMEAN, Rectified mean value)

 绝对平均值是一个周期内所以瞬时值的绝对值的算术平均值,绝对值可通过信号 整流或数字取绝对值获得。也称为整流平均值、整定值。

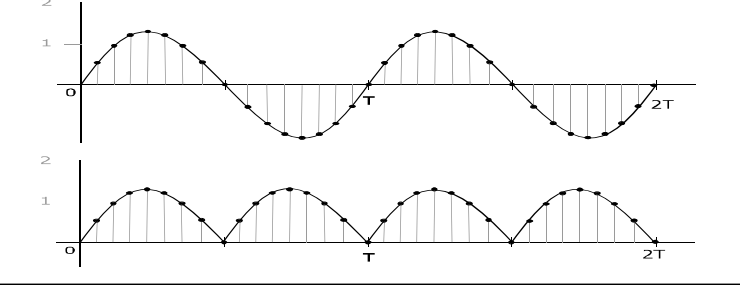

 我们将上图上半部分的序列波形取绝对值,得到上图下半部分的序列波形,再求 这序列的平均值,便可求得绝对平均值。公式如下:

$$
U_{RMN} = \frac{\sum_{n=0}^{N-1} |u[n]|}{N}
$$

在标准的正弦量中,绝对平均值约为有效值的 0.9009 倍。

若用户想求得整流校准值,可按照以下公式求得:

整流校准值=U<sub>PMN</sub>/0.9009

## 2-17 THD (Total harmonic distortion)

 THD为总谐波失真的英文简写,也称为谐波畸变率,是谐波计算的引申,表征被 测信号波形的失真程度,THD数值越大,输入波形的失真越严重,高次谐波越丰富, 信号偏离正弦波越严重。数值越小,失真越小,高次谐波占的分量越小,信号越接近 正弦波。THD有两种计算公式,分别为THD-F和THD-R。

1. 总谐波失真 THD-F:

也称为谐波畸变率。IEC 标准,基于基波(Fundamental) 的总谐波失真计算方法。 公式如下:

$$
THD-F = \frac{\sqrt{{H_2}^2 + {H_3}^2 + {H_4}^2 + \dots + {H_n}^2}}{H_1} * 100\%
$$

式中, H, 为第n次谐波成分, H, 为基波有效值。

2. 总谐波失真 THD-R (DIN)

也称为谐波含量,DIN 标准,基于总有效值(RMS) 的总谐波失真计算方法。

$$
THD-R = \frac{\sqrt{H_2^2 + H_3^2 + H_4^2 + \dots + H_n^2}}{RMS} \times 100\%
$$

式中, H, 为第n次谐波成分, RMS为总电压(或电流)的有效值。

THD只是一个比值,用百分比表示,没有单位。

有关更详细的谐波信息请查阅我们的应用手册:基于 AWE2101 功率分析仪、电 参数测试仪的应用之《什么是谐波?什么是 THD?》。

## 2-18 各次谐波含有率(Harmonic ratio, HR)

各次谐波分量的均方根值与基波分量的均方根值之比,用百分数表示。

$$
H_{RAT}(n) = \left(\frac{H_{RMS}[n]}{H_{RMS}[1]}\right) * 100\%
$$

式中,  $H_{RMS}[n]$ 为第 $n$ 次谐波成分,  $H_{RMS}[1]$ 为基波有效值。

## 2-19 基波含有率(Fundamental Frequency Component Rate, FFCR)

 对周期性交流量进行傅里叶级数分解,得到的频率与工频相同的分量,称为基波 分量(Fundamental Frequency Component), 基波成分与总有效值的比值, 称为基波 含有率。

$$
F_R\% = \frac{H_1}{RMS} * 100\%
$$

式中, H1为基波分量, RMS为总有效值。

显然,比值越接近 1.0,该信号越接近正弦波。

#### 2-20 K 因子(K-Factor)

 在今天的用电环境,固态设备的普及(照明镇流器,马达驱动器和控制器,通讯 设备和其他直流供电的负载),产生了一个令工程师,设备商和普通用户头痛的问题, 就是其开关模式非线性功率负载产生谐波电流,导致变压器和系统中性线(零线)过热和 销毁其他低频用电设备。

 K 因子是反映负载电流的谐波对变压器的发热影响程度,可从 IEEE Std C57.110-1998 得到具体的定义方式。当一个 K 因子为 1.0 时表示这是一个线性负载(无 谐波)。较高的 K 因子,便会产生更大的谐波热效应。当连接这个变压器的非线性负载 超过一定值,就必要更换更大容量的变压器,避免过热及影响变压器的绝缘性能。

K- factor=
$$
\sum_{n=1}^{100} \left[ \frac{l_n}{l_r} \right]^2 \cdot n^2 = \frac{1}{l_r^2} \sum_{n=1}^{100} l_n^2 n^2
$$

上式中,  $n$ 为谐波阶数, 收敛于 100 阶,  $I_n$ 为第 $n$ 次谐波有效值,  $I_r$ 为负载总有效 值。

#### 2-21 电话干扰因数 (TIF , Telephone influence factor)

 电话干扰系数用于测量电力系统对模拟电话系统的干扰程度,通常应用于测量发 电机组,DC/AC 逆变器输出,或用于电力系统监控。在美国和加拿大应用较为广泛。

电话的音频频率通常在 300-3.5KHz, 电力线路的基波通常为 50-60Hz, 对电话线 路的影响是有限的,但如果电力线路存在高次谐波,仍将影响电话接收。

另外人耳对不同频率的声音的敏感程度是不同的,我们的前辈已经将各种频率的系 数列出。较常用的是 C 信息加权系数(C-message weighted)和 CCITT 的噪声加权系数, C 信息加权系数由贝尔电话集团(BTS)和爱迪生电气协会(EEI)制定。

TIF 采用 C 信息加权系数, 来求得各次谐波的敏感值。

根据 IEEE Std 115-2009:

$$
TIF = \frac{\sqrt{\sum (T_N * E_N)^2}}{E_{RMS}}
$$

式中, $T_{N}$ 为 C 信息加权系数值,  $E_{N}$ 为各次谐波的有效值,  $E_{RMS}$ 为总的有效值。

**CAUTION** 当电压的基频信号小于 45Hz 或大于 65Hz 时,AWE2103 和 AWS2103 的 TIF 计算程序会自动停止 TIF 运算并将 TIF 置 0 值。

#### 2-22 电话谐波因数(THF, Telephone Harmonic Factor)

 电话谐波因数和电话干扰系数的意义是相同的,只是电话谐波因数采用了 CCITT(ITU-T 的前身)的噪声加权系数。THF 通常用于测量发电机的输出线路对传统电 话线路的影响程度,在 IEC 60034-1-1996 有明确的定义,但在 IEC 60034-1-2004 则 取消了 THF 的应用,改用总谐波畸变量(THD) 来表示。 电话谐波因数在欧洲应用较为 广泛。

$$
THF = \frac{\sqrt{\sum (T_N * E_N)^2}}{E_{RMS}}
$$

式中, $T_N$ 为 CCITT 噪声加权系数值, $E_N$ 为各次谐波的有效值, $E_{RMS}$ 为总的有效值。 **CAUTION** 当电压的基频信号小于 45Hz 或大于 65Hz 时,AWE2103 和 AWS2101 的 THF 计算程序会停止 THF 运算并将 THF 置 0 值。

## 2-23 有功功率(Active Power)

输入的电能被有效消耗,被转化为热能、光能、机械能或化学能等的,称为有功功 率,又叫平均功率。交流电的瞬时功率不是一个恒定值,功率在一个周期内的平均值叫 做有功功率,以字母 P 表示,单位 Watt(W)。通常我们所说的功率均指有功功率,如家 用电器、照明光源等之功率。

传统的交流有功功率计算公式:

#### *P=UIcosφ*

*Cosφ* 为功率因数,*φ* 为电压和电流的角度差,也称为初相角。

我们可以根据角度差判断负载的阻容特性,当 *φ* 等于 0,此时的功率因数值等于 1 我们可认定负载为阻性负载。当 *φ* 大于 0,我们可认定负载为容性负载。当 *φ* 小于 0, 我们可认定负载为感性负载。

初相角对有功功率影响较大,当电压和电流的相位差等于 0:

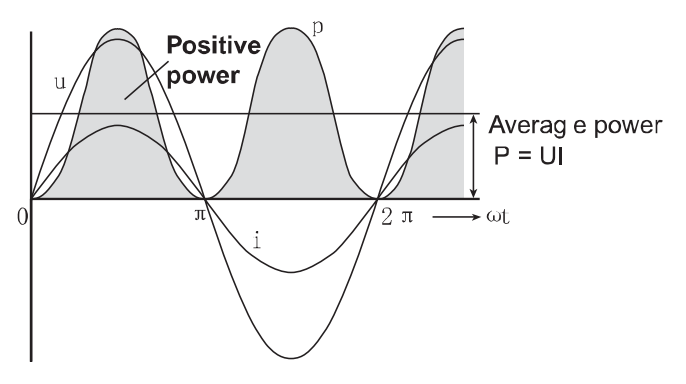

图中的阴影部分就是有功功率,很显然,阴影部分其实就是电压瞬时值和电流瞬时 值的乘积。

当电压和电流的相位差不等于 0:

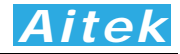

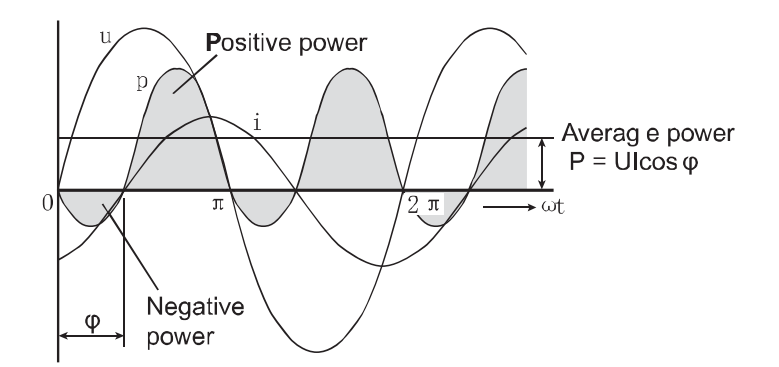

当电压和电流的相位差不等于 90deg,即π/2:

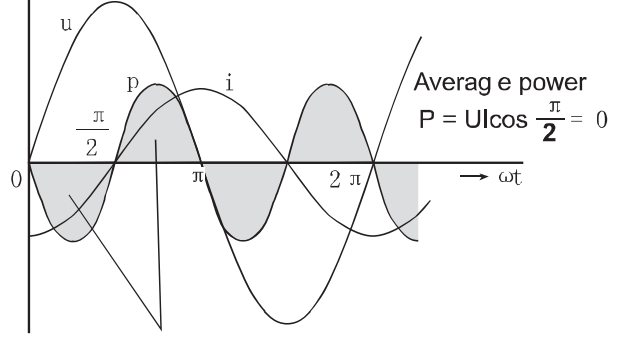

The positive and negative powers are the same. 我们通常采用数位技术计算功率 P:

$$
P = \frac{\sum_{n=0}^{N-1} (u[n] * i[(n)])}{N}
$$

 $u[n]$ 为电压采用序列,  $i[n]$  为电流采样序列。

在正弦电流电路的复功率中,有功功率为复功率的实部。

*S=P+JQ*

式中:*S* 为视在功率,*P* 为有功功率,*Q* 为无功功率。

 **CAUTION** 当功率小于 10000W 时,仪器显示的单位为 W,大于 10000W 时,仪器 显示的单位为 KW, 用户可以按照下式进行运算:

# $1000W = 1KW$  $10000W = 10$  KW

#### 2-24 视在功率(Apparent Power)

视在功率较容易理解,是指电路中有效值电压与有效值电流的乘积:

 $S = U_{RMS} * I_{RMS}$ 

视在功率用符号 S 表示, 单位: 伏安(VA)、千伏安(KVA), 多用于表征一个电 气设备的功率容量,即表示电源向负载可能提供的最大功率,如变压器和发动机的容量。

在正弦电流电路的复功率中,视在功率为复功率的模:

*S=P+JQ*

式中:*S* 为视在功率,*P* 为有功功率,*Q* 为无功功率。

#### 2-25 无功功率(Reactive Power)

 无功功率有点抽象,它反映了电路中贮存能量的大小,是用于电路内电场与磁场 的交换,并用来在电气设备中建立和维持磁场的电功率。它不对外做功,而是转变为 其他形式的能量。凡是电感性负载,即有电磁线圈的电气设备,要建立磁场,就要消 耗无功功率。比如 40 瓦的日光灯,除需 40 多瓦有功功率(镇流器也需消耗一部分有功 功率)来发光外,还需 80Var 左右的无功功率供镇流器的线圈建立交变磁场用。由于它 不对外做功,才被称之为"无功"。无功功率的符号用 Q 表示,单位为乏(Var)或千乏(kVar)。

#### *Q=UIsinφ*

 无功功率决不是无用功率,它的用处很大。电动机需要建立和维持旋转磁场,使转 子转动,从而带动机械运动,电动机的转子磁场就是靠从电源取得无功功率建立的。变 压器也同样需要无功功率,才能使变压器的一次线圈产生磁场,在二次线圈感应出电压。 因此,没有无功功率,电动机就不会转动,变压器也不能变压,交流接触器不会吸合。 为了形象地说明这个问题,现举一个例子:农村修水利需要开挖土方运土,运土时用竹 筐装满土,挑走的土好比是有功功率,挑空竹筐就好比是无功功率,竹筐并不是没用, 没有竹筐泥土怎么运到堤上呢?

在正弦电流电路的复功率中,无功功率为复功率的虚部:

*S=P+JQ*

式中:*S* 为视在功率,*P* 为有功功率,*Q* 为无功功率。

无功功率可由下式求得:

 $Q = \sqrt{S^2 - P^2}$ 

#### 2-26 功率因数(PF, POWER FACTOR)

功率因数只适合在交流电路中,定义为电压与电流之间的相位差(*φ*)的余弦,用符 号 cos*φ* 或 λ 表示,也可以是有功功率(P, Active Power)和视在功率(S, Apparent power) 的比值,即:

#### *cosΦ=P/S*

*P* 为有功功率,*S* 为视在功率 。

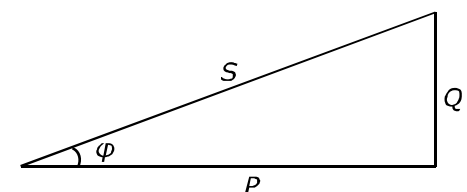

功率因数没有单位,取值范围为-1 至 1 区间,大小与电路的负载性质有关,负载 通常分为三种:阻性、感性、容性。纯阻性的负载功率因数为 1, 如白炽灯、电热丝等 电阻负载的功率因数为 1。感性负载通常指电磁设备,如交流电机、变压器、电感器等。 容性负载是指电容负载,电感或电容性负载的电路功率因数都小于 1。功率因数是一个 重要的技术指标。功率因数是衡量电气设备效率高低的一个系数。功率因数低,说明电 路用于交变磁场转换的无功功率大, 从而降低了用电设备的利用率,增加了电源线路

供电损失。所以,供电部门对用电单位的功率因数有一定的标准要求。

以用电设备作例子。如:用电设备的功率为 100 个单位, 也就是说, 有 100 个单 位的功率输送到设备中。然而,因为大部分用电设备非纯阻性负载,存在固有的无功损 耗,只能使用 70 个单位的功率。很不幸,虽然仅仅使用 70 个单位,却要付 100 个单 位的费用。(我们日常用户的电能表计量的是有功功率,而没有计量无功功率,因此没 有说使用 70 个单位而却要付 100 个单位的费用的说法,使用了 70 个单位的有功功率, 你付的就是 70 个单位的消耗)在这个例子中,功率因数是 0.7,这种无功功率主要存在 于电机设备中(如排风机、抽水机、压缩机等),又叫感性负载。功率因数是马达效能的 计量标准。

每种电机系统均消耗两大功率,分别是有功功率及电抗性的无功功率,功率因数越 高,有功功率与总功率间的比率便越高,系统运行则更有效率。

另外功率因数表征了电压和电流的吻合程度,在感性负载电路中,电流波形峰值在 电压波形峰值之后发生。两种波形峰值的分隔可用功率因数表示。PF 越低, 两个波形 峰值的距离则分隔越大。

#### 2-27 视在阻抗(Apparent impedance)

负载的有效值电压与有效值电流的比值我们称之为视在阻抗:

 $Z_{\text{Anparent}} = U_{\text{RMS}}/I_{\text{RMS}}$ 

也可以为:

 $Z_{Apparent} = S/(I_{RMS})^2$ 

式中:  $U_{RMS}$ 为有效值电压,  $I_{RMS}$ 为有效值电流, S 为视在功率。视在阻抗的单位 为欧姆(OHM)。

#### 2-28 正向有功电度(WP+, Positive watt hour consumed)

 通常从电力公司的电力网络向用电户供电,此时电力网络提供电能,用电户消耗 的是电力网络的有功电能,我们称为正向有功电度。当然,这是广义的,这是我们的 常规理解。

另一个例子,发电厂向电力公司的电力网络供电,也可称为正向有功电度。

 此时仪器工作在第Ⅰ象限,电能表显示有功是正值,无功也是正值。这是最常见 的一种方式,大部分用户也都是这种方式。

 $\frac{1}{N}\sum_{n=1}^{N}u(n)$ *is the sum of positive P* (consumed watt hours)

 仪器判读正向或反向是根据功率的正负取值实现的,当功率为正,正向有功电能 值积分累加,当功率为零值或负值,正向有功电度值积分停止。

正向有功电度之单位为:KWH。

2-29 反向有功电度(WP-, Negative watt hour returned to the power supply (regenerated energy))

 反向有功电度和正向有功电度正好相反,如用电户家中安装了太阳能发电装置, 有剩余电量可向电力网络提供有功电能,此时我们就可称为反向有功电度。

又如发电厂在正常运行时向电力网络供电,提供正向有功电度。但当发电厂在停

止运行时,需要电力网络供电用于照明,此时所用的有功电度就是反向有功电度了。 此时仪器工作在第Ⅱ象限,显示的有功是负值,无功是正值。

 $\frac{1}{N}\sum_{n=1}^{N}u(n)\cdot i(n)\cdot Time$  is the sum of negative **P** (watt hours returned to the

## *power supply)*

仪器判读正向或反向是根据功率的正负取值实现的,当功率为负,反向有功电能值 积分累加,当功率为零值或正值,反向有功电度值积分停止。

反向有功电度之单位为:KWH。

## 2-30 双向有功电度(WP, Watt hour, sum of positive and negative watt hours)

双向有功电度可对正向和反向有功电能进行积分累加。

 $\frac{1}{N}\sum_{n=1}^N u[n] \cdot i[n] \cdot Time$  is the sum of positive and negative watt hours.

双向有功电度之单位为:KWH。

## 2-31 伏安时(WS, Volt-ampere-hour))

也称为视在时,是对视在量的积分计算。

 $\frac{1}{N}\sum_{n=1}^{N}S(n)\cdot Time$ 

式中,  $S(n)$ 为第  $n$  次测量到的视在功率, N 为当前数字积分的索引值。 视在时之单位为:KVAH。

# 2-32 无功电能(WQ, Var-hour)

也称为无功时,或乏时,是对无功量的积分计算。

 $\frac{1}{N}\sum_{n=1}^{N}\left| Q\left[n\right]\right| \cdot Time$ 

式中,  $O[n]$ 为第 *n* 次测量到的无功功率, N 为当前数字积分的索引值。 无功时之单位为:KVARH。

## 2-33 线电压(Line-Voltage)

 从三相绕组的三个端头引出的三根导线叫做相线(也称为火线),而从星形接法的 三相绕组的中性点 N 引出的导线叫做中性线(也称为零线), 每相绕组(相线和零线) 两端的电压叫相电压 ,通常规定从始端指向末端为电压的正方向。相线与相线间的电 压称为线电压。相电压通常用 UA、UB、UC 分别表示。线电压一般用 UAB、UBC、 UCA 表示。凡流过每一相线圈的电流叫相电流,流过端线的电流叫线电流。

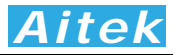

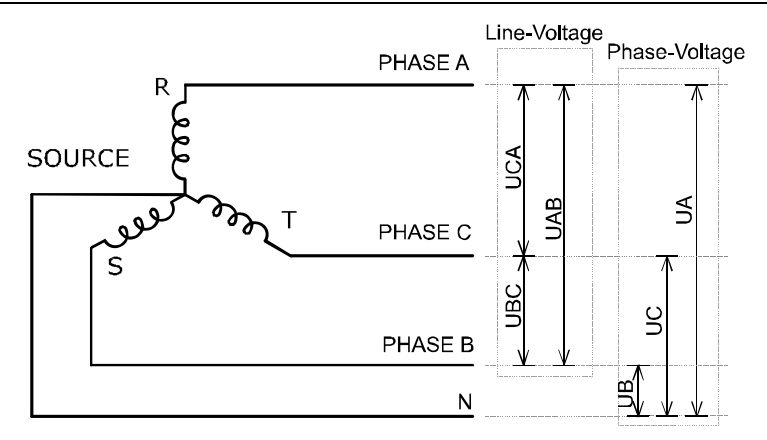

在三相四线系统中,线电压值等于相电压的 1.732 倍。

电力系统的相电压的大小在每个国家或地区存在不同,如在台湾相电压为 120V, 线电压为 207.8V。在中国大陆相电压为 220V,线电压为 381V。

#### 2-34 总有功功率

对于三相四线系统, Ptol显示的是三相功率之和:

 $P_{tol} = Pa + Pb + Pc$ 

对于三相三线(2VT2CT)和三相三线(3VT3CT)系统, $P_{tol}$ 显示的是功率 $Pa$ 、 $Pb$ 之 和:

 $P_{tol} = Pa + Pb$ 

2-35 总视在功率

对于三相四线系统, Stol显示的是三相功率之和:

 $S_{tol} = Sa + Sb + Sc$ 

对于三相三线(2VT2CT)和三相三线(3VT3CT)系统, $S_{tol}$ 显示的是功率 $Sa$ 、 $Sb$ 之 和:

 $S_{tol} = Sa + Sb$ 

2-36 总无功功率

对于三相四线系统, Qtol显示的是三相功率之和:

 $Q_{tol} = Qa + Qb + Qc$ 

对于三相三线(2VT2CT)和三相三线(3VT3CT)系统 $Q_{tol}$ 显示的是功率 $Qa$ 、 $Ob$ 之 和:

 $Q_{tol} = Qa + Qb$ 

#### 2-37 正序(Positive-sequence component)

将不平衡的三相系统的电量按对称分量法分解后 其正序对称系统中的分量。

$$
V_p = \frac{1}{3}(\dot{A} + a\dot{B} + a^2\dot{C})
$$

其中:

$$
a = -\frac{1}{2} + j\frac{\sqrt{3}}{2}
$$
  
\n
$$
a^2 = -\frac{1}{2} - j\frac{\sqrt{3}}{2}
$$
  
\n**CAUTION 在三相四线模式下**大能ੋ中算此参数。

## 2-38 负序(Negative-sequence component)

将不平衡的三相系统的电量按对称分量法分解后 其负序对称系统中的分量。

 $V_n = \frac{1}{3}(\dot{A} + a^2\dot{B} + a\dot{C})$ 

**CAUTION** 在三相四线模式下才能计算此参数。

## 2-39 零序(Zero-sequence component)

将不平衡的三相系统的电量按对称分量法分解后 其零序对称系统中的分量。

 $V_z = \frac{1}{3}(\dot{A} + \dot{B} + \dot{C})$ 

**CAUTION** 在三相四线模式下才能计算此参数。

## 2-40 不平衡度(Voltage Unbalance Factor, VUF/ Current Unbalance Factor, CUF)

指三相电力系统中三相不平衡的程度用电压或电流负序分量与正序分量的方均根 值百分比表示。

三相不平衡长久以來便是我们所关心的电力质量问题之一,其对于系统与设备所造 成之影响甚巨,因此有必要掌握电压不平衡之成因、定义、管制标准、影响与改善方法 等知识。

国际电工协会(International Electrotechnical Commission, IEC)IEC 1000-2-2定 义电压不平衡度,其定义以对称分量法为计算基础,为负相序电压对正相序电压的比值, 其中三相电压的正、负相序分量可以由相电压或线电压计算,其数学表示式如下:

$$
\text{VUF}(\%) = \frac{v_n}{v_p} \times 100\% = \frac{u_n}{u_p} \times 100\%
$$

在上式中, 其中 V<sub>n</sub>, V<sub>n</sub> 分别为相电压之正、负相序成份(三相四线测量的相电压, 单指电压),  $U_n$ ,  $U_p$  分别为线电压之正、负相序分量(三相三线3VT3CT的线电压, 单 指电压)。

**CAUTION** 在三相四线模式下才能计算此参数。

# 2-41 不平衡率(Phase Voltage Unbalance Rate, PVUR/ Phase Current Unbalance Rate, PCUR)

不平衡率是根据IEEE Std. 112定义的, 定义为三相相电压(或电流)最大值与最小 值的差与三相相电压(或电流)平均值之比,其数学表示式如下:

 $PVUR\% = \frac{U_{MAX}-U_{AVG}}{U_{AVG}} \times 100\%$ 

其中UMAX 与UMIN 分别为三相相电压(或电流)最大值与最小值。  $U_{AVC}$ 为三相平均值:

 $U_{AVG} = \frac{U_a + U_b + U_c}{3}$ **CAUTION** 在三相三线(3VT3CT)或在三相四线模式下才能计算此参数。

#### 2-42 需量(Demand)

 需量反映了在一段时间内的需要量,可以测量有功需量、无功需量和视在功率需 量三种,采用滑动时间窗测量,滑动窗口的总宽度可以设定为 1~30 分钟,窗口每次 滑动的间隔时间固定为 1 分钟。在滑动时间内每分钟取样一次,并求得窗口内的取样 平均值,这平均值就是需量。例如,设定滑动窗口宽度为3分钟,若在第1分钟内的 平均功率为 12, 第 2 分钟内的平均功率为 14, 第 3 分钟内的平均功率为 10, 在 3 分 钟结束时功率需量的为(12+14+10)÷3=12,若再过 1 分钟,而在这 1 分钟内的平均 功率为 8, 那么在第 4 分钟结束时的功率需量为 (14+10+8) ÷3=10。

有功需量:  $P_{\textit{Demand}} = \frac{\sum_{n=1}^{n_{\textit{me}}} P[n]}{Time}$ Time 视在需量: $S_{Demand} = \frac{\sum_{n=1}^{T_{nm}} S[n]}{Time}$ Time 无功需量: $Q_{\vspace{.03cm}Q_{\vspace{.03cm}ncl}} = \frac{\sum_{n=1}^{T_{\vspace{.03cm}ncl}}\varrho_{\vspace{.03cm}ncl}}{T_{\vspace{.03cm}ncl}}$ Time

上式中: Time为滑动窗口的宽度、 $P[n]$ 为第n次采样之有功功率、 $S[n]$ 为第n次采样 之视在功率,

 $O[n]$ 为第 $n$ 次采样之无功功率。

## 2-43 仪器的测量模式

AWS2103 的测量模式分为两种。

一种为通道独立的测量模式,在该模式下,仪器的三个功率测量通道拆分为独立的 功率测量通道,测量的触发信号为通道内的电压信号,通道的采样触发是独立的,采样 率根据各通道的电压信号频率确定,所以允许测量不同频率的两个或三个电压输入信号, 通道间彼此没有关联。如 Cha 为 60Hz 的信号, 如 Chb 为 50Hz 的信号。

另一种模式为三相同步采样模式,包括三相测量中的各种接线方式,都采用此模式。 在该模式中,采样的触发均以 Cha 的电压信号为基准信号,采样率根据 Cha 通道的电 压信号频率确定,所以三通道的输入频率必须相同。并且仪器必须设定在此模式下才会 计算三相公共数据,如线电压,总有功功率等。

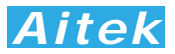

## 2-44 主要参数函数汇总

功率测量通道内的参数:

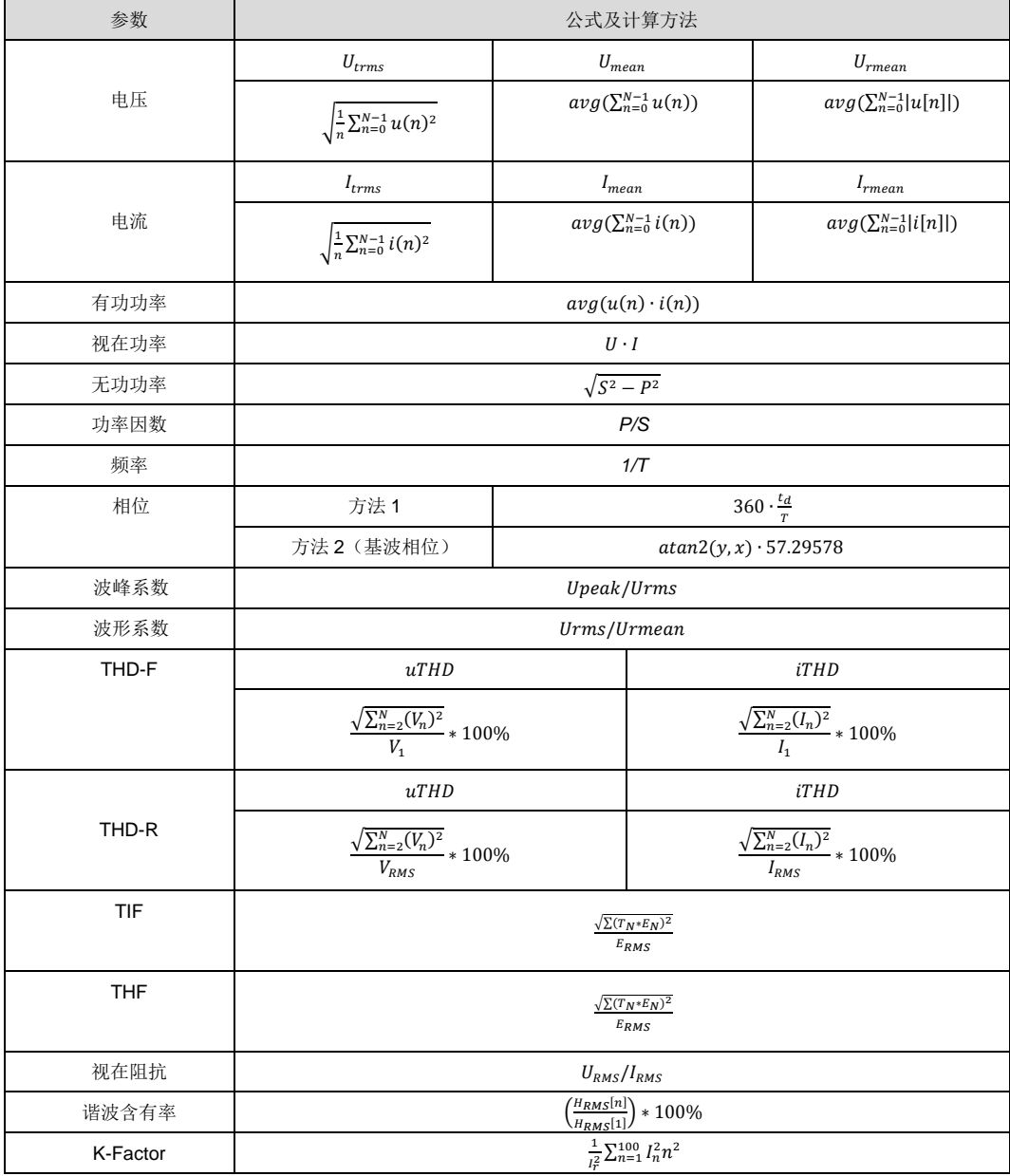

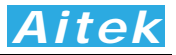

## 三相的参数:

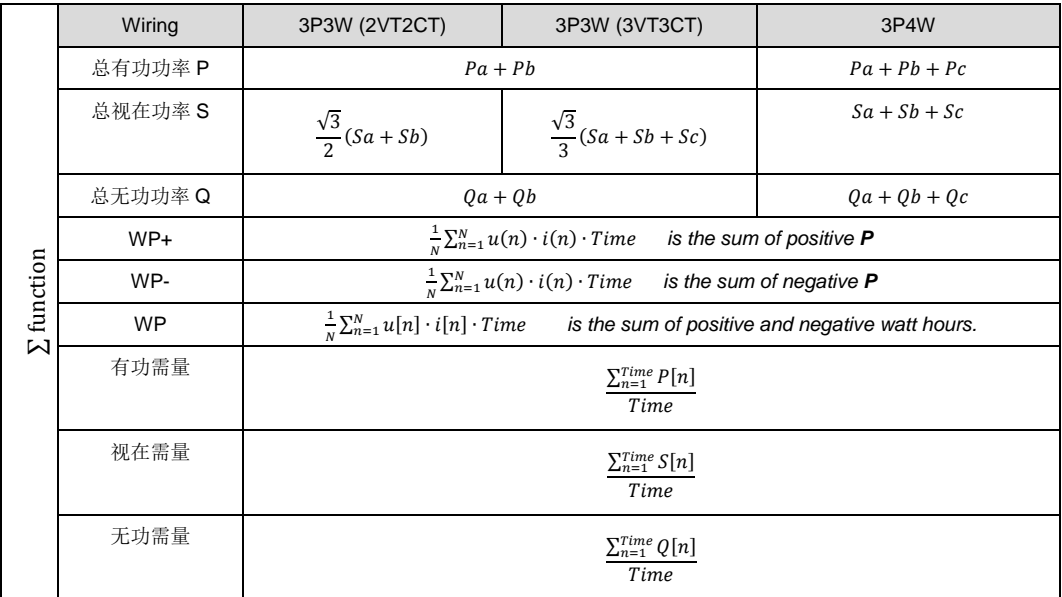

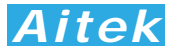

# 第三章:仪器的指标

# 3-1 测量参数性能(23℃±5℃)

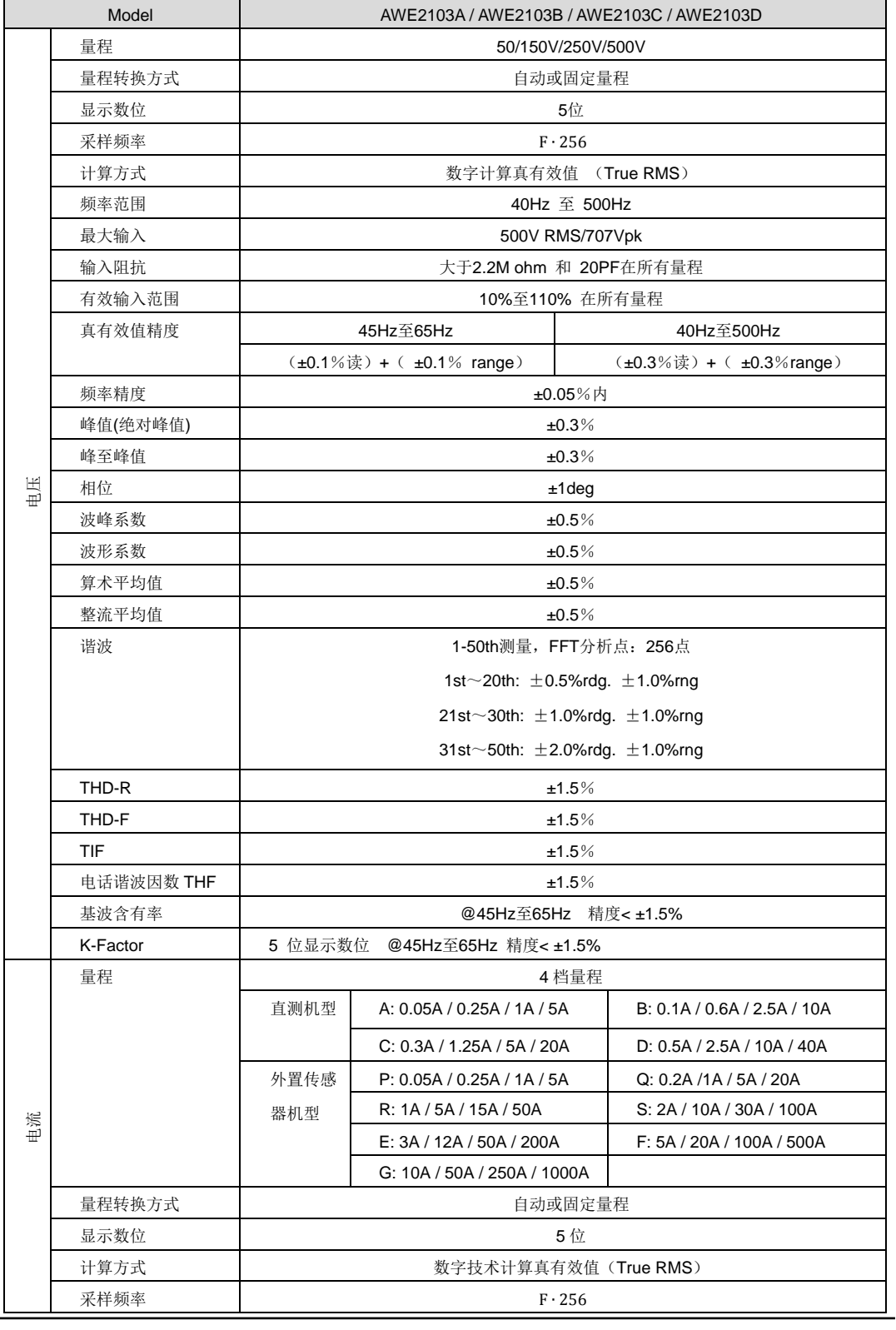

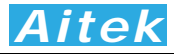

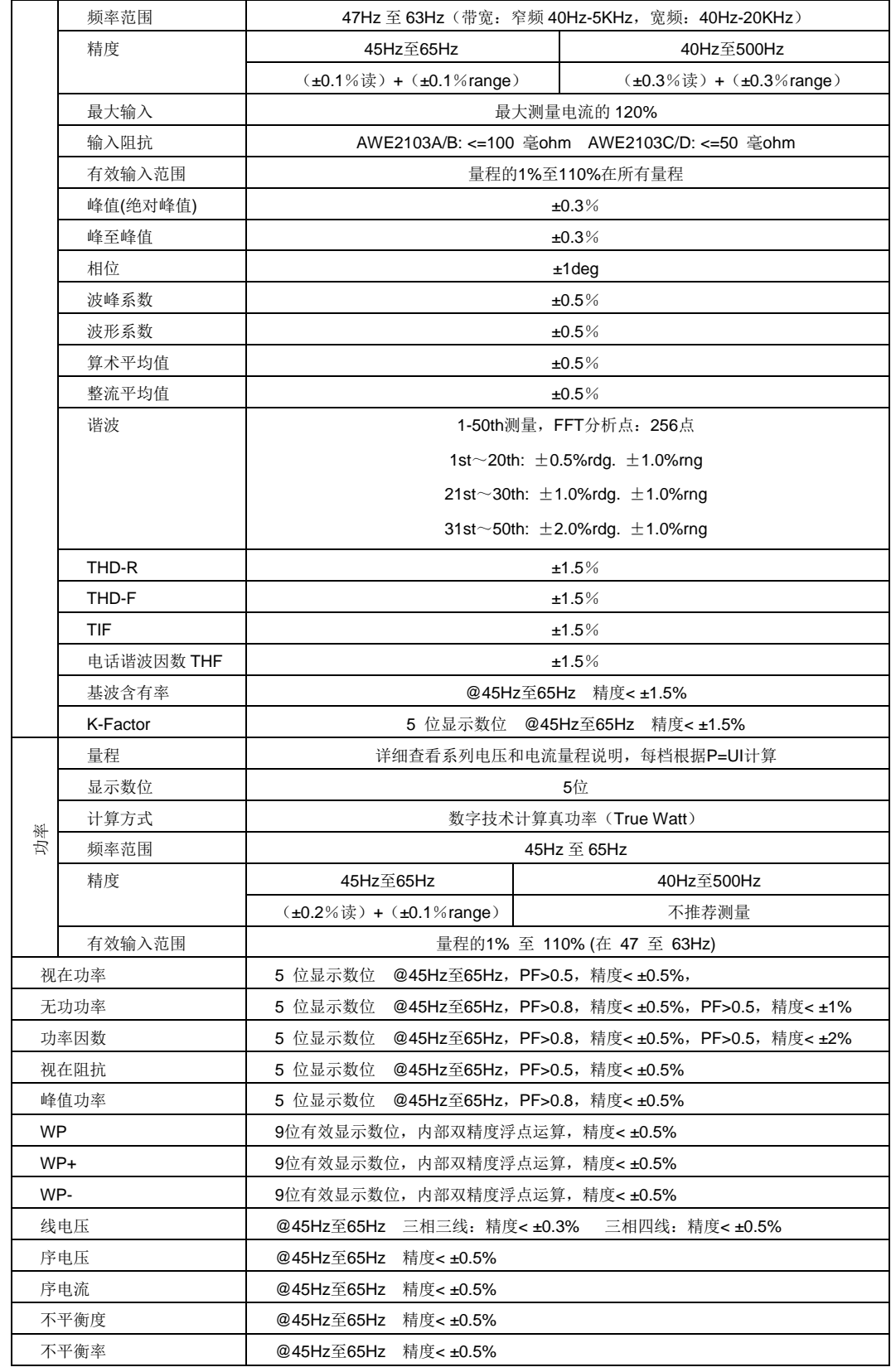
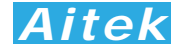

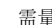

需量 5 位显示数位 @45Hz至65Hz 精度< ±0.5%

#### 3-2 通讯参数性能

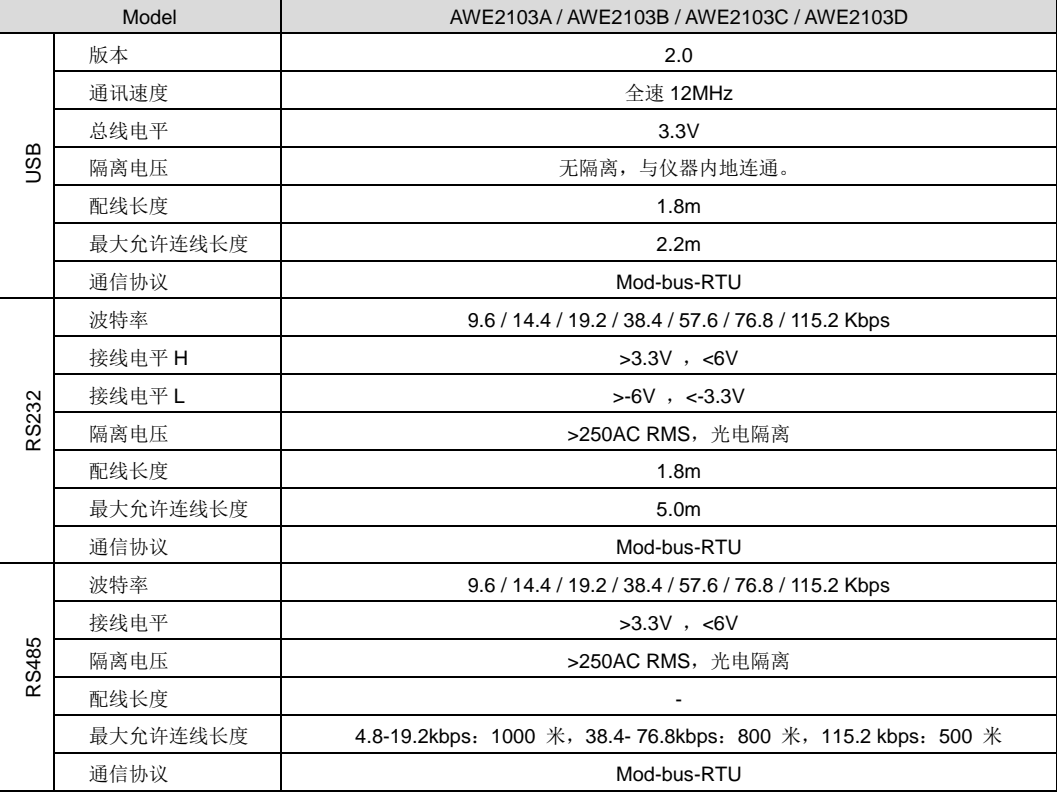

#### 3-3 仪器的公共性能

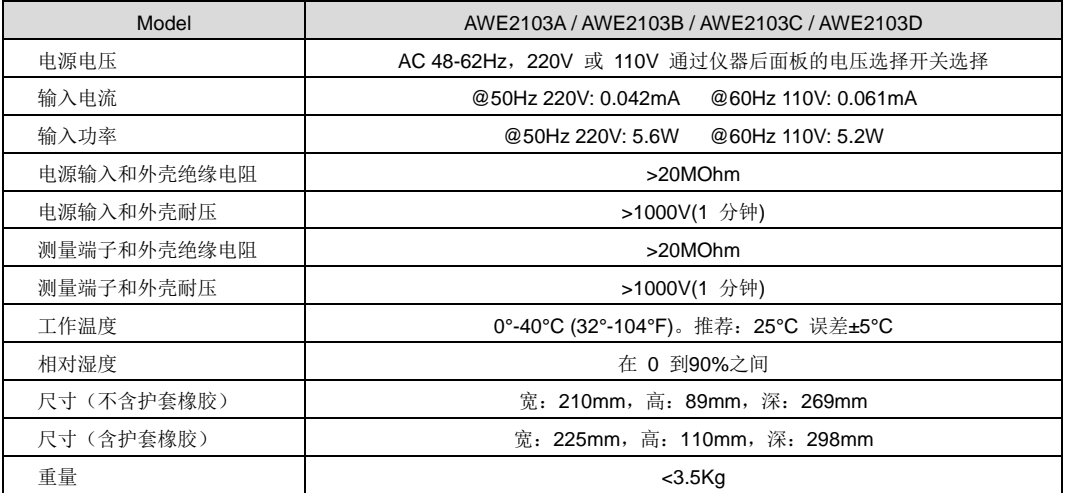

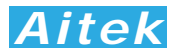

# 第四章:仪器的连接

#### 4-1 后面板功能说明

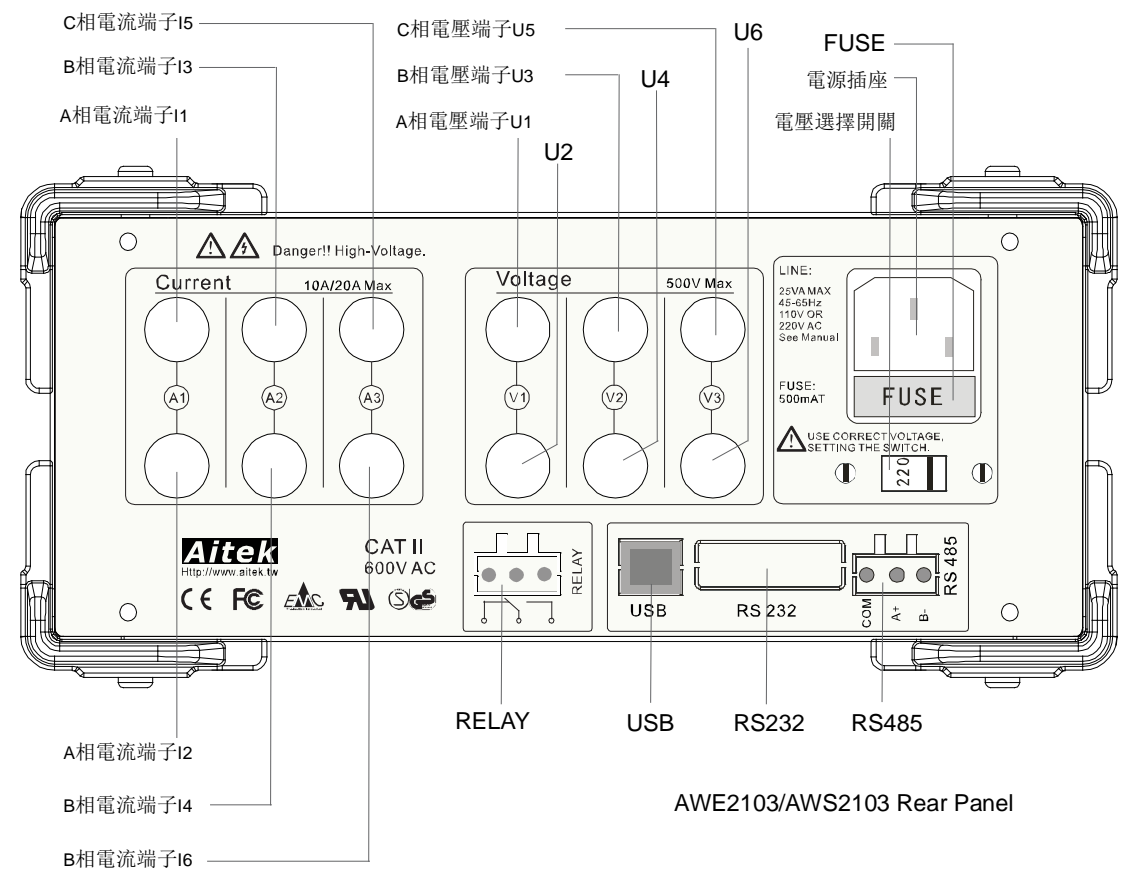

#### 4-2 工作电源

在工作电源连接之前请确认以下事项:

- 1. 电压选择开关的位置是否已跟工作电源电压一致,否则必须根据电源电压正确设置 电压选择开关。
- 2. 确认电源线在干燥洁净不会发生触电漏电危险。
- 3. 供电插座的接地端已经可靠接地。

以上事项已办妥的情况下将电源线的仪器端先插入仪器,再将电源线的另一端插到供 电插座上。

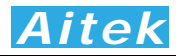

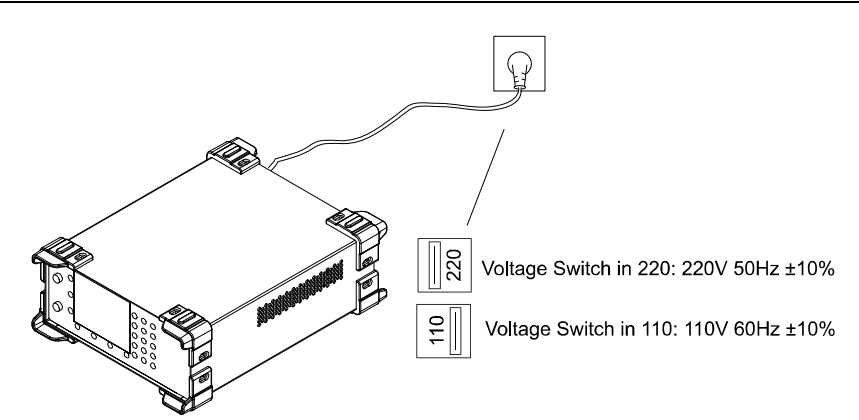

工作电源给仪器提供正常运行所必须的能量。为了不影响测量结果,工作电源的连 线端子和仪器的测量电源端子是独立分开的,在用户的实际应用中我们也建议这样。

仪器可工作于 110V 和 220V 两种不同的电压制式,错误的接入工作电源将会使仪

器永久损坏。仪器后面的电压选择开关的档位位置必须与你所用的工作电源一致。 4-3 测量输入端子

 在仪器的内部,电压端子输入为浮地高阻输入,电流端子为低阻电磁隔离输入。 电压端子和电流端子是隔离独立的,所以在接线时非常灵活。

 AWE2103 和 AWS2103 共有三组电压端子和三组电流端子,其中 V1 和 A1、V2 和 A2、V3 和 A3 组成了三路独立的功率测量通道,V1 和 A1 组成了 Cha 功率测量通 道,V2 和 A2 组成了 Chb 功率测量通道,V3 和 A3 组成了 Chc 功率测量通道。在单 相的应用中,功率测量通道独立,AWE2103 和 AWS2103 是一台多通道的功率计,通 道间彼此没有关联的。在三相的应用中,根据不同的测量系统,用到的功率测量通道 不尽相同,接线方式会有差别,详细请参阅接线图。

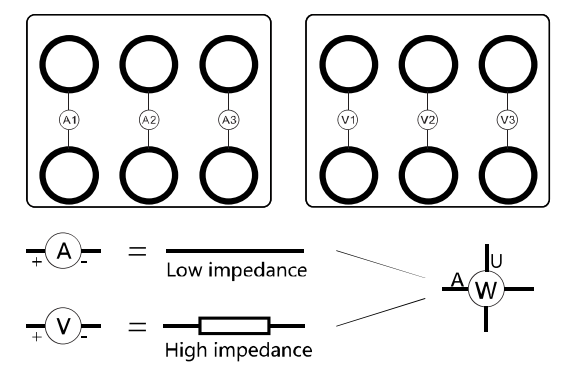

图中的正负号只用于标注同名极性,非直流的正极和负极,将引用至全文。

仪器的电流端子内阻较小,不能直接并接电源,总是与电源和负载串联在一起的。

而电压端子内阻较大,总是直接并联在电源上。错误的连接会导致仪器永久损坏 或不能正常测量。

1. AWS2103 的输入端子的极限电压为交流 600V,A 型号极限电流为交流 6A,B 型

号极限电流为交流 15A, C 型号极限电流为交流 25A, 用户在应用中请勿超过极 限值,否则可能会引发灾难性的后果。

 仪器的电流端子没有保险丝,负载的电流有可能超过仪器的极限电流,在测量时必 须加装外部过流断路装置,以保护仪器的安全。

#### 4-4 单相独立直接测量

 单相独立测量将仪器的三个功率测量通道独立,采样的触发信号为各通道的电压信号,采样率受 控于电压信号的频率。

此小节接线图仅适合于 *AWS2103A*、*AWS2103B*、*AWS2103C*、*AWS2103D* 之直接测量型 功率计。

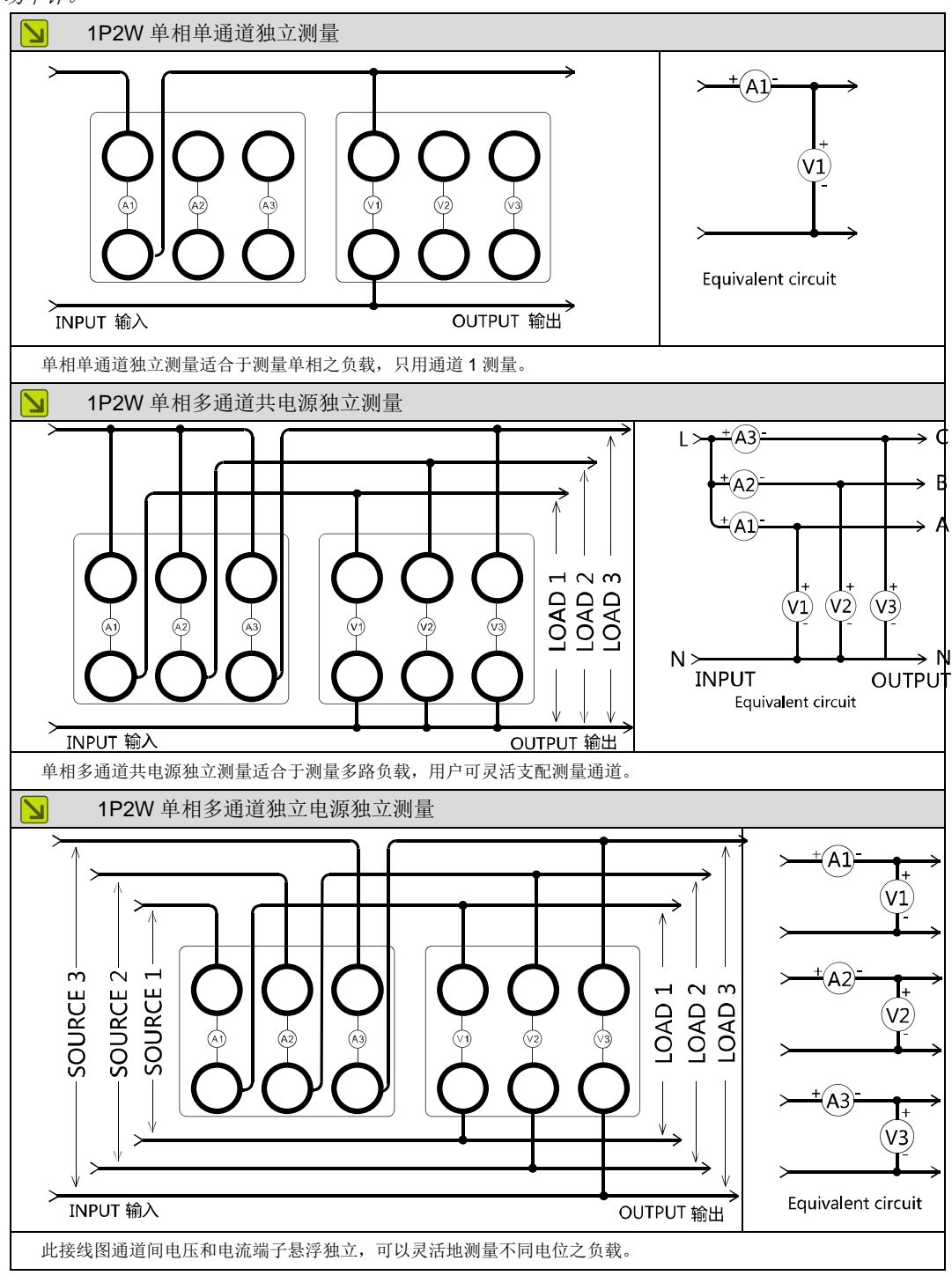

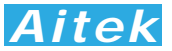

#### 4-4 三相直接机型测量

此小节接线图仅适合于 *AWS2103A*、*AWS2103B*、*AWS2103C*、*AWS2103D* 之直接测量型功率计。

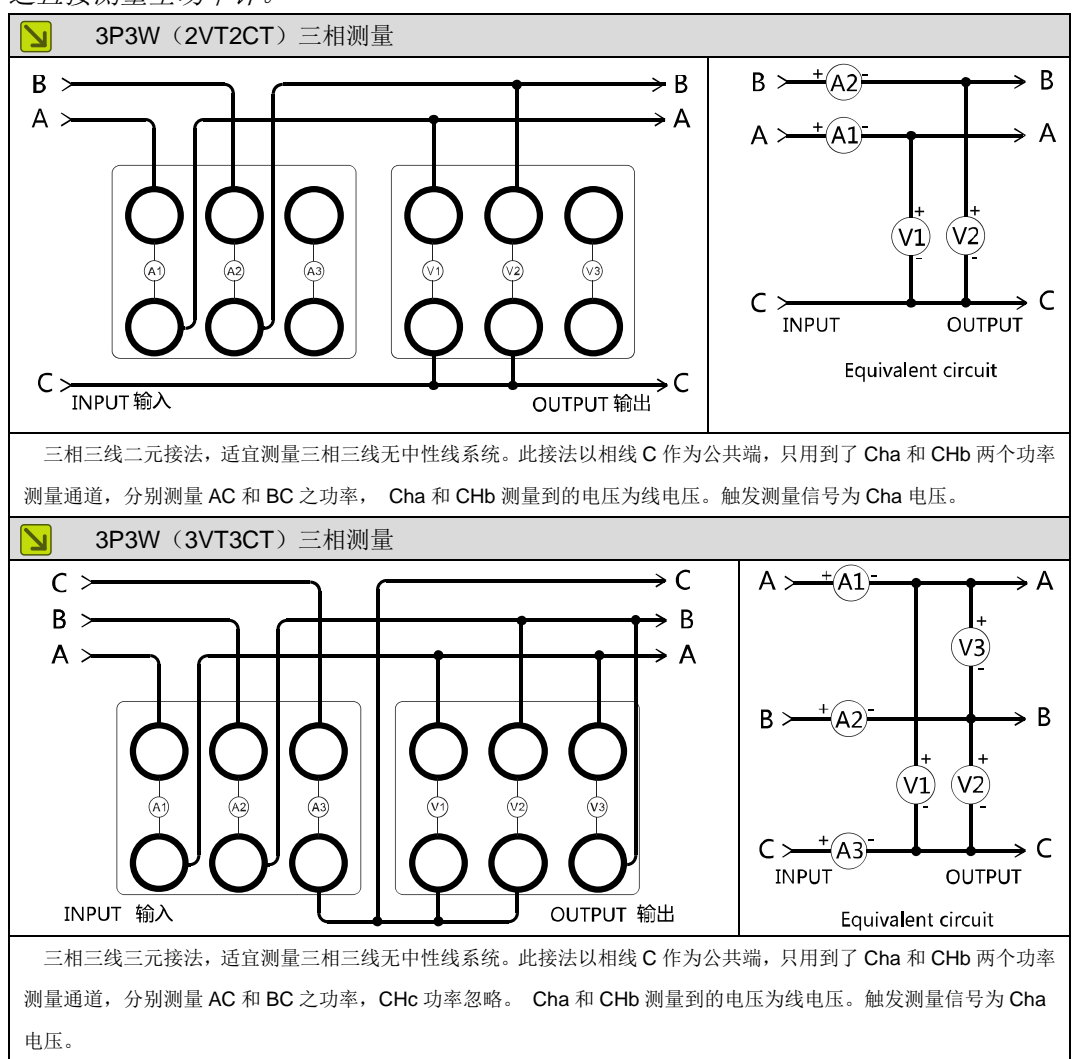

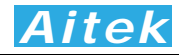

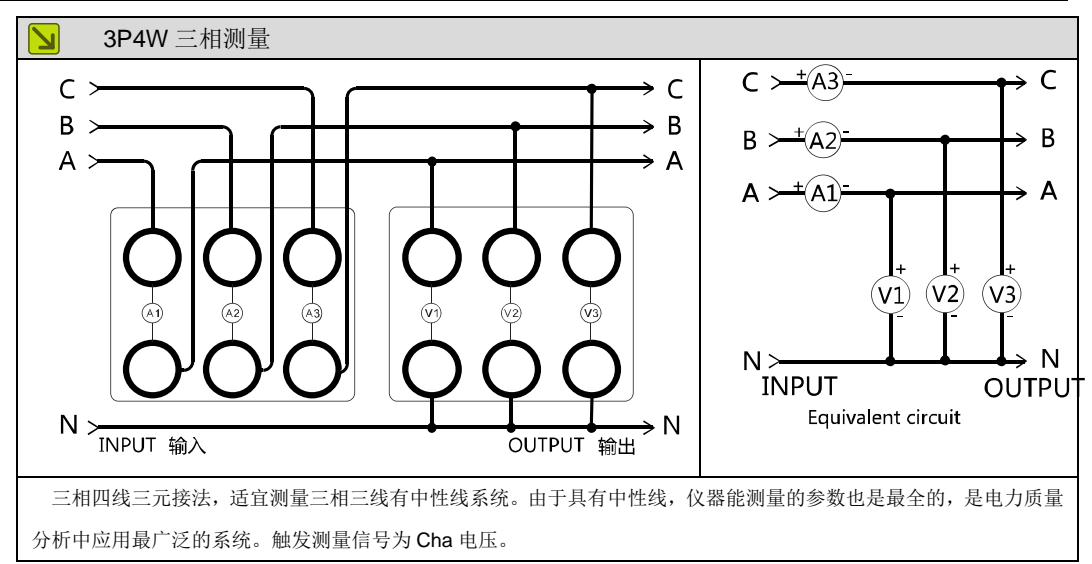

## 4-5 外置钳形互感器测量

为了测量大于 40A 以上的电流, AWS2103E、AWS2103F、AWS2103G、 AWE2103P、AWS2103Q、AWS2103R、AWE2103S 采用外置电流传感器,可以测 量直至 1000A 或以上的场合,

外置电流传感器的机型的电流端子只接受不大于 250mA 的二次电流,不允许将 大的一次电流信号直接接入仪器的电流端子,否则将会使仪器损坏。

请选用 AITEK 标配的电流传感器,已达到仪器手册标定的精度。

外置电流传感器的一次和二次则是彼此隔离的,两端引线是分极性的,在应用 时必须注意, AITEK 标配的电流传感器的一次则会有'P'字标志或明显的箭头标志, 代表电流的极性或流向,电源应从'P'面引入或按照箭头方向引入,背面输出。二次 则的引线直接插到仪器的电流输入端子,若传感器的极性接法出错,测量到的数据将会 出错。

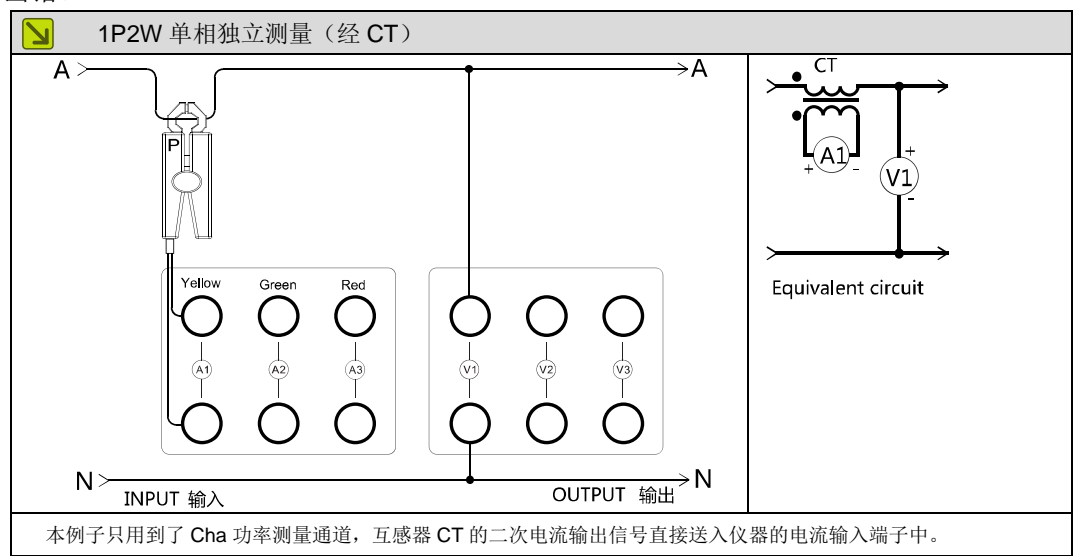

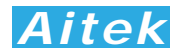

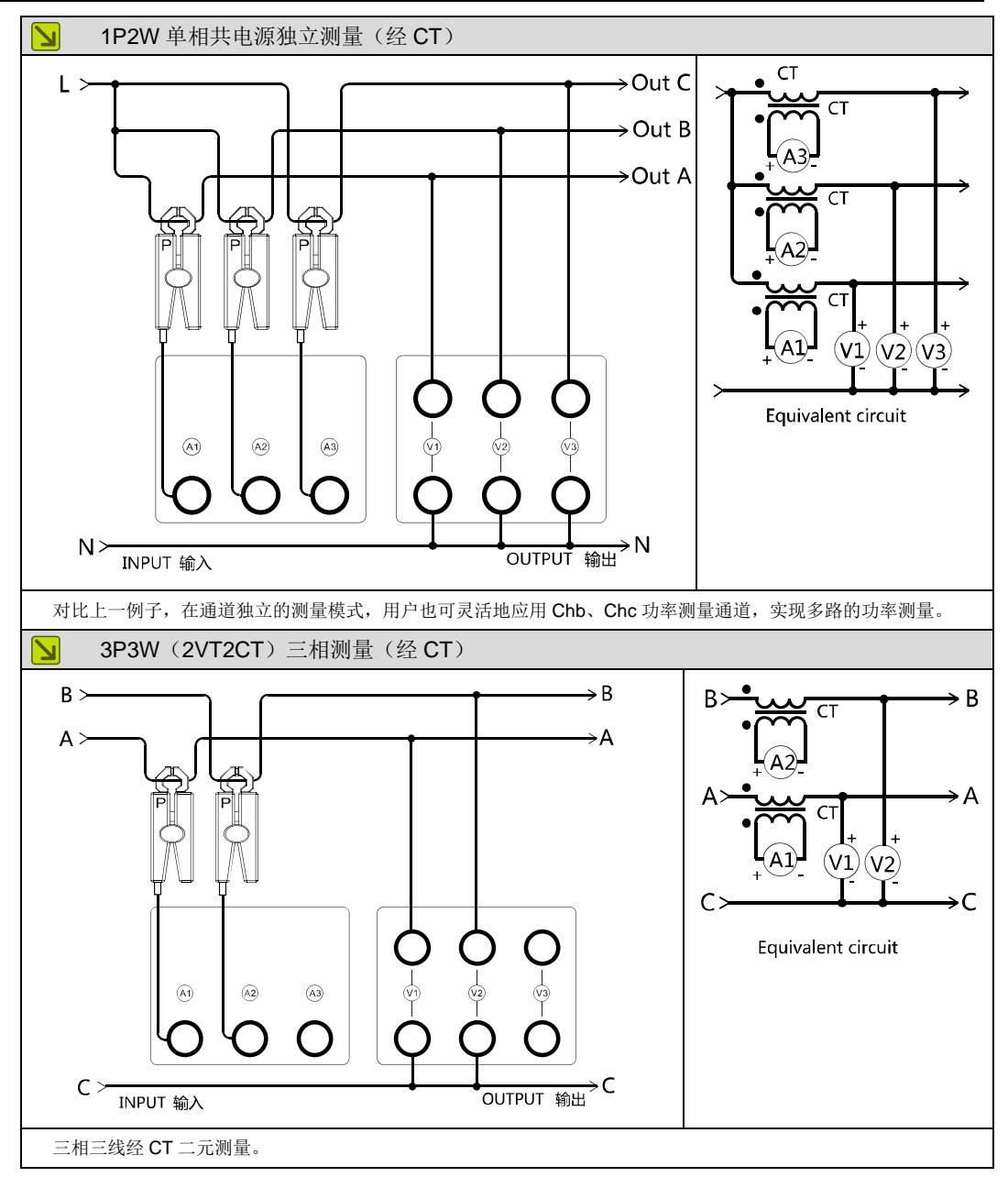

# *Aitek*

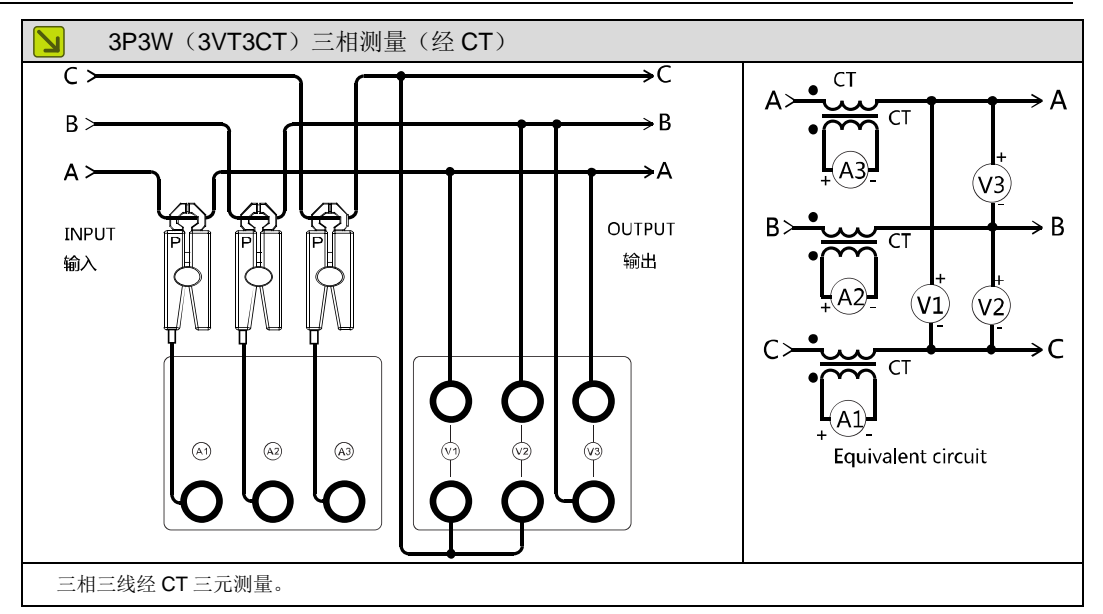

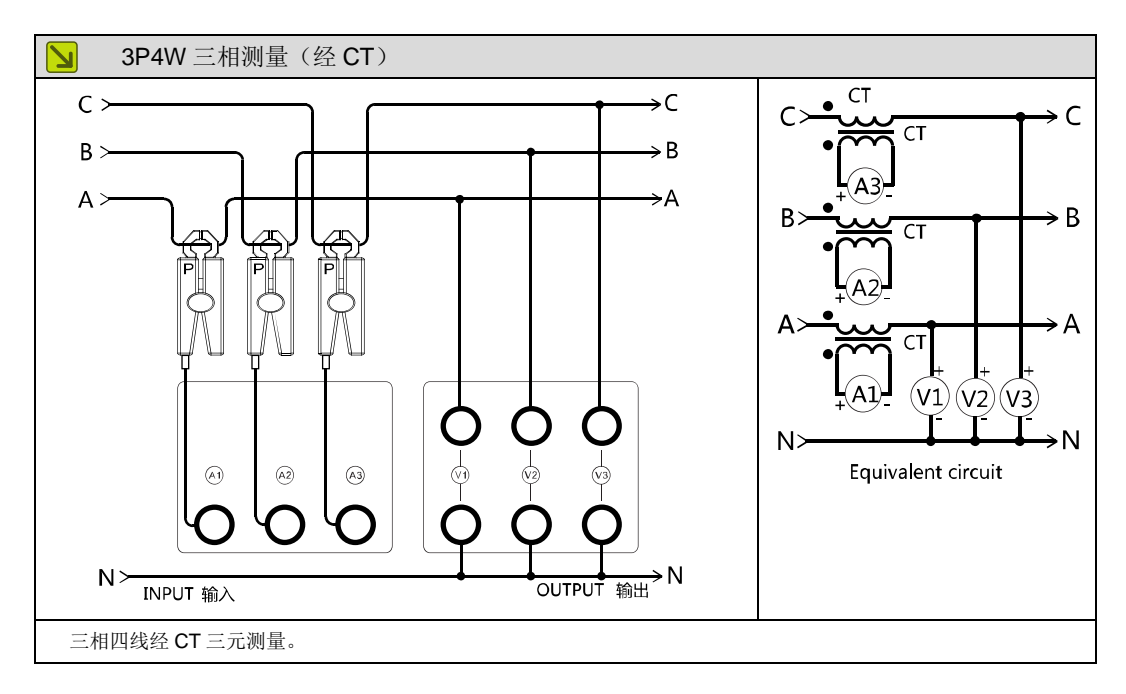

# *Aitek*

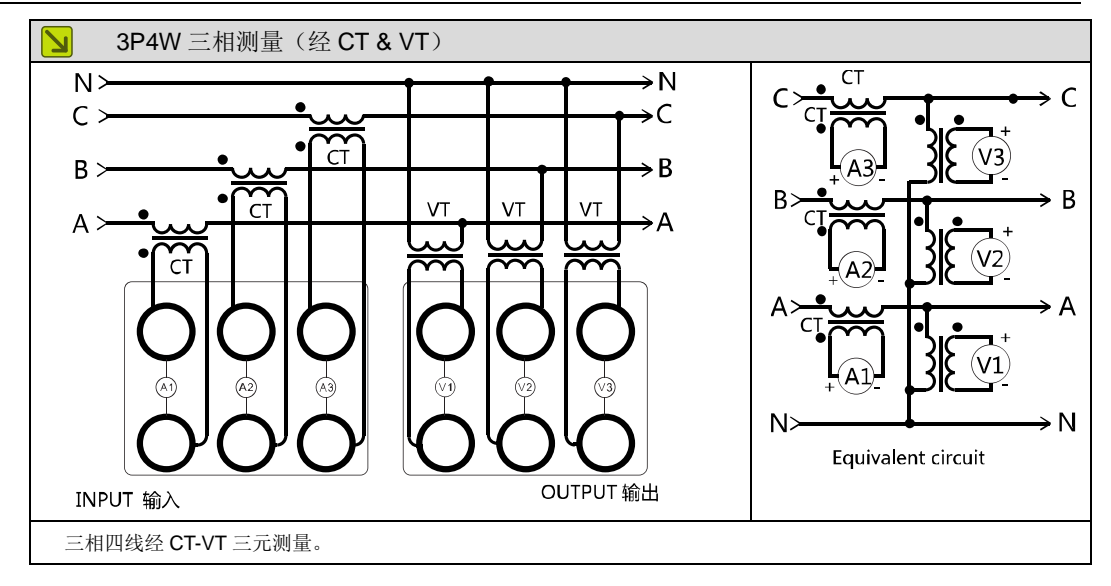

# 4-6 USB 通讯连接

 USB 接口采用了 USB 2.0 版本的全速 12MByte 通讯,请用标准的 USB 2.0 带屏 蔽数据线连接在仪器的 USB 接口和计算机的 USB 2.0 接口。为了方便用户利用本仪器 进行二次开发,本仪器的 USB 已经模拟成为串口,正确连接后可以在计算机的设备管 理器中看到。用户如需用 USB 快速地访问本仪器的数据, 只需按照 RS232 方式编写 软体便可以了,通讯协定与 MODBUS-RTU 一致,详细请参阅:仪器的高级编程。

## 4-7 RS232 通讯连接

RS232 通讯接口在仪器内部采用光电隔离,隔离电压大于 500V 真有效值。

请用标准的 RS232 公母 DB9 数据线连接在仪器的 RS232 接口和计算机的 RS232 接口。长度不易超过 5 米。

本仪器的 RS232 通讯速度可选择,详细查看菜单操作章节,而且主机跟仪器之间 的通讯速度必须相等才能正常通讯。通讯协定与 MODBUS-RTU 一致,详细请参阅: 仪器的高级编程。

## 4-8 RS485 通讯连接

RS485 通讯接口在仪器内部采用光电隔离,隔离电压大于 500V 真有效值。

RS485接口是采用平衡驱动器和差分接收器的组合,抗共模干能力增强,具有良 好的抗噪声干扰性,长的传输距离和多从机能力,RS485可以作为一种总线,在从机 仪器数量不超过37台的情况下实现单主机(Master)多从机(Slave)架构。而且仪器 的通讯协议采用Modbus-RTU工业通讯协议, 因此用户可以很轻易构建自动测试系统, 自动监控系统等,非常方便用户二次开发。有关更多通讯细节详细请查看"仪器的高级 编程"章节。

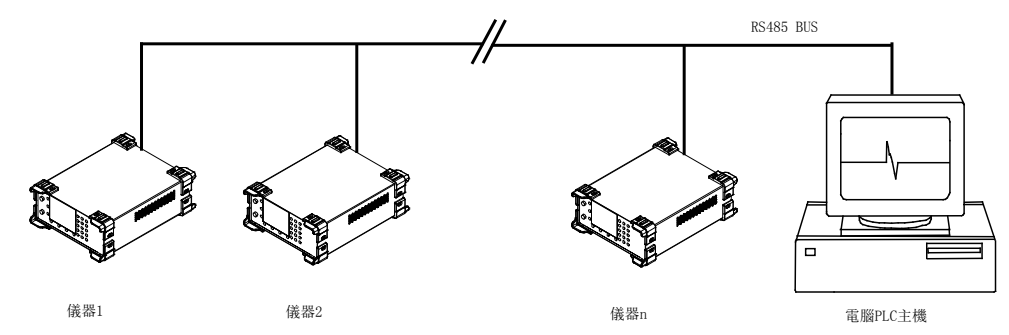

RS485一般只需二根联机,所以RS485接口均采用屏蔽双绞线传输。本仪器的 RS485采用半双工通信。采用三个接线端子,两条信号线:A+和B-,一条屏蔽线COM。 两条信号线必须与主机的RS485接口正确连接。若有多台仪器组成网络,采用并联的方 式将信号线和主机连接。

本仪器的RS485通讯速度可选择,详细查看菜单操作章节,而且主机跟仪器之间的 通讯速度必须相等才能正常通讯。

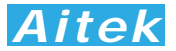

# 第五章: AWS2103 的操作说明

## 5-1 前面板功能说明

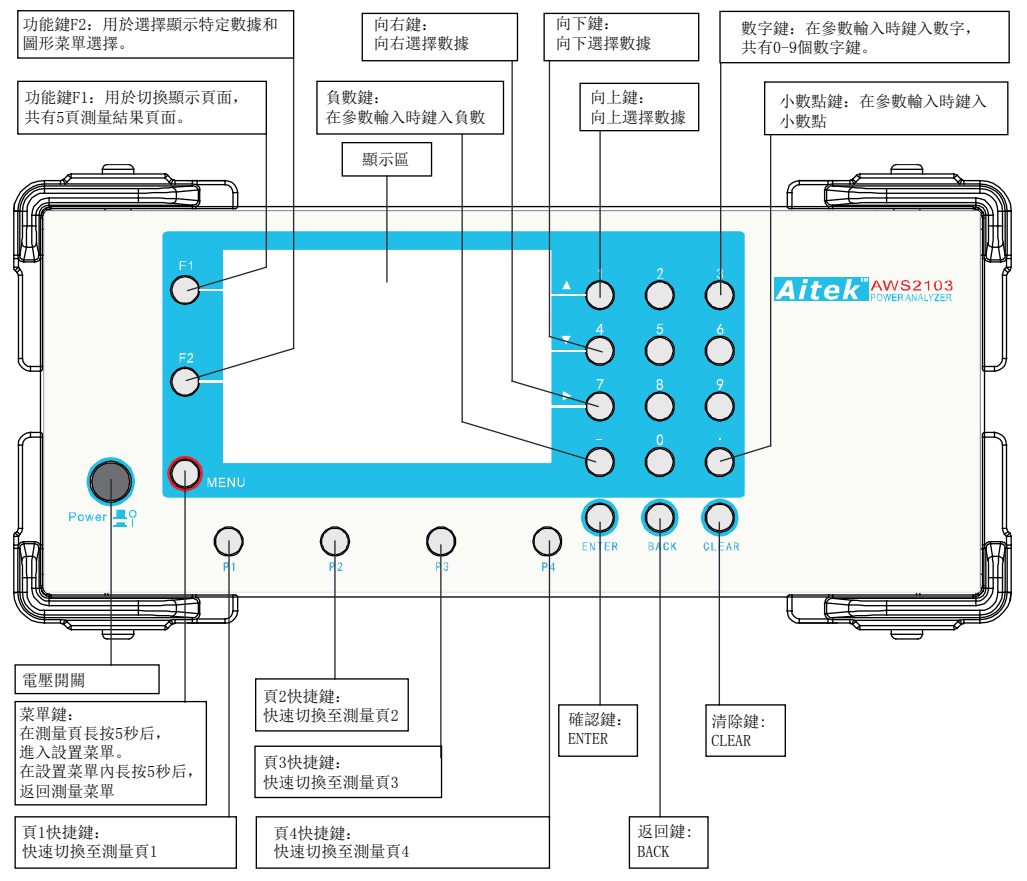

面板功能按键说明:

AWS2103 的面板分布极为简洁,只有一个电源开关和 22 个按键。

电源开关用于切断仪器的工作电源(非测量电源,与测量电源无关),工作电源切 断后测量停止,包括电度、需量等时积参数停止积分。需量数值不保存,仪器在下一次 仪器上电从 0 开始计算。但包括有功电度(含双向,正向,反向)、无功电度、视在电 度等值将保持在仪器内,在下一次仪器上电,将在仪器取出保持值,继续往后累加。

按键的按下生效方式有两种:长按(按住按键长于 5 秒), 和短按(按住按键长于 0.1 秒短于 4 秒。在本手册中除非特别注明为长按操作,否则均以短按操作为默认操 作,包括隐含的,明示的或不注明的。

用于测量显示控制的按键有 9 个, 分别为用于显示页转换的: F1、P1、P2、P3、 P4, 用于通道选择或数据集转换的 F2, 和参数选择的上、下、右键。

菜单键 MENU 用于测量显示模式和菜单设置模式之间的转换,通过长按实现。 用于数字参数输入的按键有 15 个,其中 1、4、7 键和上、下、右键复用。

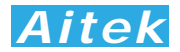

22 个按键的作用我们列表说明:

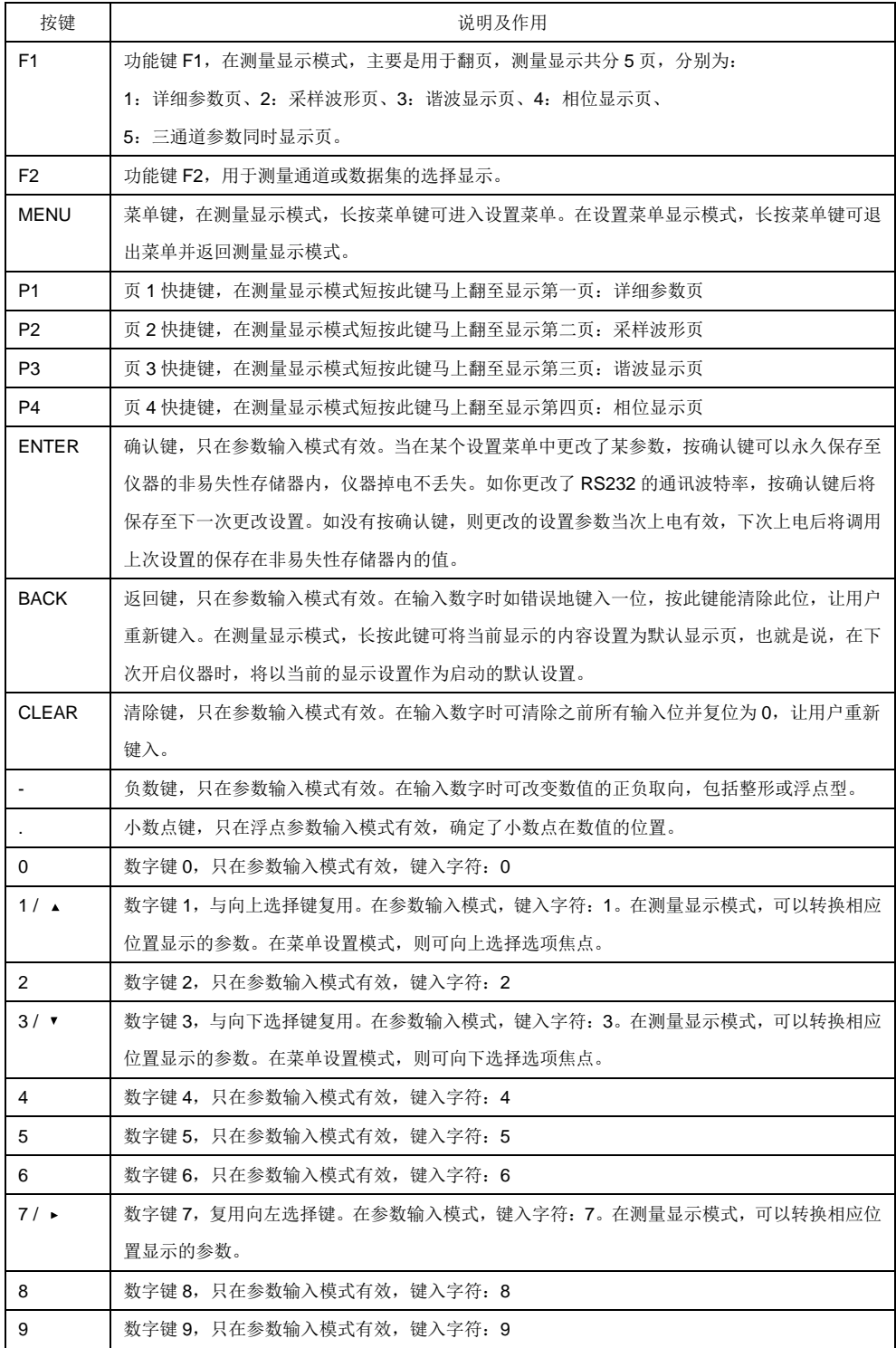

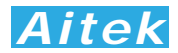

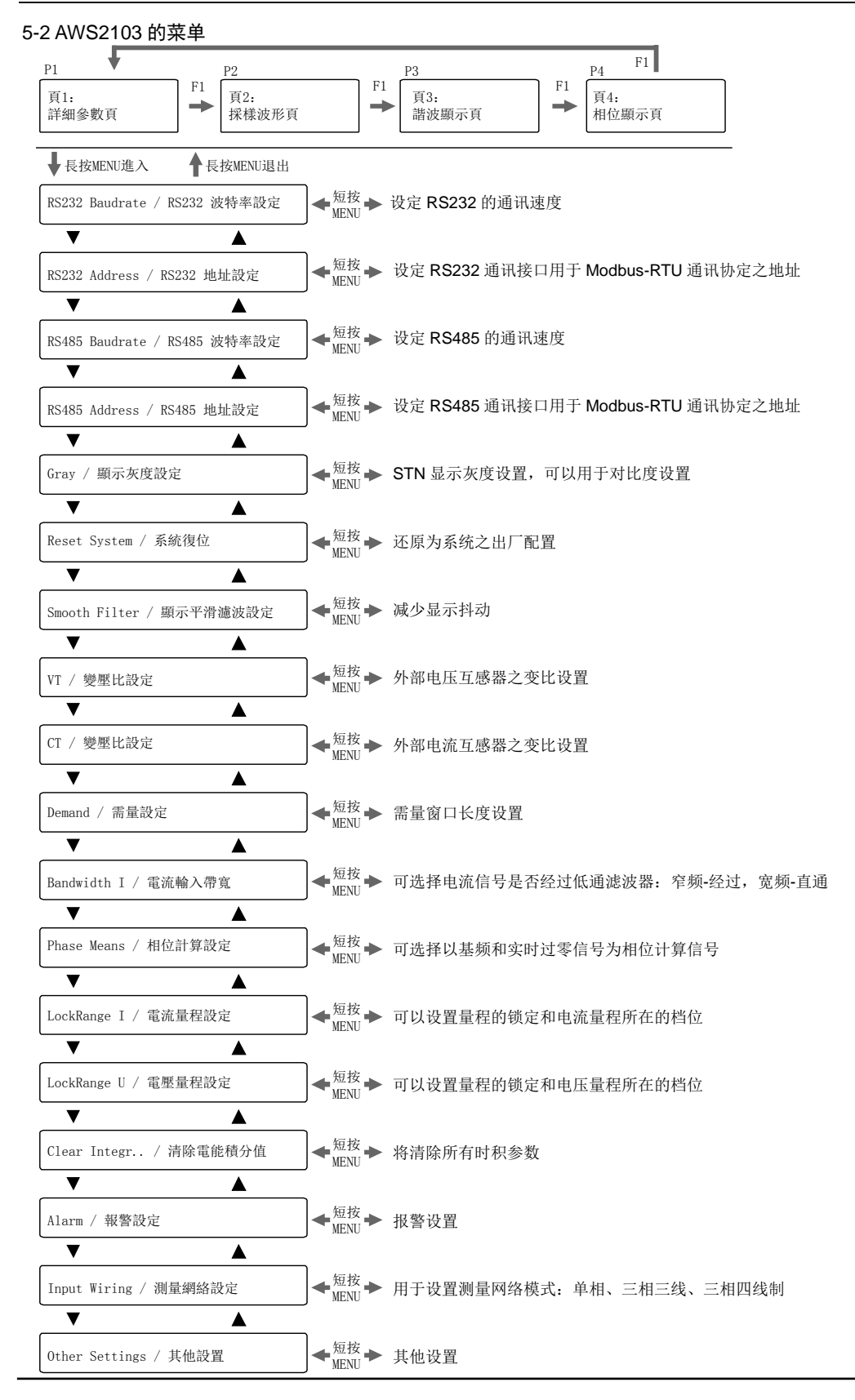

AWS2103 的操作较为简单, 显示共分两部分, 第一部分为测量参数显示部分, 分 5 页显示测量到的参数,第二部分为设置菜单显示部分。这两部分的切换通过长按 MENU 键实现,如仪器正在显示测量参数时,可以按住 MENU 键长于 5 秒后进入设置 菜单,在设置菜单中可以按住 MENU 键长于 5 秒后退出设置菜单,返回测量参数显示, 如此循环。

 在某设置菜单中更改了某参数值,必须在当前页面短按确认键 ENTER 才能保存设 置,并且仪器掉电不丢失,否则设置值只能当次上电有效,掉电不保存。

 **CAUTION** 本手册引用的 LCD 显示屏的图片会跟仪器存在偏差,如显示字体、实际 坐标、清晰度等。

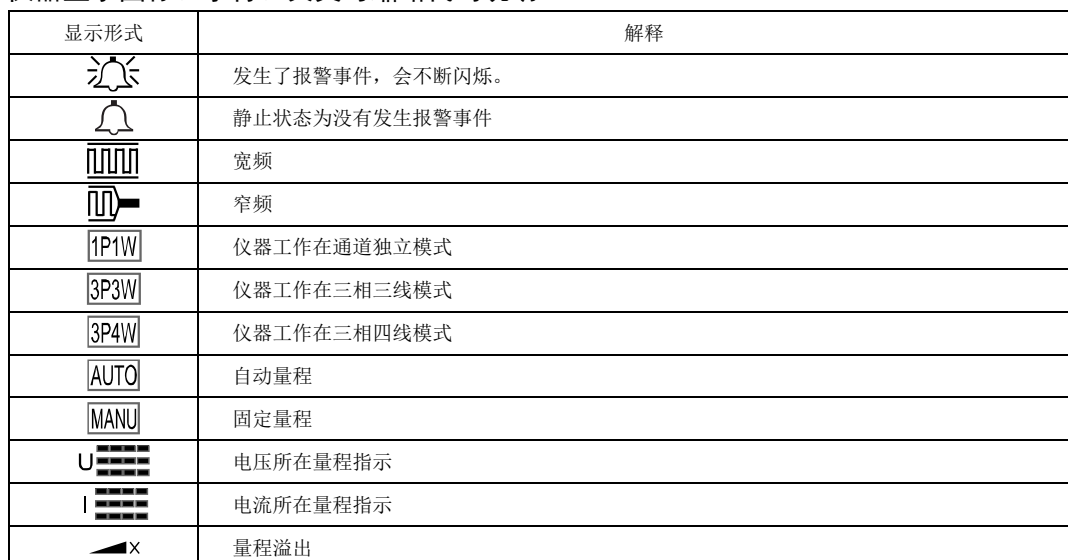

5-3 仪器显示图标、字符、英文与缩略代码说明

字符、英文与缩略代码:

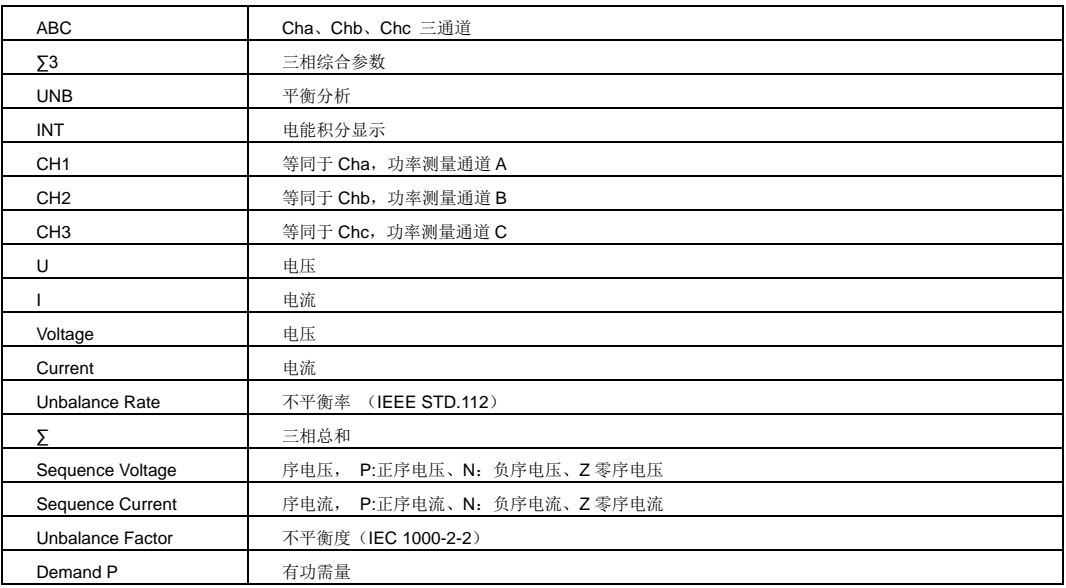

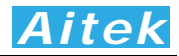

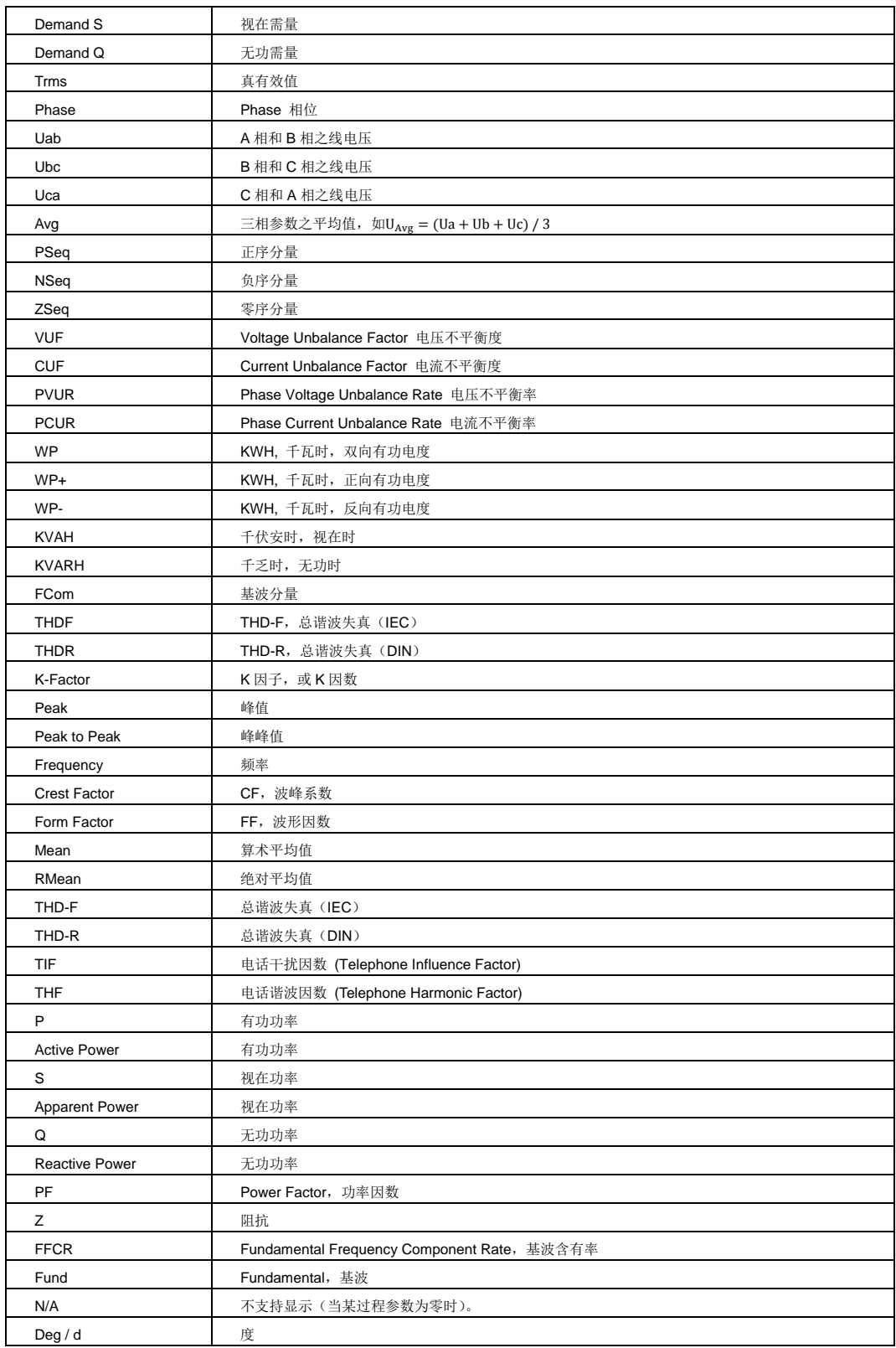

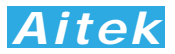

#### 5-4 详细参数页(页 1)说明

5-4-1 详细参数页的显示说明与按键介绍

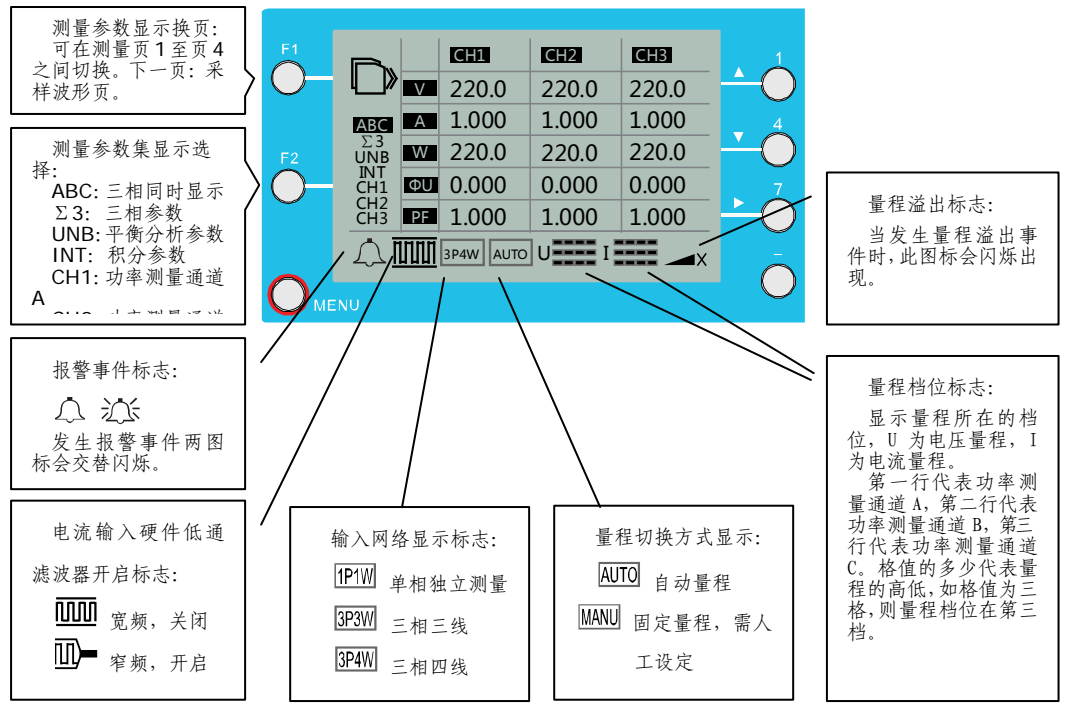

为了方便用户快速查看数据,详细参数页共分七个数据集,按 F2 键能循环显示这六个 数据集。

#### 5-4-2 参数页显示:三相同时显示

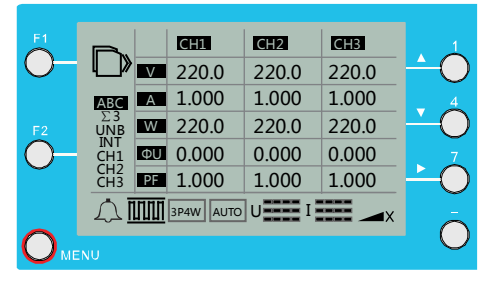

#### 5-4-3 参数页显示:三相参数显示

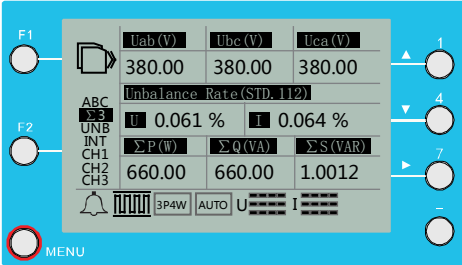

三相同时显示能快速对比每相之间的参数值。 包括以下参数:

- V: 电压,单位:V,伏特 A: 电流,单位:A,安培 W: 功率,单位:W,瓦特 ΦU: 电压相位,单位:deg PF: 功率因数
- ∑3 三相参数显示页显示三相公共参数,包括: 线电压: Uab、Ubc、Uca, 单位: V Unbalance Rate U: 电压不平衡率 (IEEE STD.112) Unbalance Rate I:电流不平衡率(IEEE STD.112) ∑P: 三相总有功功率, 单位:W,瓦特 ∑S: 三相总视在功率, 单位:VA,伏安 ∑Q: 三相总无功功率, 单位:VAR,乏

5-4-4 参数页显示:平衡度参数显示

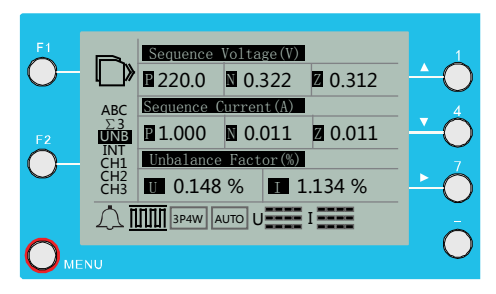

#### 5-4-5 参数页显示:积分参数显示

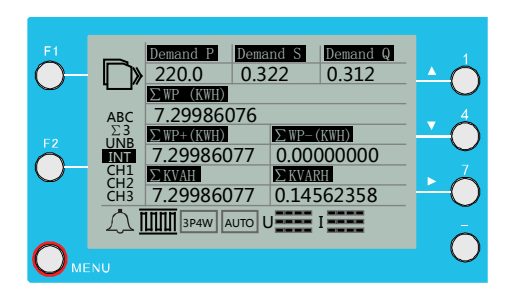

平衡度参数反映了三相系统的平衡程度,P 表示正序, N 表示负序, Z 表示零序。 包括以下参数: Sequence Voltage: 序电压, 单位: V, 伏特 Sequence Current: 序电流,单位:A,安培 Unbalance Factor U: 电压不平衡度,百分比显示 Unbalance Factor I: 电流不平衡度,百分比显示

积分参数显示了跟时间关系甚密的参数, 如 需量、电能值等。 Demand P:有功需量, 单位:W,瓦特 Demand S: 有功需量, 单位: VA, 伏安 Demand Q:有功需量,单位:VAR,乏 ∑WP: 双向电度值,单位:KWH,千瓦时 ∑WP+: 正向电度值,单位:KWH,千瓦时 ∑WP- : 反向电度值,单位:KWH,千瓦时 ∑KVAH: 视在时,单位:KVAH,千伏安时 ∑KVARH: 无功时,单位:KVARH,千乏时

# 5-4-6 参数页显示:通道参数显示

以下操作仅以 CH1 作说明, 同样适合于 CH2、CH3。

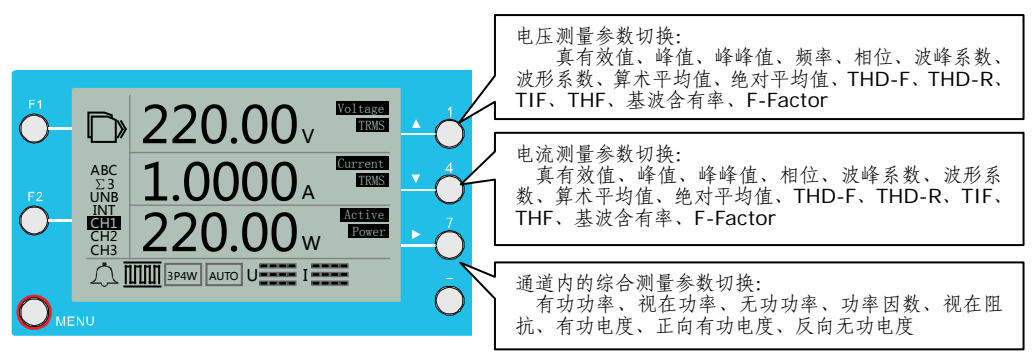

#### 电压测量参数中英文对照:

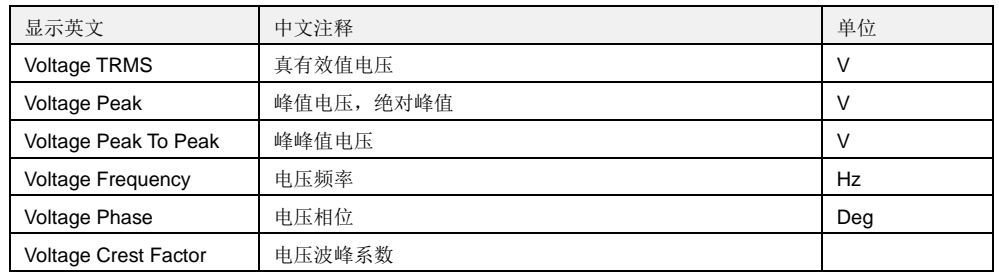

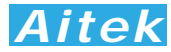

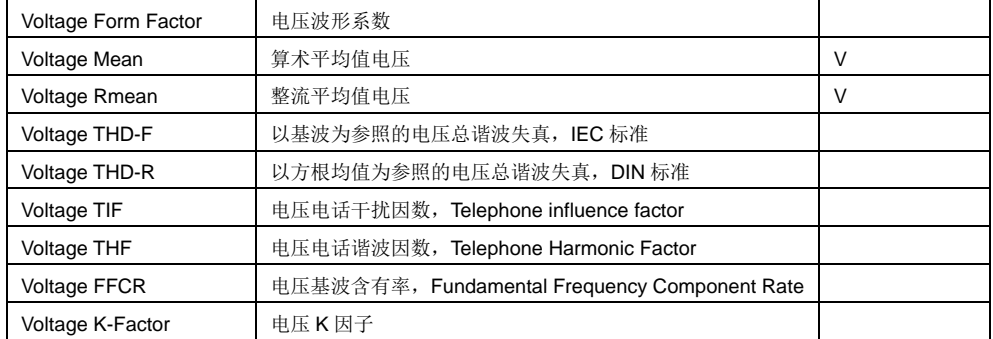

# 电流测量参数中英文对照:

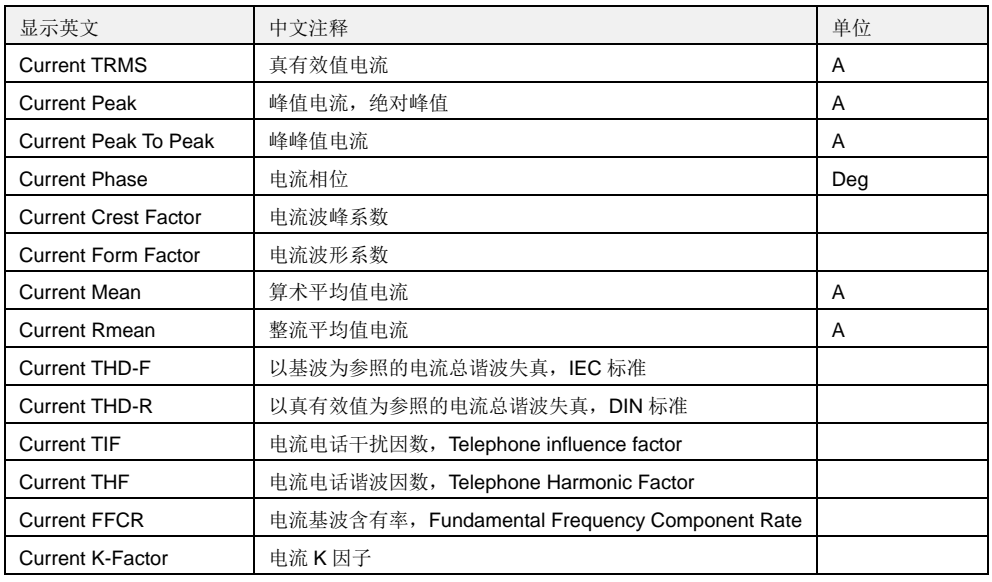

# 通道内的综合测量参数中英文对照:

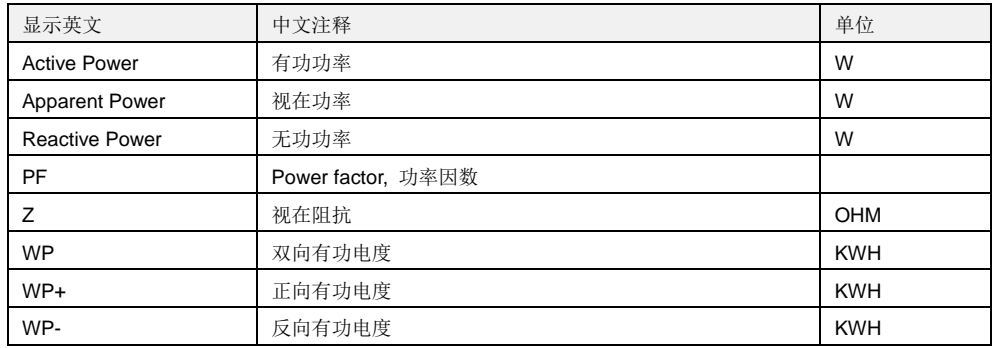

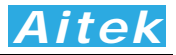

值、电压角度。

# 5 - 5 测量波形 页 ( 页 2)说明

5 - 5 - 1 所有测量波形同时显示

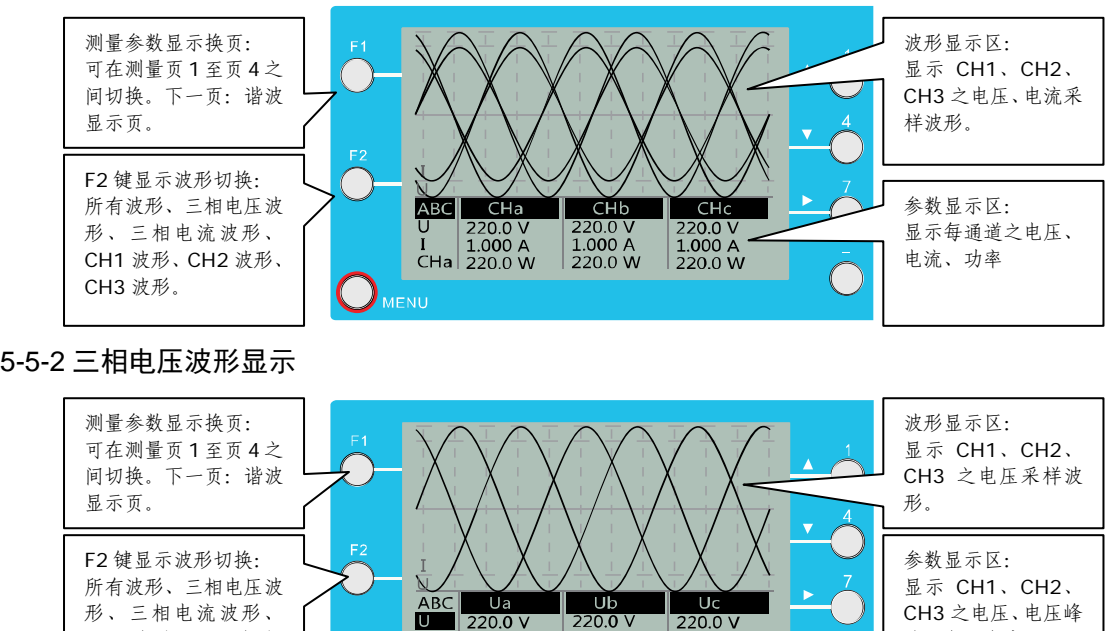

 $T = 311.5 \text{ Vp}$ <br>CHa 0.012 De

**ENU** 

5 - 5 - 3 三相电流波形显示

CH3 波形。

CH1 波形、CH2 波形、

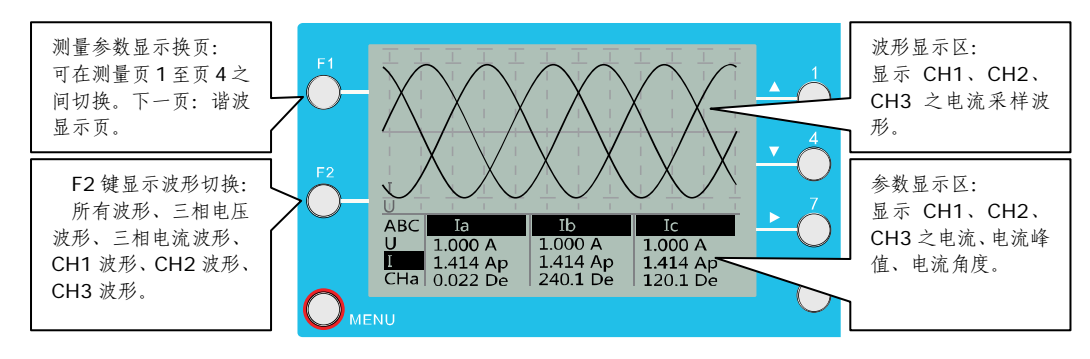

 $311.5 \text{ Vp}$ <br> $240.1 \text{ De}$ 

 $311.5 \text{ Vp}$ <br>120.0 De

5 - 5 -4 单相波形显示

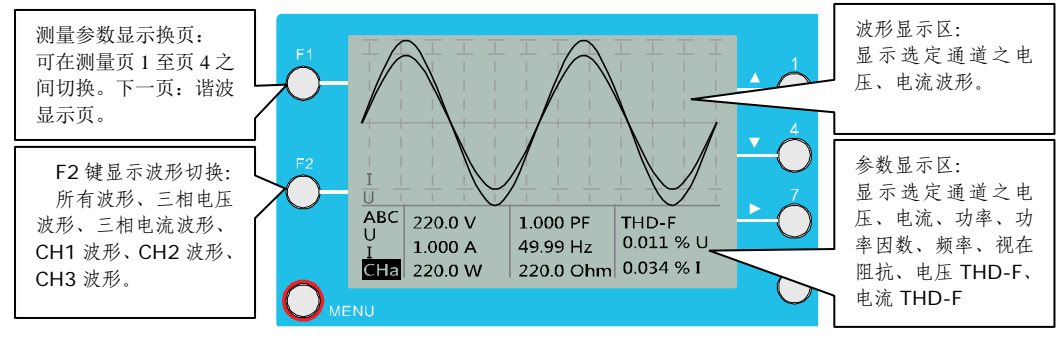

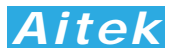

#### 5-6 谐波显示页(页 3)说明

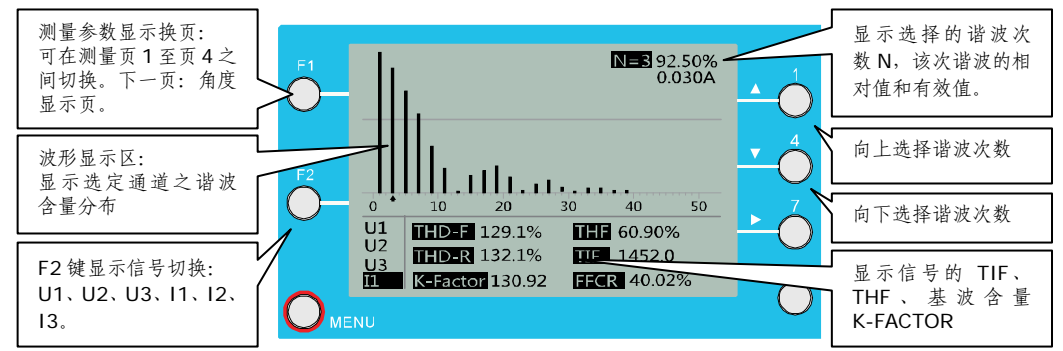

## 5-7 相位显示页(页 4)说明

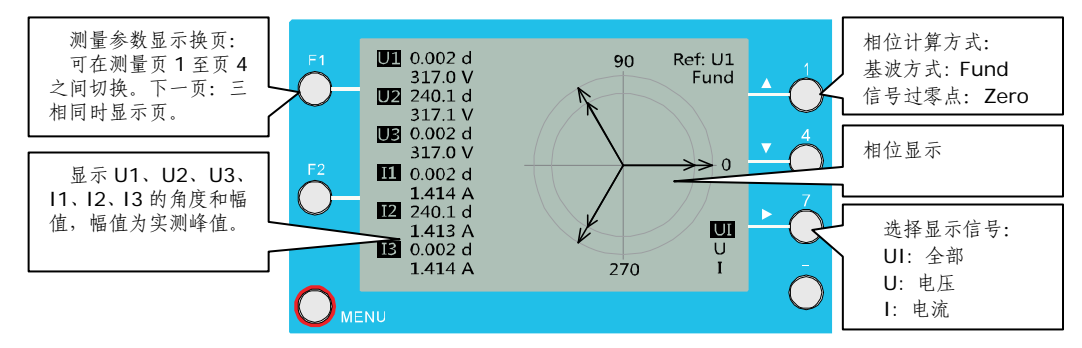

#### 5-8 锁定默认测量显示

当用户选定了常用的显示页,长按 BACK 键大于 5 秒, 仪器将记忆默认显示页, 在仪器重新开启后显示用户选定的显示参数页。

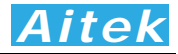

## 5-8 设置仪器

#### 5-8-1 设置菜单

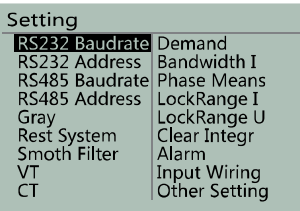

#### 5-8-2 RS232 波特率设置

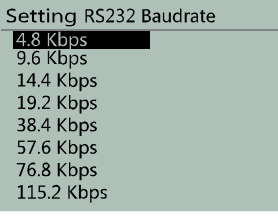

进入: 测量模式→长按 Menu 键→5 秒后进入设置菜单。

- 键: 向上移动子菜单焦点
- 键: 向下移动子菜单焦点
- 键: 菜单列跳转

Menu 键: 短按讲入子菜单、长按返回测量模式。

进入: 设置菜单→选中:RS232 Baudrate→短按 Menu

- 键: 向上移动子菜单焦点
- 键: 向下移动子菜单焦点
- Enter: 更改了设定值,必须按此键才能永久保存设置值。 否则为当次上电有效。

Menu:短按返回上级菜单、长按返回测量模式。

RS232 波特率是表征 RS232 通讯速度, 通讯的双方设置值必须一样方能通讯。

#### 5-8-3 RS232 Modbus-RTU 地址设置

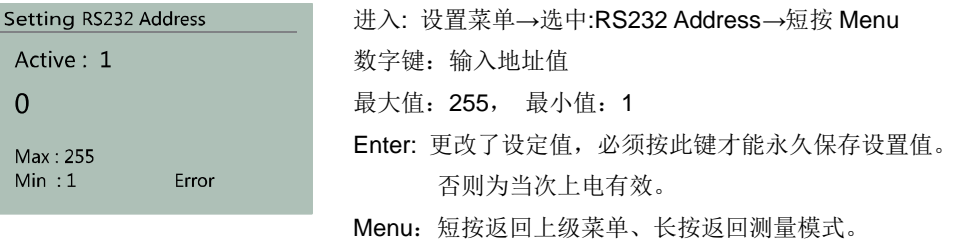

 RS232 Modbus-RTU 地址不是 RS232 硬件参数,其只是 Modbus-RTU 工业总线的门牌标识, 外部主机可以根据此地址值指定访问本机数据,详情请参阅仪器的高级编程章节。

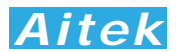

#### 5-8-4 RS485 波特率设置

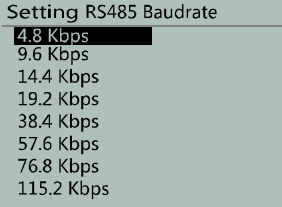

进入: 设置菜单→选中:RS485 Baudrate→短按 Menu

- ▲ 键: 向上移动子菜单焦点
- ▼ 键: 向下移动子菜单焦点

Enter: 更改了设定值,必须按此键才能永久保存设置值。 否则为当次上电有效。

Menu: 短按返回上级菜单、长按返回测量模式。

RS485 波特率是表征 RS485 通讯速度,通讯的双方设置值必须一样方能通讯。

# 5-8-5 RS485 Modbus-RTU 地址设置

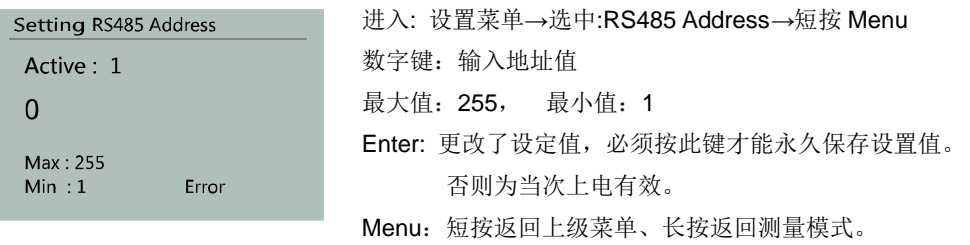

 RS485 Modbus-RTU 地址不是 RS485 硬件参数,其只是 Modbus-RTU 工业总线 的门牌标识,外部主机可以根据此地址值指定访问本机数据,详情请参阅仪器的高级编 程章节。

#### 5-8-6 STN 显示灰度设置

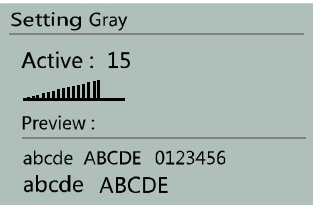

进入: 设置菜单→选中:Gray→短按 Menu

- ▲ 键: 向上移动子菜单焦点
- ▼ 键: 向下移动子菜单焦点

Enter: 更改了设定值,必须按此键才能永久保存设置值。

否则为当次上电有效。

Menu: 短按返回上级菜单、长按返回测量模式。

可以改变 STN 显示器的显示灰度。

### 5-8-7 恢复出厂设置

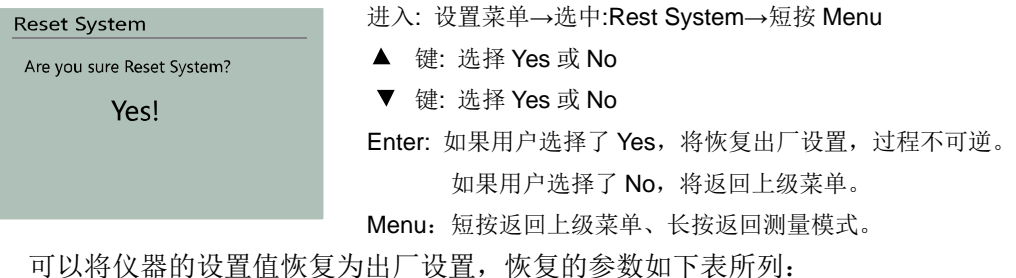

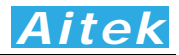

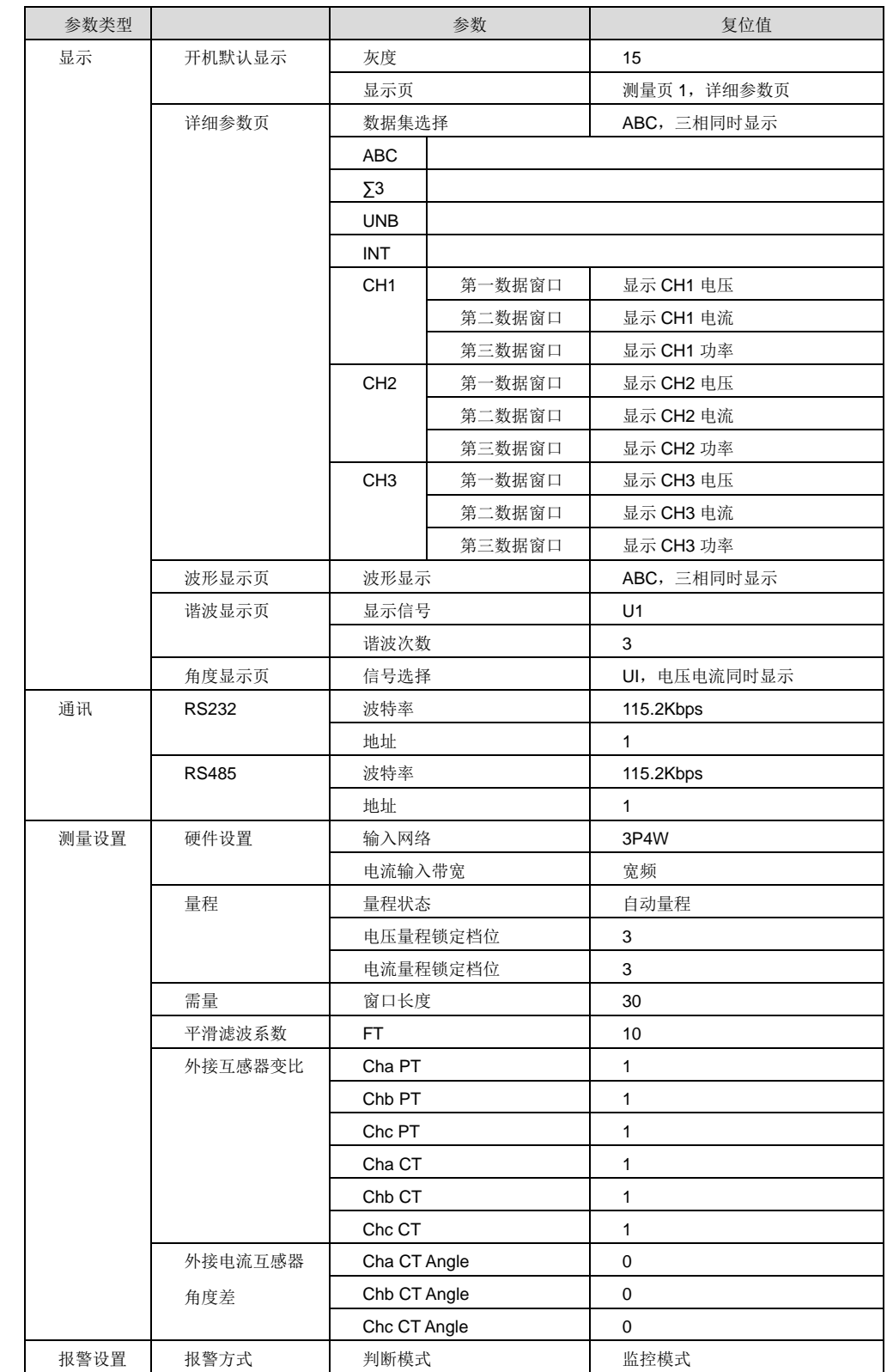

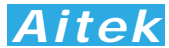

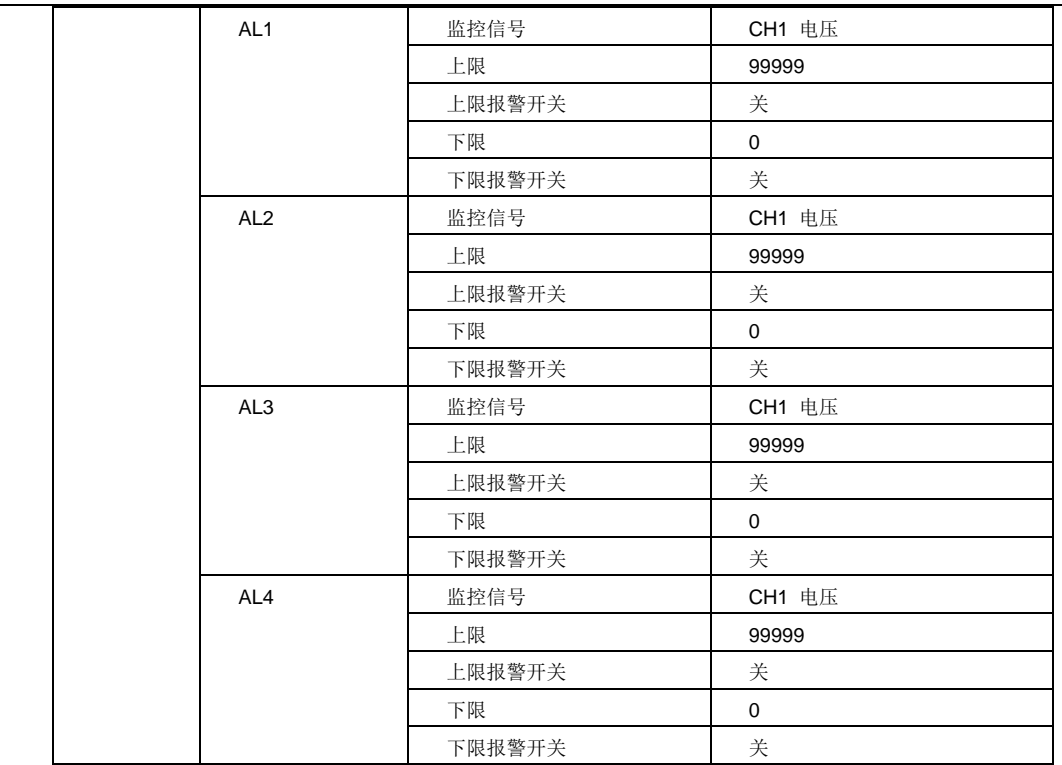

## 5-8-8 平滑滤波设置

 $\overline{A}$  $St$ 

 $\overline{P}$ 

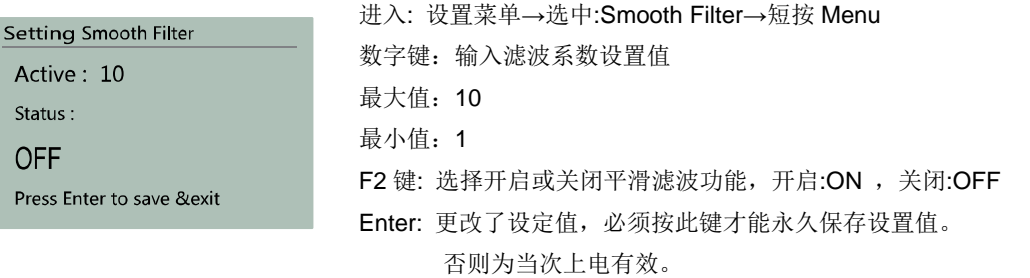

Menu:短按返回上级菜单、长按返回测量模式。

 平滑滤波功能采用先进先出求平均的算法,能减少测量数据的跳动。如果关闭了该 功能或值设为1,测量数据将直接显示在屏幕上。

#### 5-8-9 外部电压互感器设置菜单

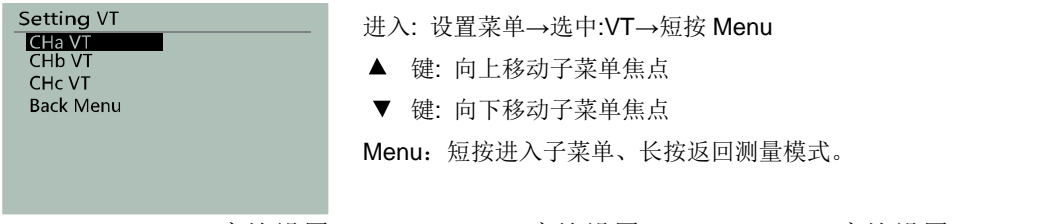

CHa VT: U1 变比设置, CHb VT: U2 变比设置, CHc VT: U3 变比设置。

在没有连接外部电压互感器的应用,CHa VT、CHb VT、CHc VT 的设置值必须为

1,否则测量值将不准确。

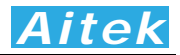

 在有连接外部电压互感器的应用,CHa VT、CHb VT、CHc VT 的设置值必须根据 外部电压互感器的实际变比设定。

## 5-8-10 外部电压互感器变比设置

Setting CHa VT Active: 1

Max: 100000.0 Min: 0.00100

 $\Omega$ 

进入: 设置菜单→选中:VT→Setting VT→选择通道, 短按 Menu 数字键: 输入地址值 最大值:100000.0 最小值:0.001 Back : 退格 Clear: 清除 Enter: 更改了设定值,必须按此键才能永久保存设置值。否则为 当次上电有效。 Menu:短按返回上级菜单、长按返回测量模式。

#### 5-8-11 外部电流互感器设置菜单

Error

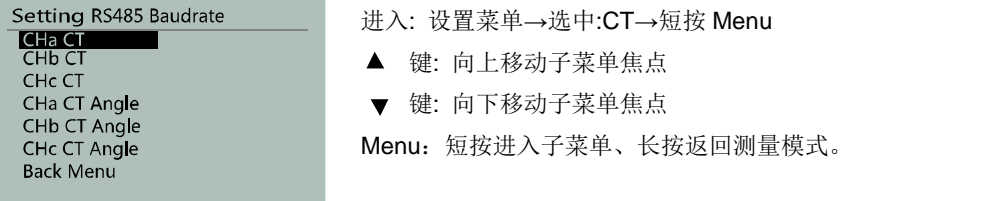

 CHa CT:A 通道电流变比设置,CHb CT:B 通道电流变比设置,CHc CT:C 通道电流变比设置。 CHa CT Angle、CHb CT Angle、CHc CT Angle 为外部互感器的角度差。

 在没有连接外部电流互感器的应用,CHa CT、CHb CT、CHc CT 的设置值必须为 1,CHa CT Angle、 CHb CT Angle、CHc CT Angle 的设置值必须为 0,否则测量值将不准确。在有连接外部电流互感器 的应用, Cha CT、CHb CT、CHc CT 的设置值必须根据外部电流互感器的实际变比设定。

#### 5-8-12 外部电流互感器变比设置

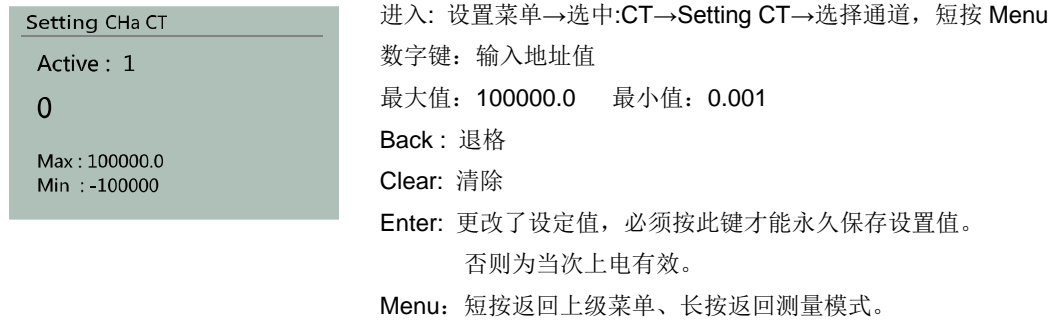

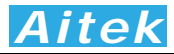

#### 5-8-13 外部电流互感器角度差设置

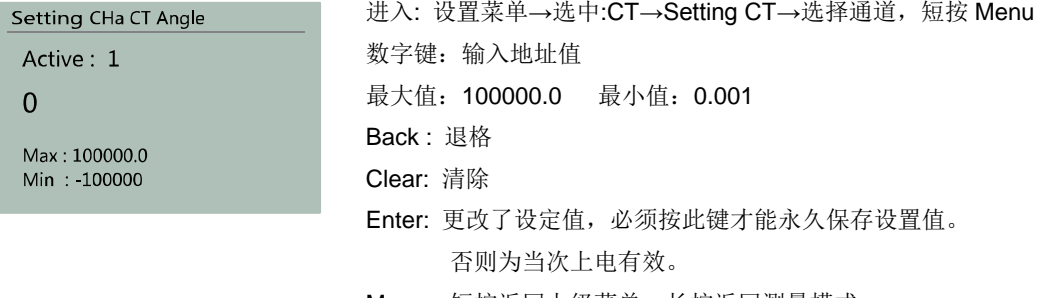

Menu: 短按返回上级菜单、长按返回测量模式。

注: 所有 E、F 类外置电流传感器之机型均已在仪器出厂前校准至 0 度, 在应用中保持此值为 0。

#### 5-8-14 需量窗口长度设置

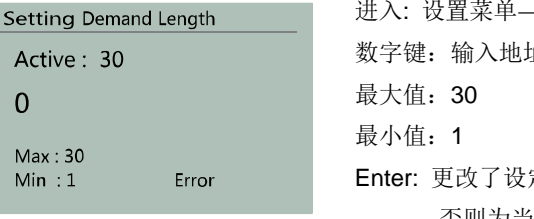

→选中:Demand→短按 Menu 计值 定值, 必须按此键才能永久保存设置值。 否则为当次上电有效。

Menu: 短按返回上级菜单、长按返回测量模式。

 需量窗口是一个滑动的时间窗口,需量窗口长度的单位为分钟,最大值为 30 分钟, 最小值为 1 分钟。需量的计算方法采用先进先出的方法,计算窗口内的采样数据的平均 值,获得需量。

# 5-8-15 电流输入带宽设置

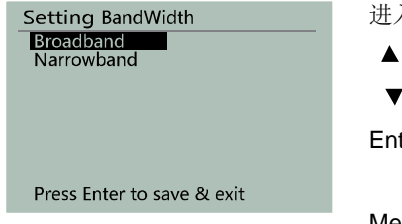

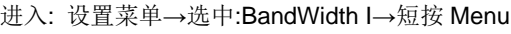

- 键: 向上移动子菜单焦点
- 键: 向下移动子菜单焦点

ter: 更改了设定值, 必须按此键才能永久保存设置值。

否则为当次上电有效。

Menu: 短按返回上级菜单、长按返回测量模式。

Broadband: 宽频,信号没有经过 5KHz 低通滤波器。

Narrowband: 窄频,信号经过 5KHz 低通滤波器。

#### 5-8-16 相位计算方式设置(仅作内容保留,2013 年后供货的仪器仅能工作于 Fundamental)

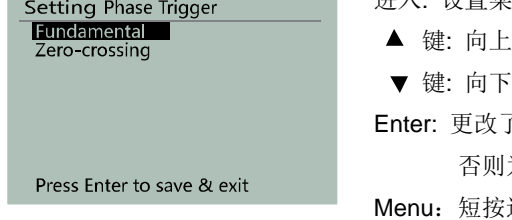

进入: 设置菜单→选中:Phase Means→短按 Menu

- 移动子菜单焦点
- 移动子菜单焦点

了设定值, 必须按此键才能永久保存设置值。

否则为当次上电有效。

返回上级菜单、长按返回测量模式。

Fundamental: 信号基波。在此方式,采用快速傅里叶算法算出基波的角度。

Zero-crossing: 实时信号过零点。在此方式,采用硬件定时器监控实时信号的过零点,算出相位。

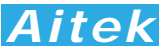

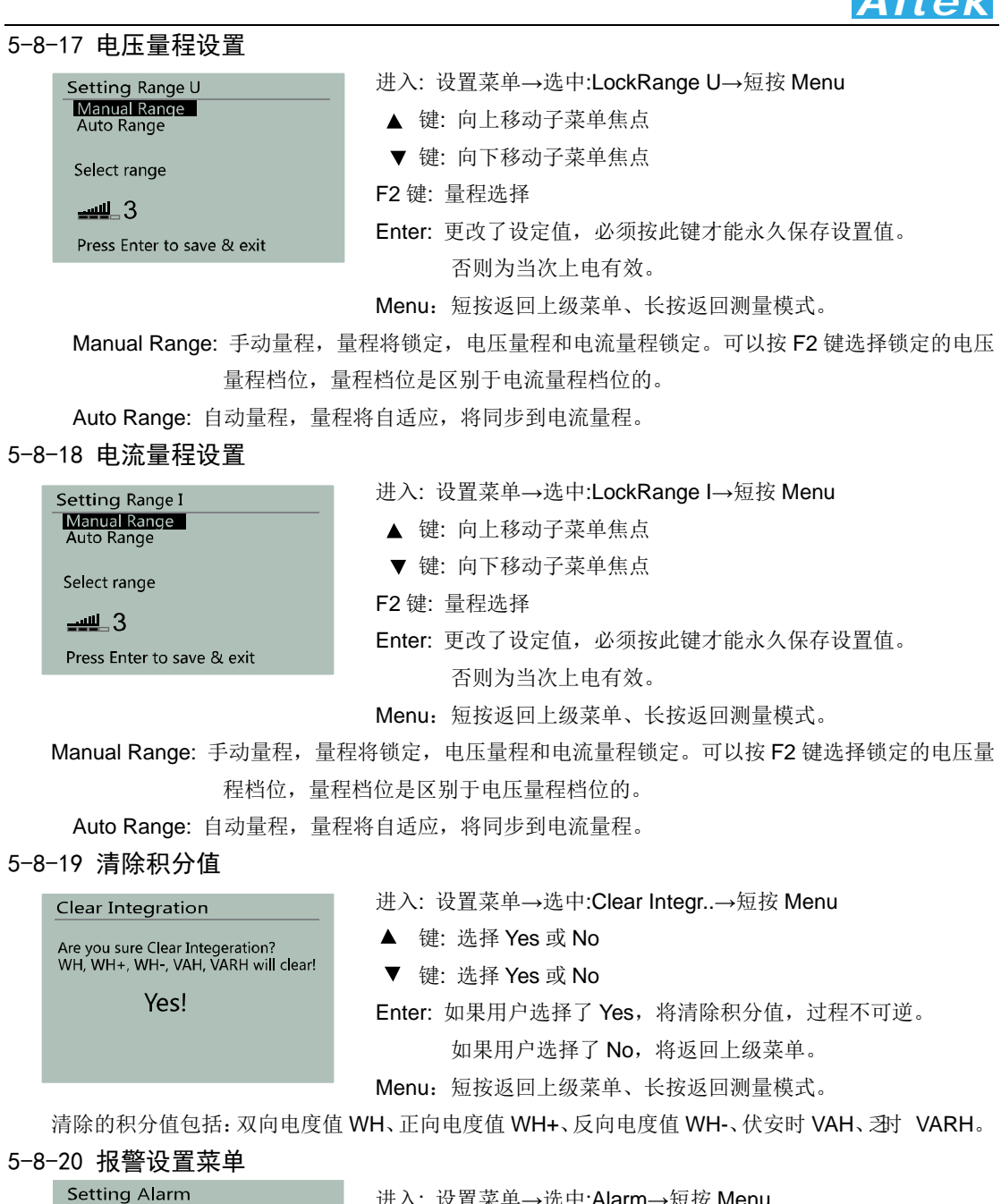

Setting Alar<br>ALI Source<br>ALI Lower<br>AL2 Source<br>AL2 Lower<br>AL3 Source<br>AL3 Upper<br>AL3 Lower<br>AL3 Lower AL4 Source<br>| AL4 Upper<br>| AL4 Lower Alarm Mode **Back Menu** 

进入: 设置菜单→选中:Alarm→短按 Menu ▲ 键: 向上移动子菜单焦点 ▼ 键: 向下移动子菜单焦点

Menu:短按进入子菜单、长按返回测量模式。

共有四通道可设定的报警,分别为: AL1、AL2、AL3、AL4,可以同时监控四个可选的信号参数。 Source:选择将要监控的信号参数 Upper:上限值

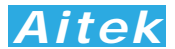

Lower:下限值

Alarm Mode: 报警模式, 可设定为监控模式和判断通过模式。

#### 5-8-21 报警模式设置

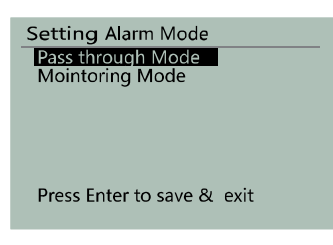

进入:设置菜单→选中: Alarm→短按 Menu→选择 Alarm Mode 并 短按 Menu 进入。

- 键: 向上移动子菜单焦点
- ▼ 键: 向下移动子菜单焦点
- Enter: 更改了设定值,必须按此键才能生效并永久保存设置值。 否则为当次设置不生效。

Menu: 短按返回上级菜单、长按返回测量模式。

#### 监控模式(Mointoring Mode):

 如果仪器的报警模式设定在监控模式,并且报警通道的上限值或下限值状态为 开启,仪器便会周期性地比较采样参数是否大于上限值或小于下限值,如果参数没 有超出限值,被测负载为正常的运行状态,否则,仪器内的蜂鸣器会报警,继电器 会动作,直到测量参数回到正常的范围,报警事件才解除。监控模式较适宜用于电 力网络

判断通过模式(Pass through Mode):

判断模式是在监控模式的基础上加入了 0 值不报警的区域,这里的 0 值是指相 对的,因为仪器在采样时肯定会有采样噪音,采样值不会为 0,所以我们的设计工 程师在设计程序时把小于量程最大采样值的 1%定义为 0,在这里定义为接近 0 区。 加入接近 0 区不报警的意义是:当被测量负载还没有通电,仪器就不报警。如用户 测量一个电机,在没有通电时仪器不报警。判断模式较适合于用在工厂的生产线, 作为产品的参数判断。

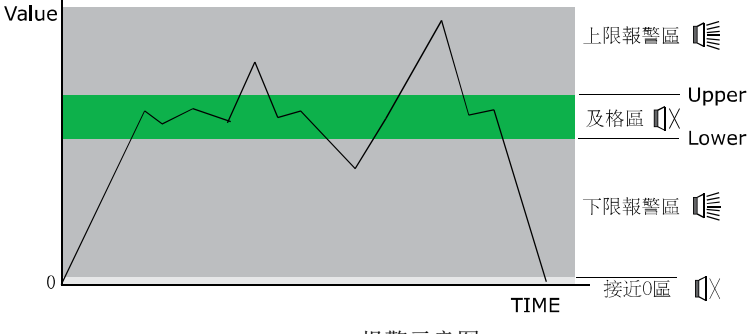

报警示意图

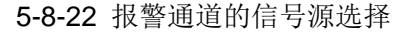

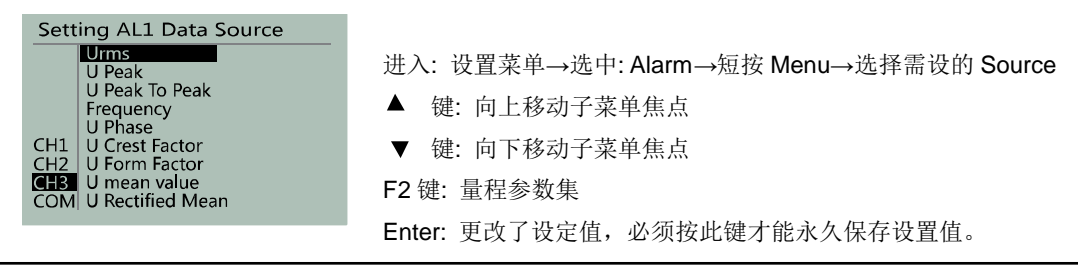

否则为当次上电有效。 Menu: 短按返回上级菜单、长按返回测量模式。

 信号源选择的意思就是你将要选择监控哪一个参数。本节以 AL1 的信号源选择作 介绍。

 F2 键可以选择数据集,数据集有四个数据集,分别为功率测量通道 CH1、功率测 量通道 CH2、功率测量通道 CH3、和三相公共数据 COM,下面列表说明每个数据集 里包含的数据。

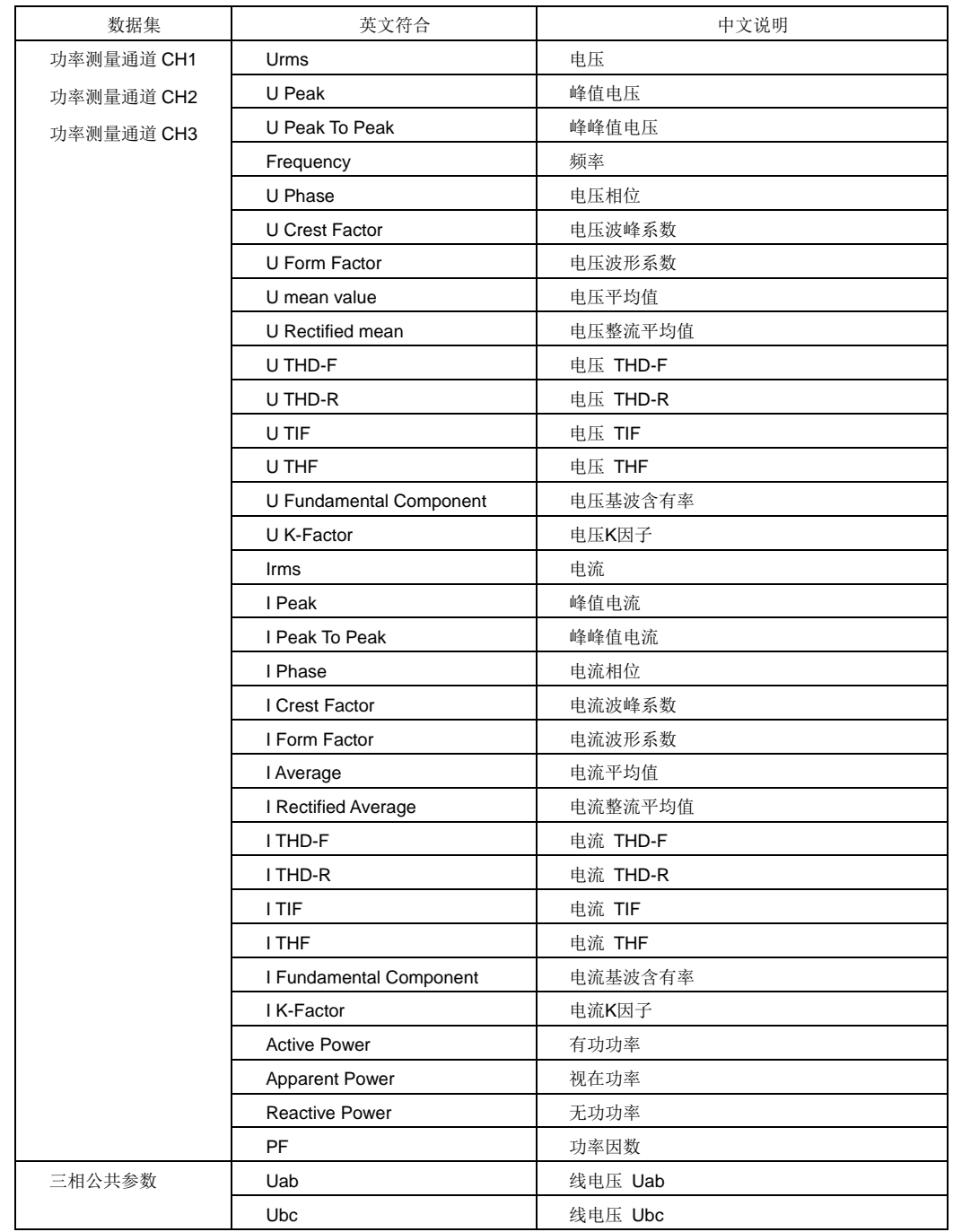

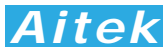

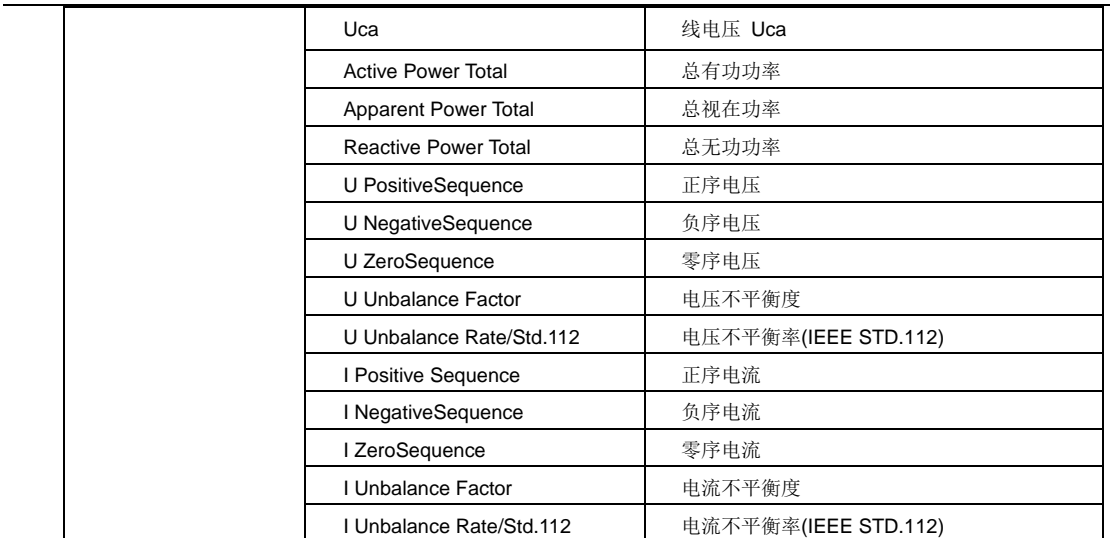

#### 5-8-23 报警上限值设置(本节以 AL1 上限值设置作说明)

进入: 设置菜单→选中: Alarm→短按 Menu→选择 AL1 Upper 并

Setting AL1 Upper Status: ON Active: 1  $\Omega$ Max: 100000.0 Min: 100000

短按 Menu 进入。

数字键: 输入数字 最大值:100000.0 最小值:-100000.0 Back : 退格 Clear: 清除所有输入 F1 键: 选择开启或关闭 AL1 的上限报警功能。 Enter: 更改了设定值,必须按此键才能生效并永久保存设置值。 否则为当次设置不生效。

Menu: 短按返回上级菜单、长按返回测量模式。

当监控值大于上限值,报警状态 Status 为开启,将触发报警事件, 仪器内的蜂鸣器会 发出鸣叫声。如配置有继电器输出的机型,将引发继电器动作。Active 显示当前有效的 设置值。

5-8-24 报警下限值设置(本节以 AL1 下限值设置作说明)

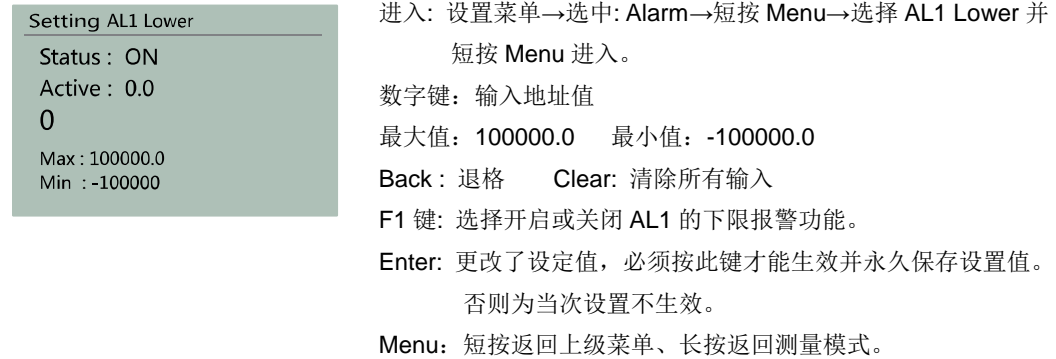

当监控值小于下限值,报警状态 Status 为开启,将触发报警事件, 仪器内的蜂鸣器会 发出鸣叫声。如配置有继电器输出的机型,将引发继电器动作。Active 显示当前有效的

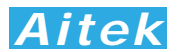

设置值。 5-8-25 输入网络设置

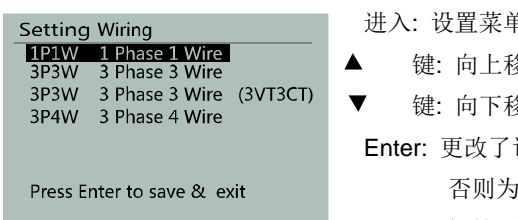

进入: 设置菜单→选中:Wiring→短按 Menu

多动子菜单焦点

多动子菜单焦点

设定值, 必须按此键才能永久保存设置值。 否则为当次上电有效。

Menu:短按返回上级菜单、长按返回测量模式。

输入网络设置选项必须和你的测量接线网络保持一致,否则测量结果不确定。

1P1W: 单相功率测量, 功率测量通道独立。

3P3W: 三相三线(2VT2CT)功率测量

3P3W: 三相三线(3VT3CT)功率测量

3P4W: 三相四线功率测量

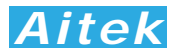

# 第六章:PC 端软件应用

**CAUTION** 本章节只对具备通讯接口的仪器型号有意义。

#### 6-1 应用软件安装

6-1-1 系统需求:

计算机: 处理器主频 1GHz 以上, 32Bit。

USB 接口:2.0 版本

RS232 接口: 符合电子工业协会(Electronic Industries Association, EIA)C 标准

操作系统: Microsoft Windows 2000

Microsoft Windows XP (建议使用 Microsoft Windows XP) Microsoft Windows Vista Microsoft Windows 7

内存:128MB 以上

硬盘:安装需要大于 100MB 的硬盘空间,运行需要大于 50MB 空余空间

- **CAUTION** 本用户手册所编写的材料,包括程序运行的窗体、采集到的数据等全部 在 Microsoft Windows XP 系统下获得,在其他系统下可能操作的方法 会略有区别,如安装、程序打开方式等会跟手册描述的不尽相同,但 我们仍然保障我们的主体程序能在手册列出的系统中正常运行,测量 数据保持一致。
- **CAUTION** 本仪器不支持 USB 1.0 和 USB 1.1 接口。

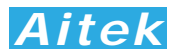

## 6-1-2 程序安装

请取出随机 CD-Rom 光盘, 放入计算机的光驱内, 并打开光盘目录。 第一步:

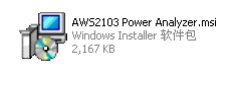

双击安装图示

第二步:

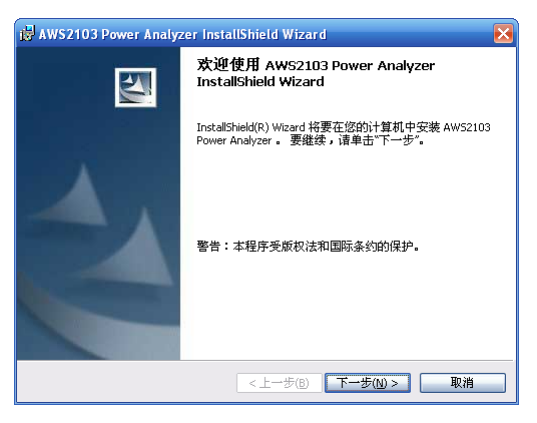

出现欢迎窗口,单击下一步。

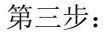

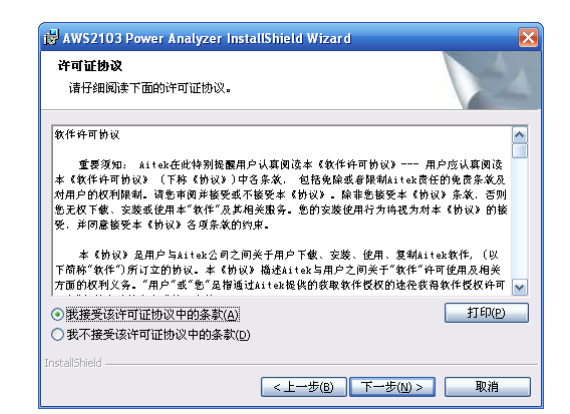

在你阅读软件许可协议后选中"我接受该许可证协议中的条款",单价下一步。

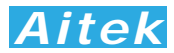

第四步:

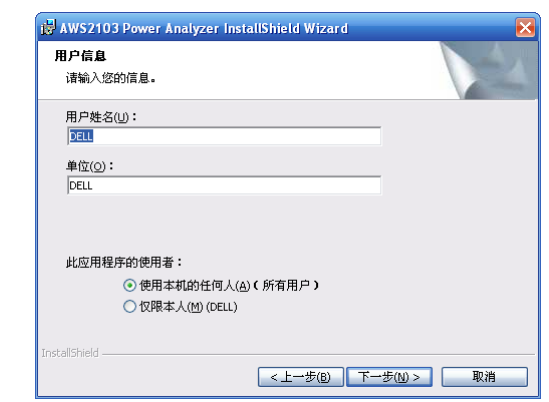

填入用户信息,单击下一步。

第五步:

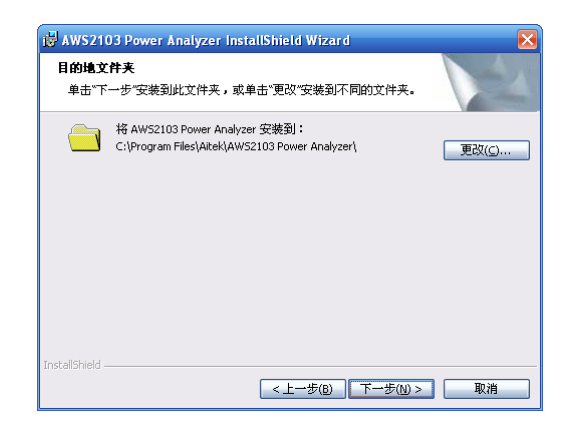

选择安装途径,默认的安装途径为操作系统的程序文件夹,你可以单击"更改" 键更改。确认后单击下一步。

第六步:

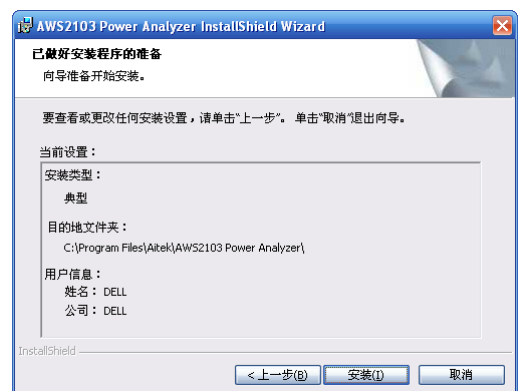

显示基本的安装信息。确认后单击"安装"开始安装软件到你的计算机中。

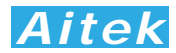

第七步:

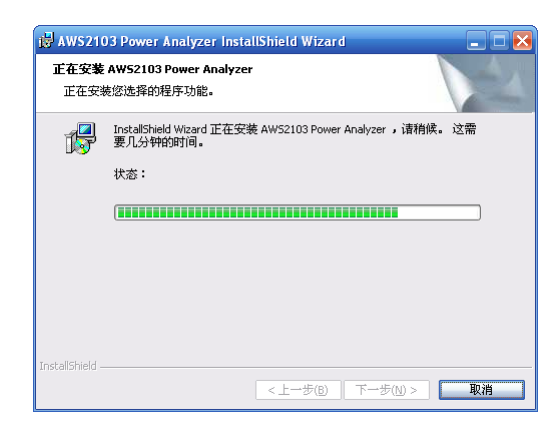

# 正在安装软件。

# 第八步:

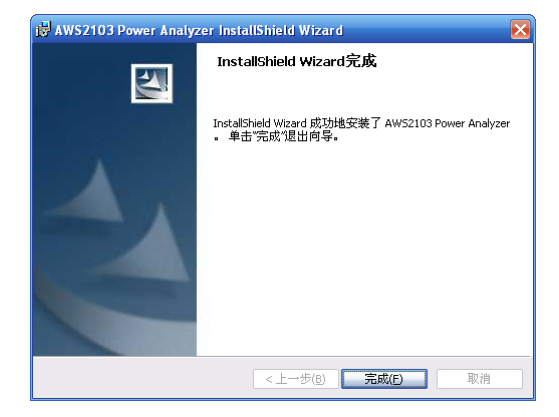

这样你已成功安装了应用程序,单击完成后退出安装。
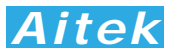

## 6-1-3 USB 驱动程序安装

 在安装 USB 驱动前请确认应用软件已经正确安装,否则请先安装应用软件。 用 USB 数据线正确连接仪器和计算机,开启仪器电源,将弹出找到新的硬件向导

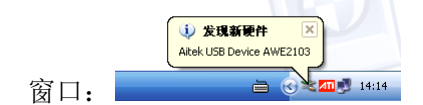

任务栏出现的标识

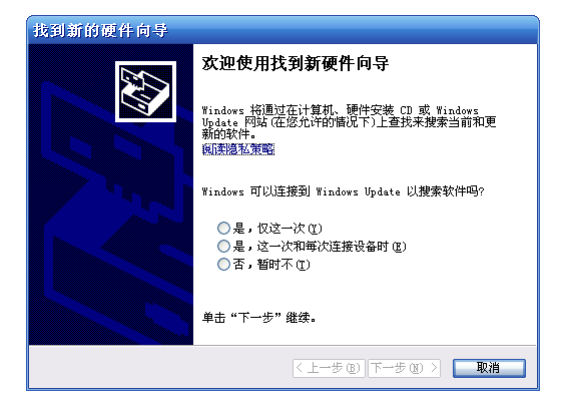

将自动弹出新的硬件向导,选择:否,暂时不,单击:下一步 **CAUTION** 如果没有弹出以上窗口,请检查:

- 1. 电脑的 USB 端口是否为 USB2.0 版本接口。
- 2. USB 端口是否接触不良
- 3. 是否关闭了 PC 的自动发现新硬件功能

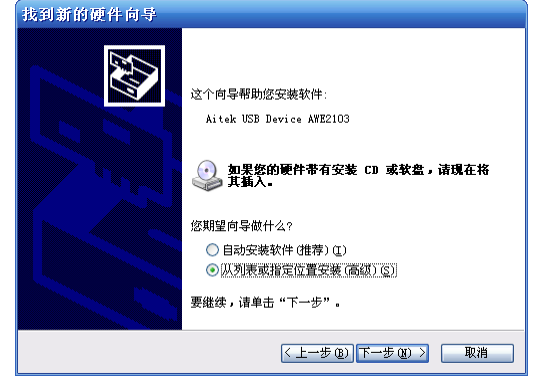

指定:从列表或指定位置安装,单击下一步

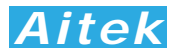

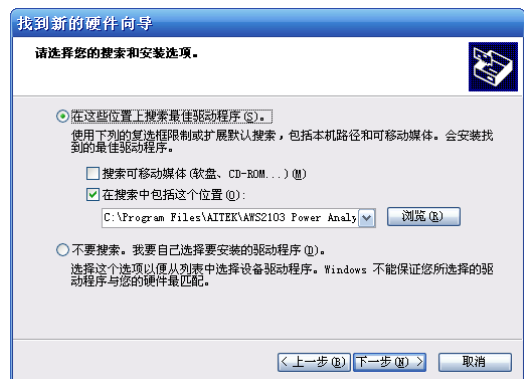

选择: 在这些位置上搜索最佳驱动程序, 选中"在搜索中包括这个位置"。

并在其下面的输入框中把源途径指定到应用程序的安装目录的 Drivers 文件夹(如下图)。 单击下一步,开始安装。

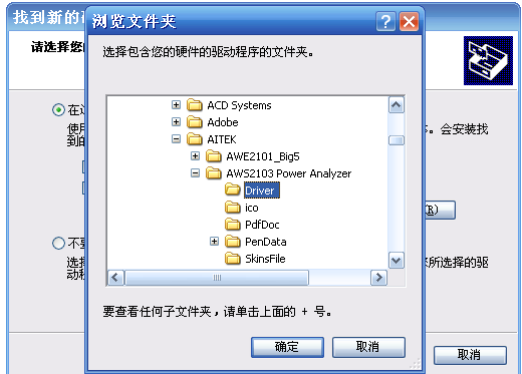

源途径指定到应用程序的安装目录的 Drivers 文件夹

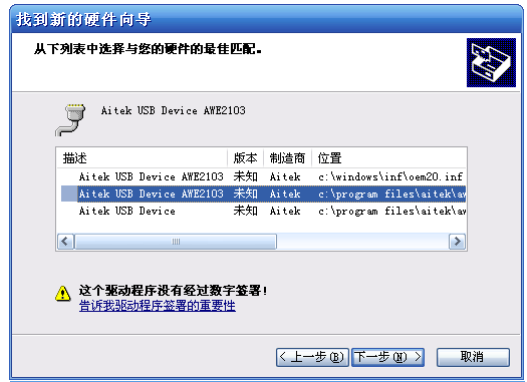

选择合适的版本,单击下一步

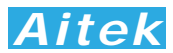

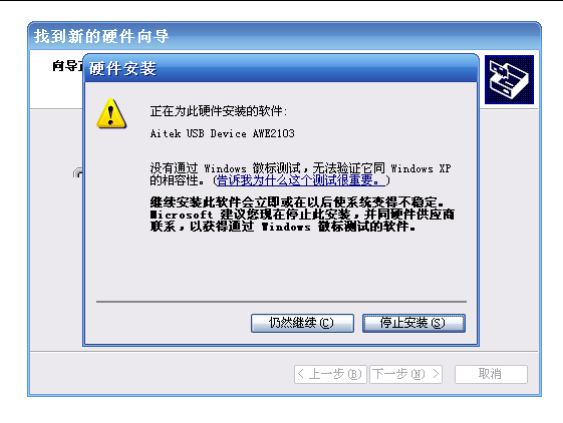

将弹出徽标测试警告,单击:仍然继续

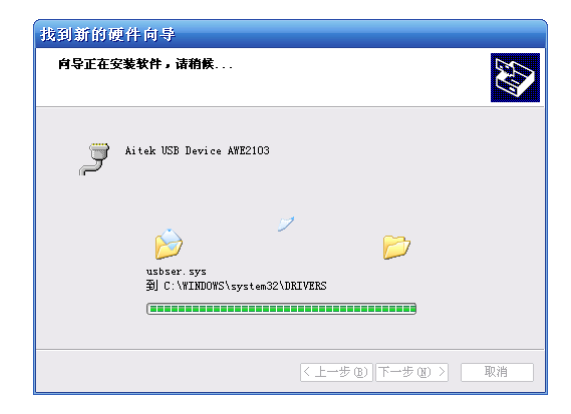

安装过程

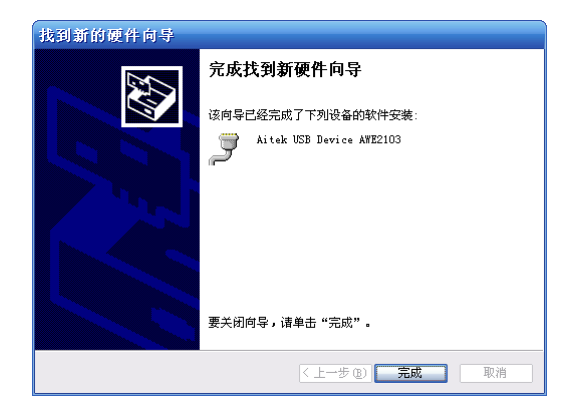

点击:完成,完成 USB 驱动安装并退出

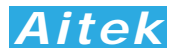

6-2 程序的运行

在启动软件前请确认应用软件已经正确安装。 有两种方式可以很快捷地启动软件:

1.双击桌面的图示: \*\*\*\*\*\*\*\*\*\*\*

2.单击: 开始 / 所有程序 / Aitek / AWE2103 Power Analyzer / | 24 AW52103.exe |

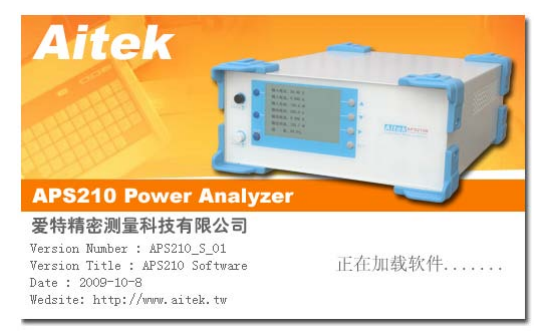

欢迎页面

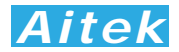

#### 6-3 程序的主窗体说明

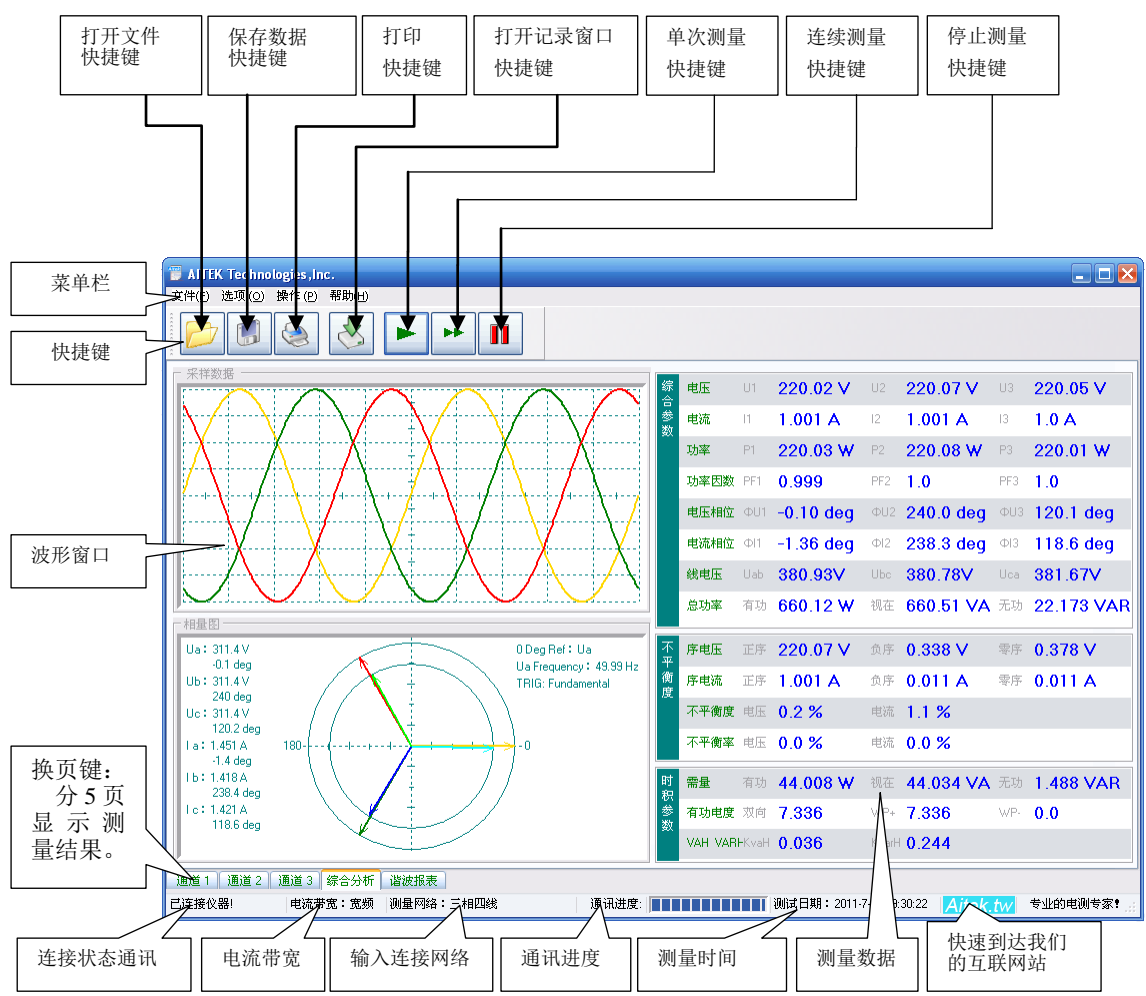

 电脑端软件跟电脑配合,能明了、清晰地显示仪器测量到的数据,包括采样波形、 谐波分量图、测量参数等。纵然也可以通过电脑端软件直接设置仪器,影响测量结果, 但在正确设置的前提下,电脑端软件是不会影响测量结果的。再简单地说,电脑端软件 只能起显示和配置的作用,参数的测量还是依靠仪器测量获得。

 电脑端软件可以通过 USB、RS232、RS485 通讯接口连接到仪器获得测量数据, 并显示在电脑屏幕上。

程序的主窗体遵守了 Windows 的传统风格,具有常规的菜单栏、快捷键、状态栏 等,所有快捷键的均可以在菜单栏中找到作用相同的按键。

由于仪器测量参数较多,共分 5 页显示,分别为显示了各功率测量通道独有的通道 1、通道 2、通道 3、显示三相的综合参数的综合分析页、和简洁并能自定义显示参数的 自选显示页。

在主窗体中,有两个按钮可以向仪器发出请求传送测量数据指令,分别为单次测量 快捷键和连续测量快捷键。单次测量只返回一次当前的测量数据,电脑屏幕显示的参数 就是这次的测量数据。连续测量的意义为当电脑跟仪器完成了一次数据交换,继续发出

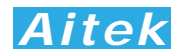

下一个请求传送测量数据指令,完成后继续发下一个,如此循环,电脑屏幕也不断更新 显示返回的测量数据。

## 6-4 系统设置

6-4-1 通讯设置

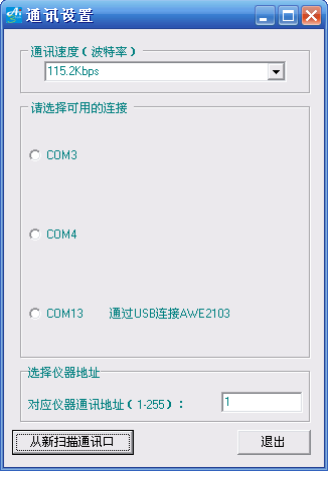

点击主窗体的"选项",弹出选项菜单,点击"通讯设置",弹出通讯设置窗口。 通讯设置可设定通讯速度、通讯接口、ModBUS-RTU 地址。

通讯速度选项只对 RS232 通讯口起作用,对 USB 而言不起作用,不管设置如何, USB 仍以 2.0 规范的全速速度通讯。在本仪器中,为了方便用户进行二次开发,将 USB 通讯口模拟成 RS232 串口形式,用户可以用 VB、VC、Labview、DELPHI 或其它平台 开发工具按照 RS232 串口通讯方式轻易制作出与其通讯的程序。

当通讯接口在应用程序打开后发生了改变,例如更换了 USB 插口,请单击"从新扫 描通讯口"按钮,将获得更改后的串口号,选中就可以通讯了。

RS232 通讯口的波特率必须与仪器的通讯波特率一致才能通讯。软件在打开时会 获得串口的数量并列表到通讯设置窗口中,供用户选择。

仪器通讯地址是为 RS485 组网而设的,地址号码必须与仪器的地址一致,否则仪 器不返回任何信息。 当用 USB 作为通讯接口时, 仪器会忽略地址码, 但通讯格式依然 遵从 Modbus-RTU 工业通讯协议规范。因为本软件为单机版软件, 在发送命令时会根 据用户设置的地址发送,在接收数据时不校验地址,会忽略通讯地址。

主程序在打开时会先扫描电脑的通讯接口,然后按照上一次设置的信息,发出连接 仪器的请求,如果正常连接仪器,将会提取仪器的其他参数设置值,显示在电脑屏幕上。 如果没有正常连接仪器,将弹出错误提示。

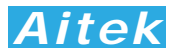

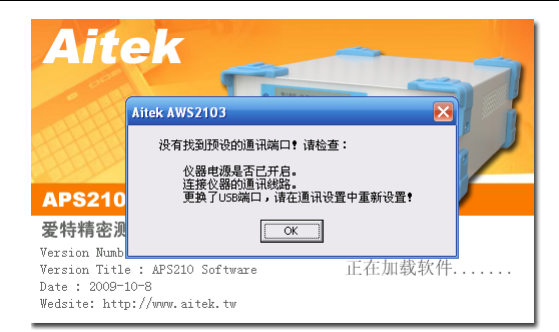

## 通讯错误提示

6-4-2 窗体风格设置

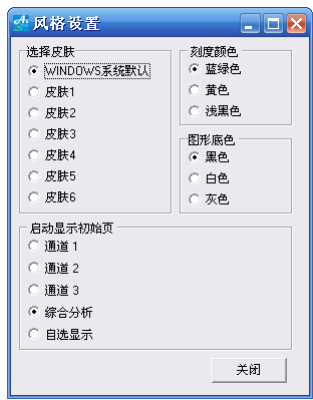

风格设置窗口

点击主窗体的"选项",弹出选项菜单,点击"风格设置",弹出风格设置窗口。

 窗体风格设置让用户根据其使用的视觉效果和爱好设置窗体的显示主题,刻度颜色、 图形底色,和程序刚启动时的默认显示页。

## 6-4-3 报警设置

 点击主窗体的"选项",弹出选项菜单,点击"报警设置",弹出报警设置窗口。为了 显示的数据与仪器的设置数据同步,报警设置窗体在打开时将从仪器读回设置数据,如 果没有正常连接仪器或仪器没有开启工作电源,将弹出错误窗口。如果正常连接仪器, 获得设置数据包后将更新显示并在状态栏提示更新信息。如果窗体在打开后才正常连接 仪器,用户可以点击"读仪器数据"让显示数据与仪器同步。

报警模式可以选择监控模式(Mointoring Mode)或判断通过模式(Pass through Mode),这两种模式的详细介绍请参阅仪器菜单设置章节的"报警模式设置"。

共有 4 路报警信号可以设定,这和仪器的菜单设置报警设置部分是一样的,包括上 限值、下限值、设置数据源等。详细请查阅"报警通道的信号源选择"和"报警下限值设置" 章节。

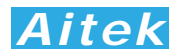

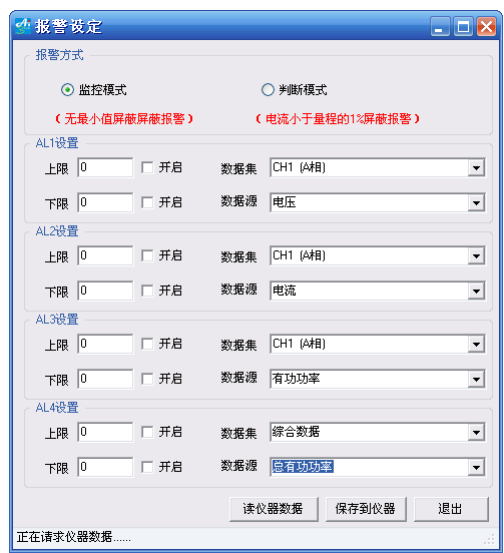

报警设置窗口

 当用户需要在软件改变仪器的设定值,在设定好数据后必须点击"保存到仪器"按 键后,所设定的数据才会永久性地保存到仪器中,否则,在软件设定的数据时无效的。 6-4-4 仪器设定

**CAUTION** 本章节所描述的设置将影响仪器测量结果的正确性,请慎重操作。

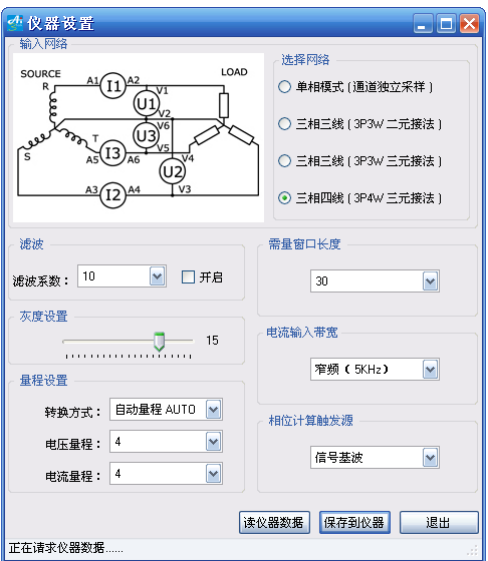

## 仪器设置窗口

点击主窗体的"选项",弹出选项菜单,点击"仪器设置",弹出仪器设置窗口。 输入网络设置选项必须和你的测量接线网络保持一致,否则测量结果不确定。

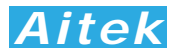

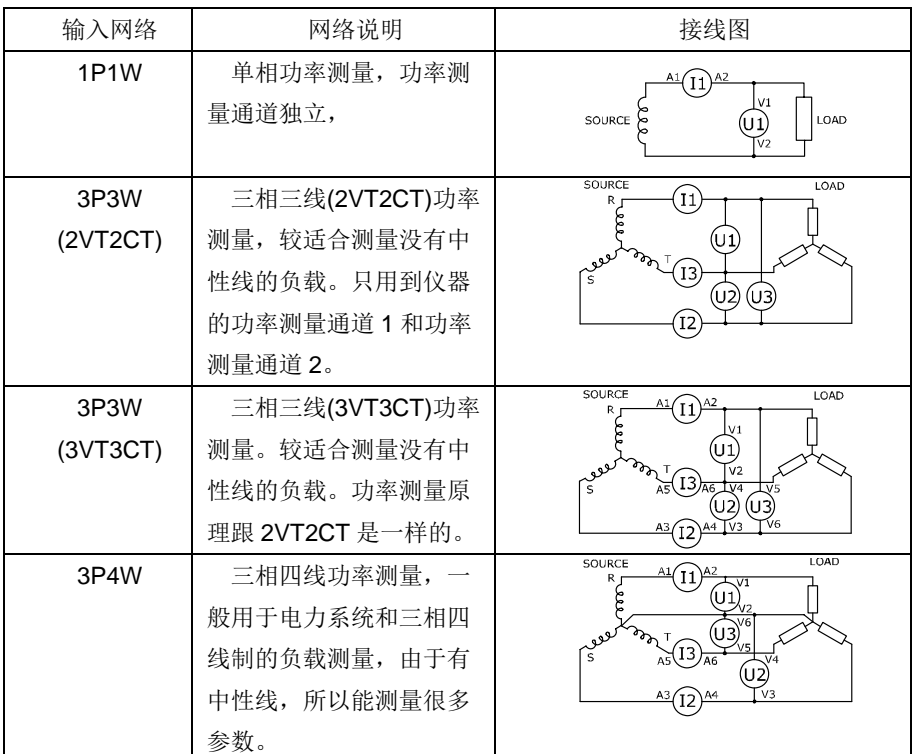

 "滤波"选项对应仪器的"平滑滤波"设置,平滑滤波功能属于软件滤波,采用先进先 出求平均的算法,能减少测量数据的跳动。如果关闭了该功能或值设为 1, 测量数据将 直接显示在屏幕上。

灰度设置可以改变仪器 STN 显示器的显示灰度。

在量程的设置方式中,可以选择手动量程,量程将锁定,电压量程和电流量程同时 锁定。也可以

选择自动量程,电压量程和电流量程档位将自动匹配到最佳的档位。

 需量窗口是一个滑动的时间窗口,需量窗口长度的单位为分钟,最大值为 30 分 钟,最小值为 1 分钟。需量的计算方法采用先进先出的方法,计算窗口内的采样数据的 平均值,获得需量。

 仪器内的电流信号通道有一个模拟的硬件低通滤波器,目的是滤除 5KHz 以上的 谐波,用户可以设定为:

Broadband: 宽频, 电流信号直通, 没有经过 5KHz 低通滤波器。

Narrowband: 窄频,信号经过 5KHz 低通滤波器。

相位计算触发源可以选择实时信号过零点或信号的基波,实时信号过零点采用硬件 计数器检测相位值,而信号的基波则采用傅立叶快速变换算法和矢量复数算法算出基波 的相位。在功率通道独立采样模式,电流信号以其通道内的电压信号为比较值。在功率 通道同时采样模式,U1 将作为其他信号的相位比较值。

6-5 测量操作

6-5-1 单次测试

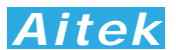

点击 按键能够从仪器读回一帧实时的测量数据。包括波形数据,参数数据, 谐波数据等。

6-5-2 连续测试

点击 按键能够从仪器读回一帧实时的测量数据,显示到屏幕后重复读回下一帧 测量数据,如此重复。直到点击 停止按键方能停止数据传送。

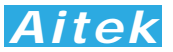

6-6 单通道测量结果查看

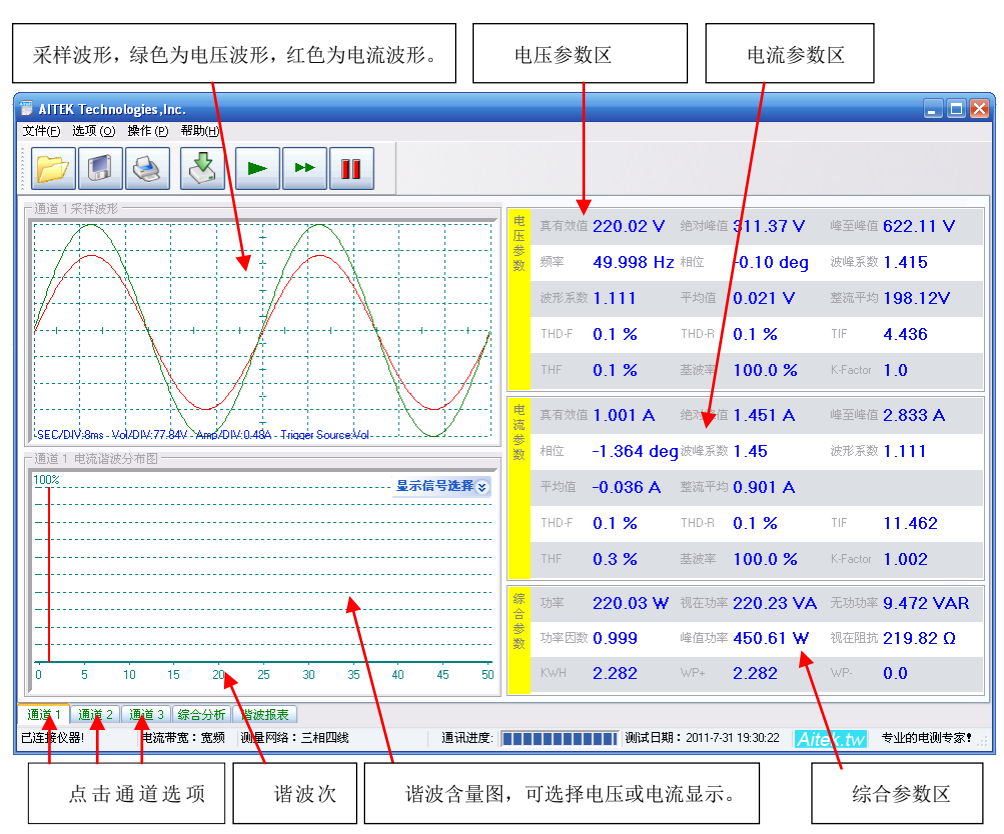

功率测量通道 1,通道 2,通道 3 均有独立的显示页,每页显示的内容是其测量通 道内的专有参数,对于不同的输入网络,其意义可能不尽相同,例如在三相三线系统下 测量到的电压是线电压,而在三相四线系统测量的电压是相电压,这就要求使用者需要 有专业的知识才能识别。

电压参数集:

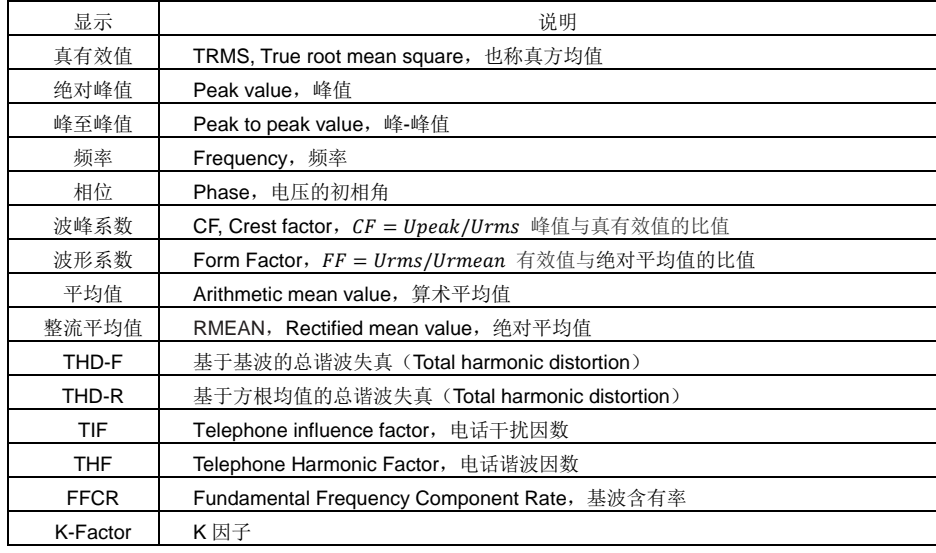

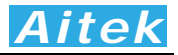

电流参数集:

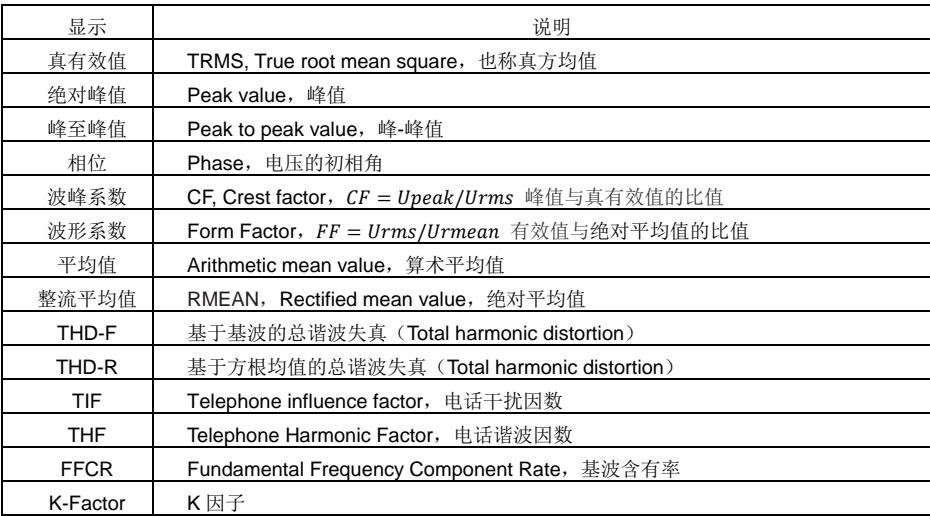

## 综合参数集

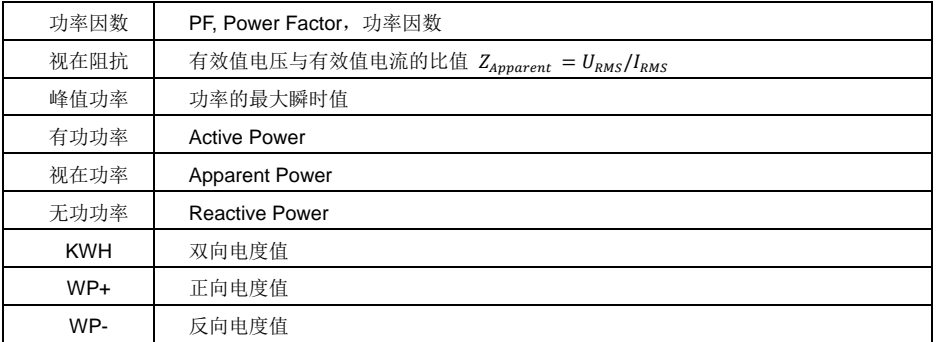

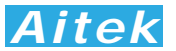

## 6-7 谐波报表查看

点击谐波报表选项卡将显示谐波报表窗口:

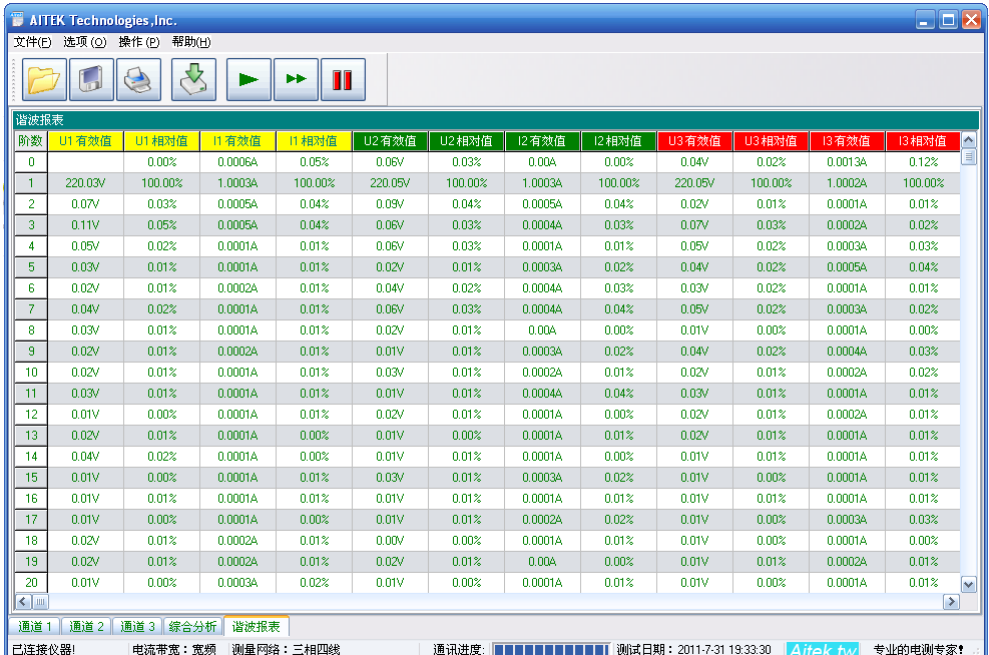

谐波窗口分三个独立的选项页显示每个功率测量通道的谐波参数值,在每一页中, 显示了 0-50 次谐波的绝对值和相对值, 0 次只对直流版本的功率分析仪有意义, 对交 流版本的功率分析仪不具作用。

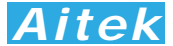

6-8 综合分析

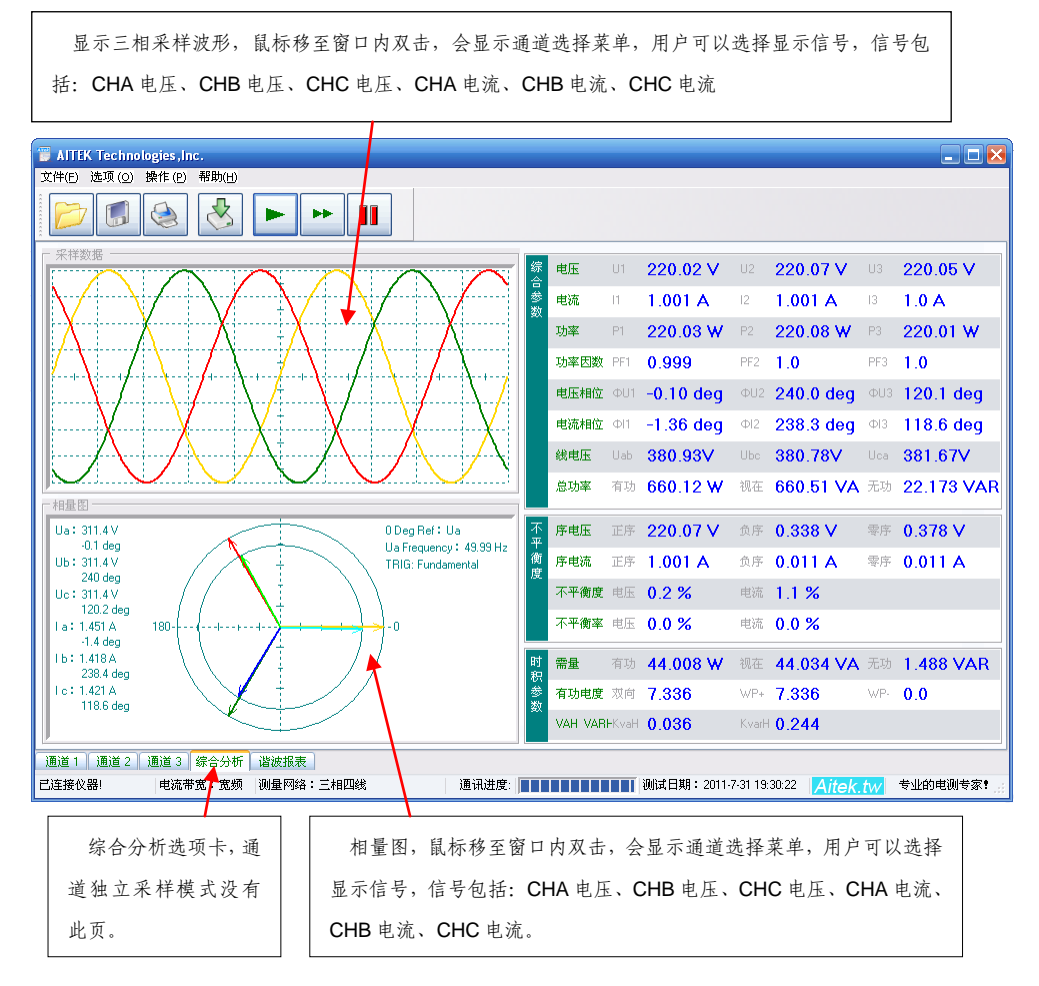

综合分析页显示了三相系统的综合参数和电力质量分析,在单相应用中的通道独立 采样模式没有此页,最全的参数显示是在三相四线制的输入系统,在三相三线制的系统 中某些不支持的参数将会屏蔽显示。强大的谐波分析能力,支持多参数显示,支持全球 通用的谐波标准。

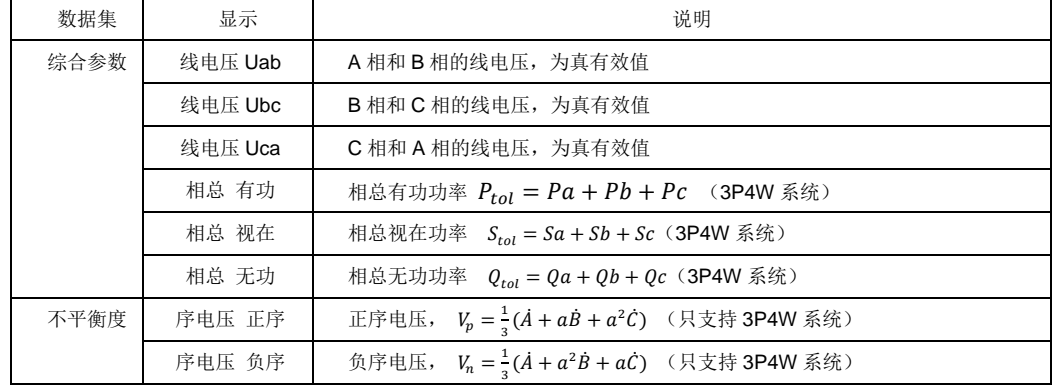

综合分析页显示的测量参数包括下表所列:

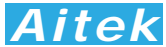

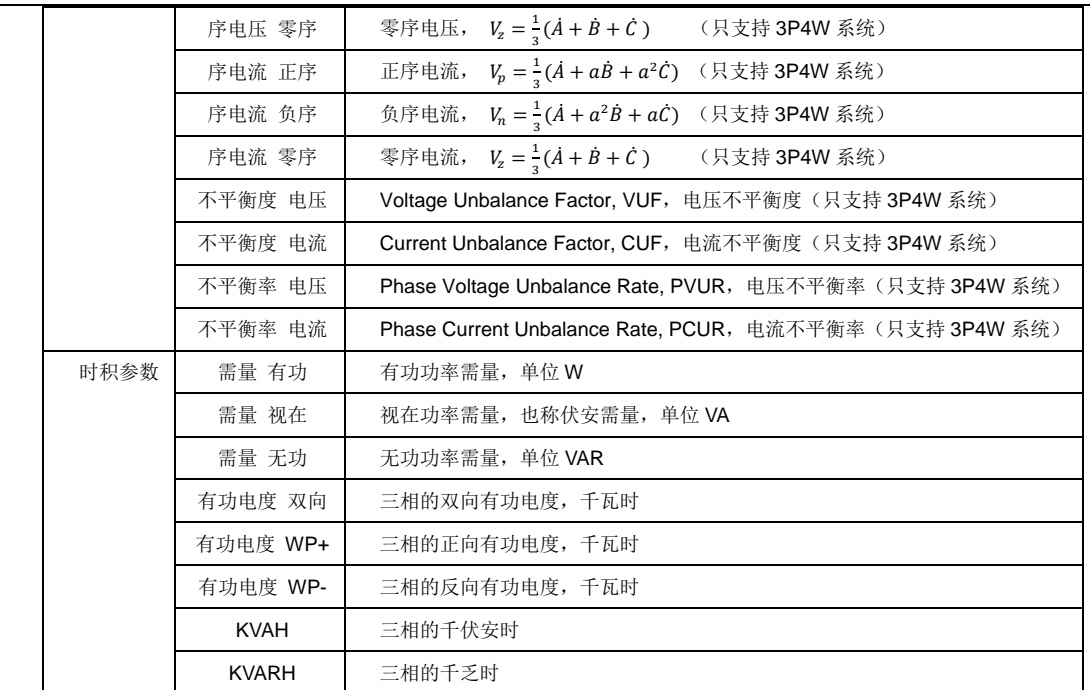

## 6-10 记录操作

### 6-10-1 记录概述

AWS2103 或 AWE2103 系列功率分析仪带通讯的机型可以使用上位机软件记 录功能,不具通讯的机型对本小节无意义。记录功能使用电脑的硬盘作为存储介质, 分析仪本身不具记录功能。

具有 6 信道同时记录功能, 每信道数据可单独选择测量信号。 45 万点浮点曲线 记录,采样时间可变,最短记录时间:每 1 秒采样一次:记录时长达 125 小时,最 长记录时间:每15秒采样一次:记录时长达1875小时。方便、灵活的查看方式, 记录曲线一目了然。

记录功能最适合于产品的老化,寿命分析等。例如节能灯、电子镇流器、开关 电源、逆变器、精密变频器、电机等产品的老化试验,均可采用本产品进行全程数 据记录, 跟踪参数变化曲线。同时记录功能也适用于电力监控, 无人值守获得用电 高峰,空闲数据等。

软件在记录期间可以翻查之前的记录数据,段移显示、压缩系数等,在记录期 间还可以打开其它记录文件,而无需中断当前记录。

## 6-10-2 记录窗体说明

快捷按键说明:

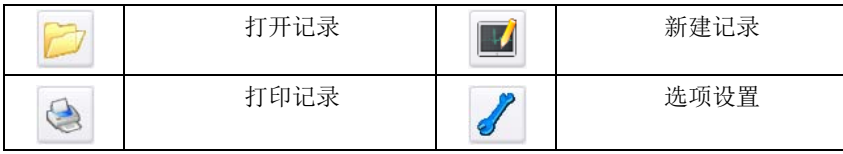

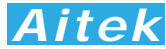

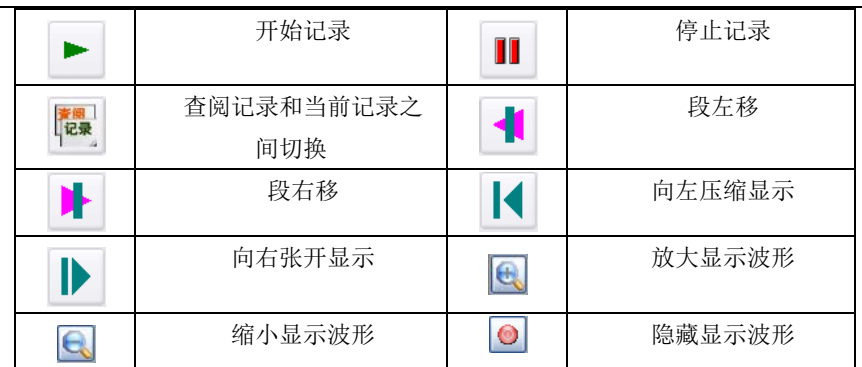

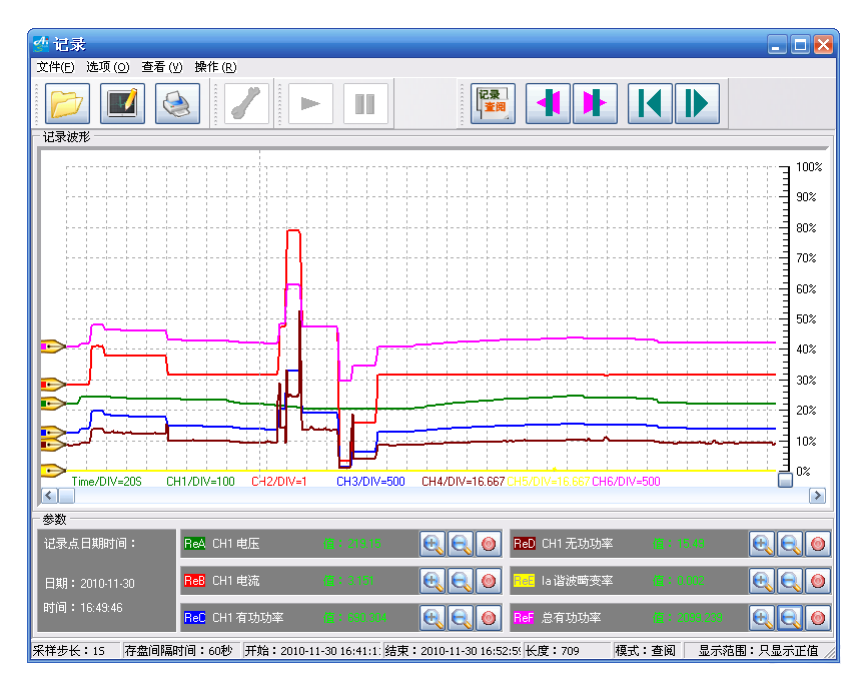

## 6-10-3 记录选项设置

在记录启动前单击 按钮可打开记录设置,在记录期间不允许设置。

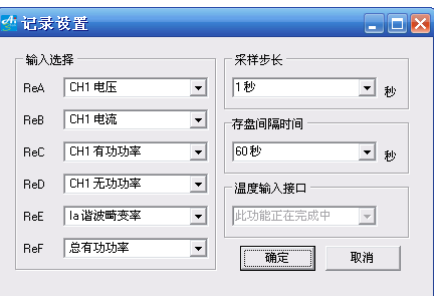

# 输入选择是为记录信道选择源信号,共有下表参数供选择:

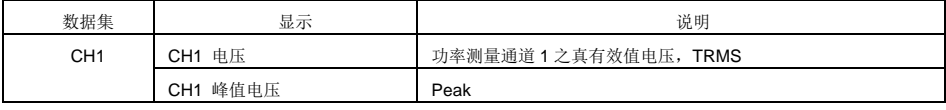

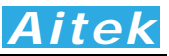

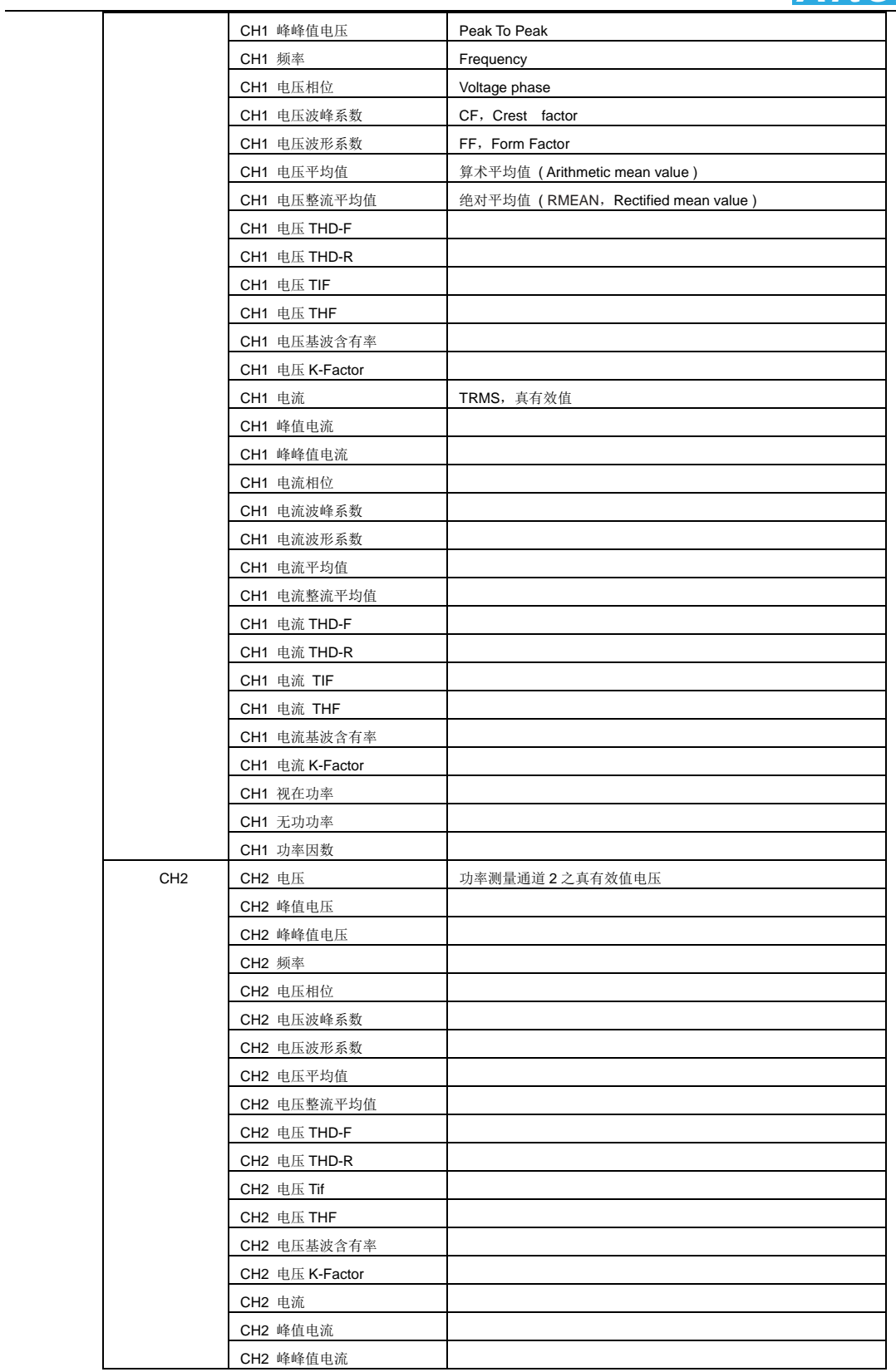

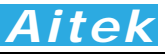

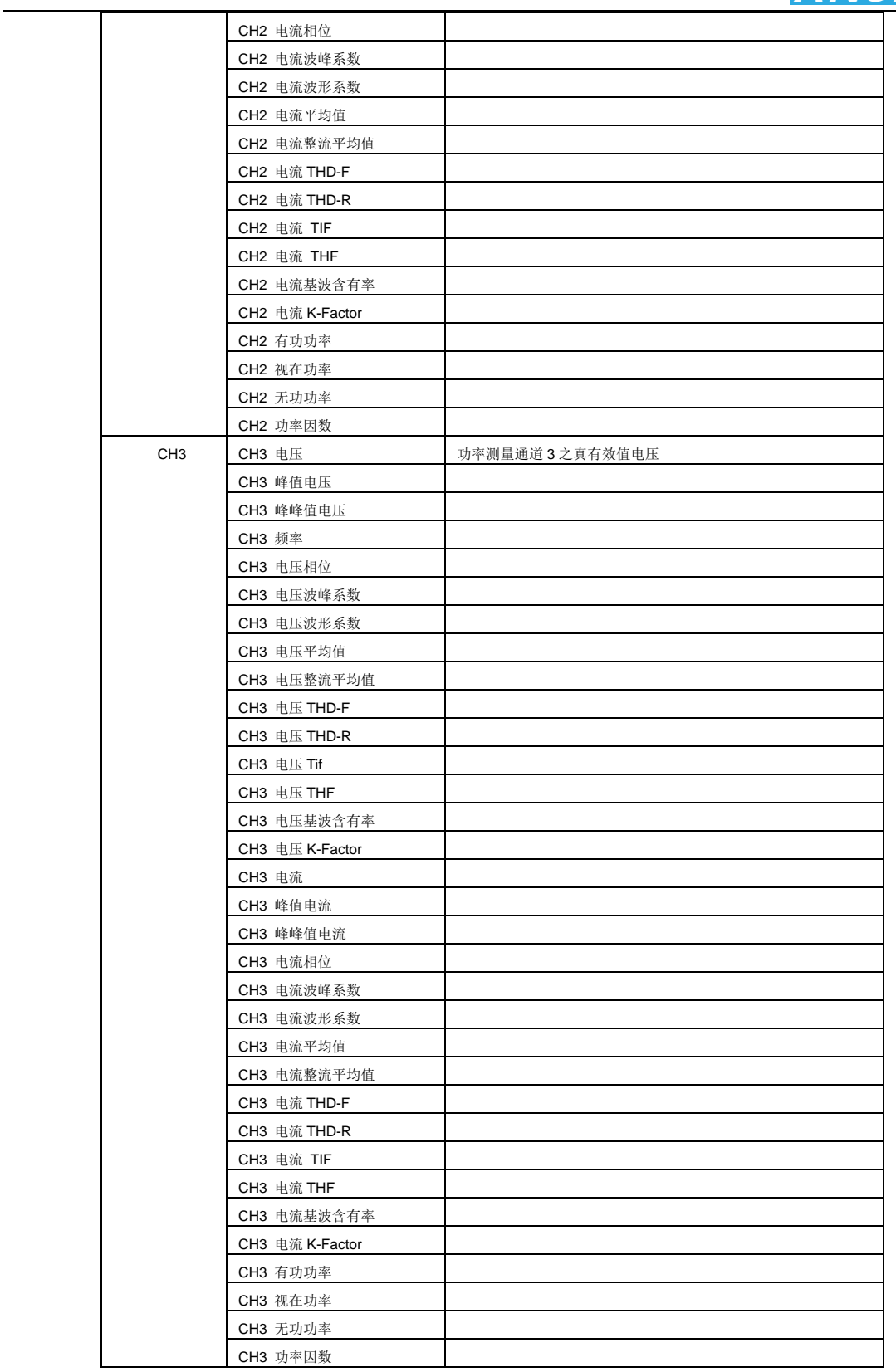

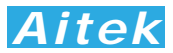

| 综合参数 | 线电压 Uab |  |
|------|---------|--|
|      | 线电压 Ubc |  |
|      | 线电压 Uca |  |
|      | 总有功功率   |  |
|      | 总视在功率   |  |
|      | 总无功功率   |  |
|      | 正序电压    |  |
|      | 负序电压    |  |
|      | 零序电压    |  |
|      | 电压不平衡度  |  |
|      | 电压不平衡因数 |  |
|      | 正序电流    |  |
|      | 负序电流    |  |
|      | 零序电流    |  |
|      | 电流不平衡度  |  |
|      | 电流不平衡因数 |  |

采样步长可选择 1 至 15 秒,不同的采样步长会对应不同的总记录时间:

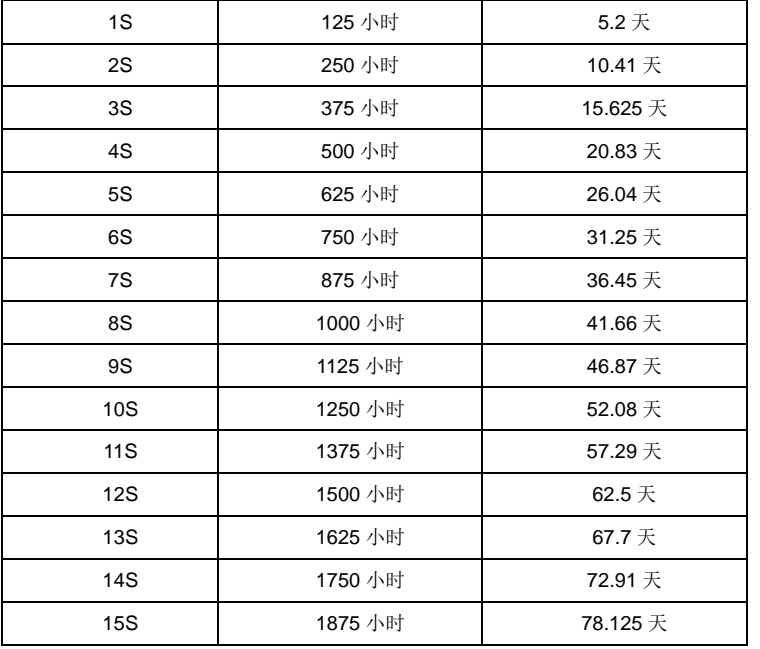

如果用户采用的是 RS232 通讯,通讯的波特率较低时建议将采样步长加大, 否则根据奈奎斯采样定理,采样点将会重复。具体的建议如下表:

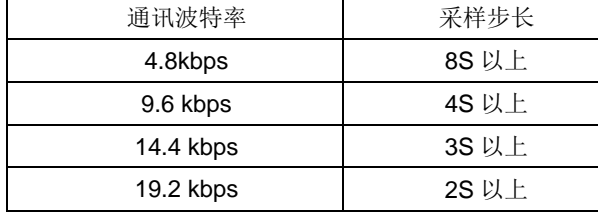

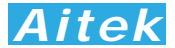

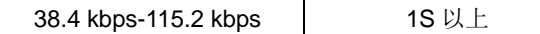

存盘间隔时间定义了数据写入硬盘的间隔时间,有 10 秒、15 秒、20 秒、25 秒、30 秒、60 秒供选择,选择的时间有小断电时丢失的数据个数越小,原理是假 设每秒采样一次,写入硬盘的间隔时间为 10 秒, 假如突然断电, 那么不能写入硬 盘的数据也在 10 次采样之内。但我们不建议用户将数据写入硬盘的间隔时间设得 太低,原因是频繁的写硬盘操作会导致硬盘的寿命降低,如非必要,我们建议用户 将其数值设在 30 秒或 60 秒。

6-10-4 新建记录

新建记录其实就是在 PC 新建一个记录文件, 让紧接着的数据记录在这文件中。 单击 ■ 将弹出弹出另存为对话框,可选择文件要求的保存地址,用户选择了合适 的地址后点击确认,新建记录便算成功。

6-10-5 启动记录

在启动记录前必须新建一个记录文件,因为必须要让计算机知道数据将放在那 里。在连续测试模式下单击 按钮可启动记录。

6-10-6 停止记录

单击 时按钮可停止记录,为了数据的完整性和真实性考虑,如果你停止了记 录,改记录文件将不能续写,你必须新建一个记录文件方能启动记录。当主测量窗 口的连续测试模式退出或电脑与仪器的通讯中断,会自动停止记录。

6-10-7 打开记录

单击 ■ 按钮弹出打开记录对话框, 选定后确定将打开一个之前的记录, 打开 记录不会影响当前正在运行的记录。在状态区显示记录文件的一些属性信息。包括 采样步长、存盘时间,显示开始时间,显示结束时间,显示长度。

#### 6-10-8 查看数据

把鼠标移至记录窗体的波形显示区域,我们可以查看单点的记录数据。

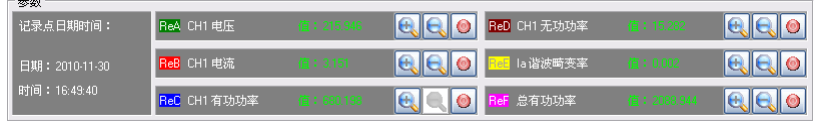

其中可以看到记录点的日期、时间、ReA-至 ReF 的输入信号是什么、数值是

多少等。

6-10-9 分段查看

单击 ◀ 或 ▶ 按钮可以向左或向右移动一段固定长度的记录, 也可以拉动 波形窗口的滚动条使段前移或后移,段的开始时间和结束时间显示在状态区中。

6-10-10 压缩查看

单击 Ⅰ 或 ▶ 按钮可以向左压缩显示或向右展开显示, 也可以双击波形窗 口,拉动显示的刻度条进行段向左压缩显示或向右展开,双击波形窗口后刻度条隐

藏。段的开始时间和结束时间显示在状态区中。

### 6-10-11 隐藏显示信道

单击各自通道的 按钮可以屏蔽或开启该信道的显示,该设置将作为打印信

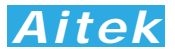

道数据的参考,如果你在此屏蔽了某通道,打印时将不再打印该通道。

## 6-10-12 放大或缩小信道显示波形

因各种信号的大小所在区域的不同,为了适应屏幕显示,用户需要对信号进行 不同的放大、缩小后才能观看。在各自的通道均有放大和缩小的按钮开关: 国 国, 点击着两个按钮只改变波形的直观性,不会影响读数的大小,用户根据屏幕的大小 而作相当的调整。

## 6-10-13 打印记录

点击 按键打开打印预览页。

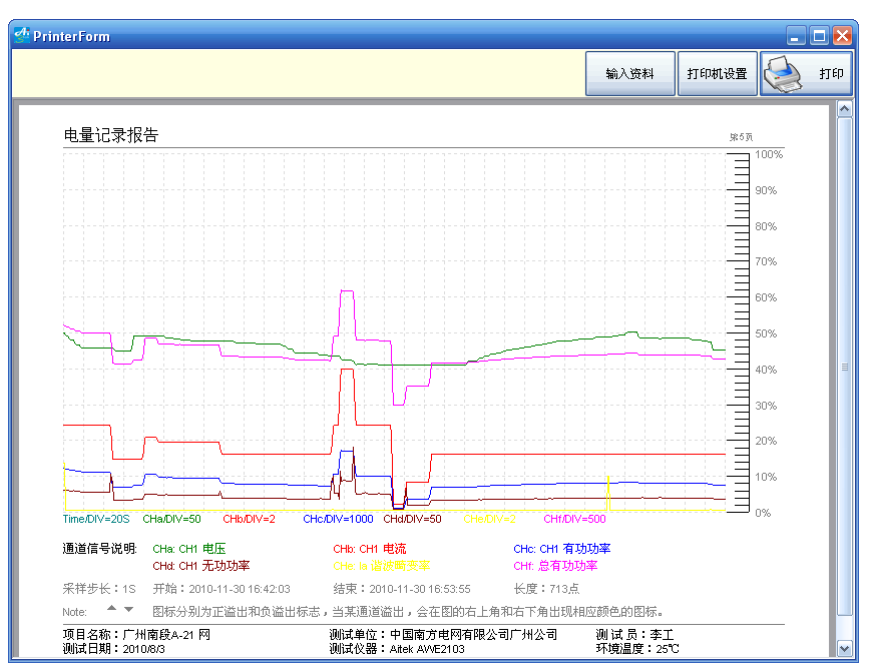

用户可以点击输入数据按键输入打印的背景数据,这与测量数据的打印类似,请参 考"打印测量参数"章节。

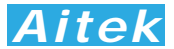

## 第七章:仪器的高级编程

通过仪器的通讯接口,用户可以在其他系统读到仪器的测量参数,编制出用户需要的 实用的控制或测量程序。

仪器具有三种通讯接口,分别为 RS232、RS485、USB。RS232 和 RS485 硬件采用 光电隔离,具有较强的抗干扰能力,较适宜用于要求较高的电力监控应用。接口的通讯协 议采用 Modbus-RTU 工业协议,具有较强的组联网能力和数据的鲁棒性。

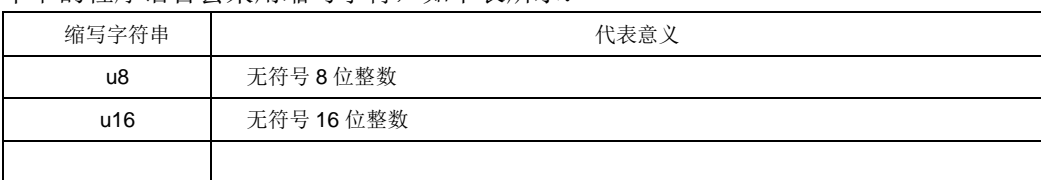

本节的程序语言会采用缩写字符,如下表所示:

#### 7-1 Modbus-RTU 简介

在自动化测量控制系统中,为了在主机和设备之间进行信息交换,RS485串行现场 总线被主要用作通讯系统。很多的实际应用已经证明了通过使用现场总线技术,可以节 省多至40%的接线、调试及维护的费用。仅仅使用两根电线就可以传送现场设备的所有 相关信息,比如输入和输出数据、参数、诊断数据。过去使用的现场总线往往是制造商 的特定现场总线,特定通讯协议,与其它现场总线不兼容。现在使用的现场总线几乎是 完全公开和标准化的,这就意味者用户可以以最合理的价格选择最好的产品,而不用依 赖于设备的每个独立的制造商。Modbus-RTU是一种国际的、开放的现场总线标准。作 为一种很容易实现的现场总线协议,在全世界范围内,Modbus-RTU得到了成功的应用。 应用领域包括生产过程中的自动化测量、过程控制。

Modbus-RTU定义了一台主机(Master, 或称主站设备, 在本章节中均称为主机) 和若干从机设备(Slave)。主机在网内是唯一的,但从机可以多至37台,每台从机均 具有唯一的地址编码,作为通讯的识别码。主机可以是电脑或PLC,是主控设备,可以 发起控制命令或请求数据交互。从机是受控设备,可以接受主机控制和发送数据给主机, 从机和从机之间直接不能直接通讯。

AWS2103系列功率分析仪的三种通讯接口的通讯协议均采用Modbus-RTU协议。为 了方便用户编程, 仪器的USB接口被电脑驱动模拟成为一个虚拟的RS232串口, 但请不 要担心其通讯速度会有折扣,其依然以USB 2.0规范的全速12Mbps通讯。如果用户采用 电脑作为主机,可以根据通用的RS232串口编程方法,用各种不同的电脑IDE(Integrated Development Environment,集成编程开发环境,如VC、VB、Delphi、Eclipse、LabVIEW 等)软件编程。如果用户选用PLC作为控制主机,则可通过RS232或RS485与仪器连 接,采用PLC编程开发软件根据Modbus-RTU协议编程。

纵然三种通讯接口的通讯协议是一样的,但RS232和USB通讯接口均为一对一接口, 较适宜用于一主机一从机的应用,若用户需要实现一主机多从机的应用,请直接选用 RS485网络,连接方法请查阅"RS485通讯连接"部分。

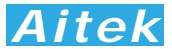

### 7-2 通讯波特率

 波特率定义了数据交换的通讯速度,当外部系统通过RS232或RS485与仪器互联, 选择正确的波特率是必须的,主机和从机的波特率必须一致才能正确通讯。为了适应 不同的通讯环境,仪器的波特率可以设定为下表所列:

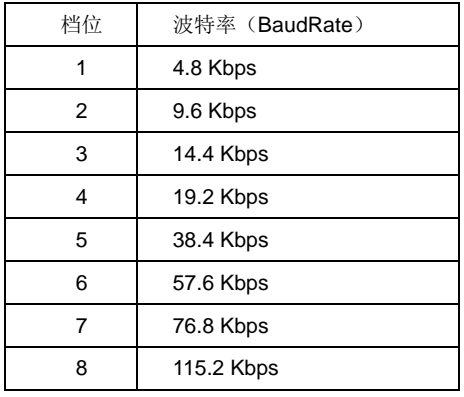

#### 7-3 通讯接口设置参数

RS232 和 RS485 采用异步传输,单字节结构如下:

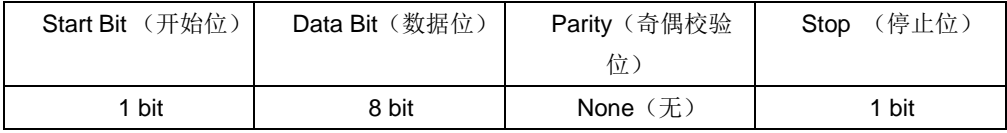

你的主机的通讯接口属性必须和上面一样才能正常通讯。

#### 7-4 CRC 循环冗余校验

即使最好的通讯硬件系统,都无法保证所传送的数据是 100%正确的,举一个简单 的事例说明:当系统正在传送某个数据包,但因为某种未知原因,或突然受外部 EMC 干扰,导致通讯线路的电平不能正确定位,那么从机所收到的数据将无法保证其正确性。 循环冗余校验(Cyclical Redundancy Check)是一种查错算法,发送方对待发数据进 行多项式计算,并将得到的结果附在帧的后面,接收设备在接收到数据后也执行类似的 算法,然后与发送方的 CRC 结果进行对比,如果相等,则数据正确,否则数据有误, 接收方可请求发送方重新发送数据,这样保证数据传输的正确性和完整性。

常用的 CRC 算法有 CRC16 和 CRC32 算法, 本仪器采用 CRC16 算法。下面给出 两种语言之实例:

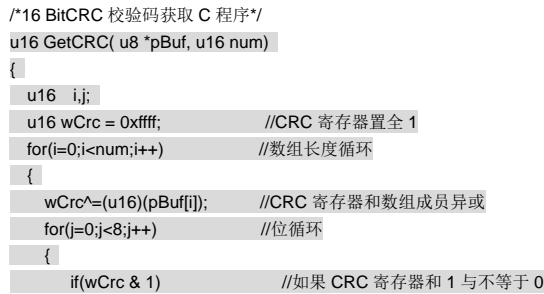

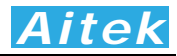

```
 {
          wCrc>>=1; //wCrc 右移一位
          wCrc^=0xa001; //CRC 寄存器和 bin:1010000000000001 异或
      }
      else wCrc>>=1; //如果 CRC 寄存器和 1 与等于 0,右移一位
    }
    }
    return wCrc;
 } 
/*16 BitCRC 校验码获取 C 程序结束*/
/*16 BitCRC 校验码获取 Pascal 程序*/
function GetCRC(Data:Array of byte;Length:integer): word;
var
 wCrc:word;
 i,j:word;
begin
  wCrc := $ffff; ///CRC 寄存器置全 1
  for i:=0 to Length-1 do //数组长度循环
   begin
     wCrc:=wCrc xor Data[i]; //CRC 寄存器和数组成员异或
     for j:=0 to 7 do //位循环
         begin
            if (wCrc and 1)<>0 then //如果 CRC 寄存器和 1 与不等于 0
                begin
                  wCrc:=wCrc shr 1; //wCrc 右移一位
                   wCrc:=wCrc xor $a001; //CRC 寄存器和 bin:1010000000000001 异或
                end 
            else wCrc:=wCrc shr 1; //如果 CRC 寄存器和 1 与等于 0,右移一位
         end;
       end;
    Result := wCrc;
end;
```
/\*16 BitCRC 校验码获取 Pascal 程序结束\*/

## 7-5 通讯中的浮点数据格式

数据排列安照 ANSI/IEEE Std 754-1985《IEEE Standard for Binary Floating-Point Arithmetic》标准,字节顺序采用小端格式(Endian Mode: Little)。 32 位元单精度浮点数 4 字节组成, 格式如下:

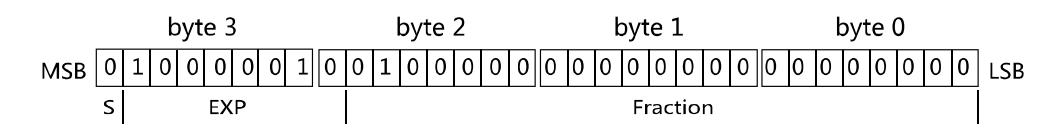

Bit31: S 为符号位, S=1 表示浮点数为负数, S=0 表示浮点数为正数。

Bit30-23:EXP 为 8 位元阶码。

Bit22-0: Fraction 为 22 位元分数部分。

 $\widetilde{\cancel{P}}$   $\acute{a}$   $\cancel{\#}$   $\cancel{\#}$   $\equiv$  +(1 + Fraction \* 2<sup>-23</sup>) × 2<sup>EXP-127</sup>

浮点数的正负取决于符号位。

例如,当 32 位浮点数 byte3=41H、byte2=20H、byte1=0H、byte0=0H,即:S=0、 EXP=130、Fraction= $2^{21}$ , 那么根据上式, 得:

 $\widetilde{\mathcal{Z}}$ 点数值 =  $(1 + 2^{21} * 2^{-23}) \times 2^{130-127} = 10.0$ 

64 位元双精度浮点数采用 8 字节组成, 格式如下:

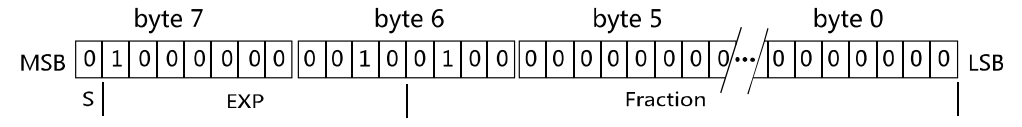

 $B$ it63: S 为符号位, S=1 表示浮点数为负数, S=0 表示浮点数为正数。

Bit62-52:EXP 为 11 位元阶码。

Bit51-0: Fraction 为 52 位元分数部分。

 $\widetilde{\mathcal{F}}$ 点数值 =  $\pm$ (1 + Fraction \* 2<sup>-52</sup>) × 2<sup>EXP-1023</sup>

浮点数的正负取决于符号位。

例如,当 64 位浮点数 byte7=40H、byte6=24H、byte5=0H、byte4=0H、byte3=0H、 byte2=0H、byte1=0H、byte0=0H,即: S=0、EXP=1026、Fraction=2<sup>21</sup>,那么根据上 式,得:

 $\widetilde{\mathcal{Z}}$ 点数值 = (1 + 2<sup>50</sup> \* 2<sup>-52</sup>) × 2<sup>1026-1023</sup> = 10.0

上述介绍了单精度浮点数和双精度浮点数的组成,在面向对象的编程过程中,用户应 该避免复杂的数据转换运算,例如当用户接收到字节数据,需要将内码转换成浮点,或要 将浮点转换成字节内码,直接采用内存复制是最佳的做法,非常省时,可有效避免运算时 的数据丢失。

以下代码是不错的转换实例:

```
/*4 字节字符代码页示的浮点数转化成十进制浮点数的 C 程序*/
float ByteToFloat(u8 *ByteData)
{
      union
        {
            float Data;
            unsigned char Byte[4];
        }FloatData;
  FloatData.Byte[0]=ByteData[0];
    FloatData.Byte[1]=ByteData[1];
    FloatData.Byte[2]=ByteData[2];
    FloatData.Byte[3]=ByteData[3];
     return FloatData.Data;
}
/*十进制浮点数按 IEEE-574 标准转化成 4 字节字符代码页示 C 程序*/
void FloatToByte(float Data,u8 *ByteData)
{
 union
\left\{\right. float Data;
        unsigned char Byte[4];
     }FloatData;
     FloatData.Data=Data;
    ByteData[0]=FloatData.Byte[0];
    ByteData[1]=FloatData.Byte[1];
  ByteData[2]=FloatData.Byte[2];
     ByteData[3]=FloatData.Byte[3];
}
```
/\*以下是直接拷贝内存的 C 程序,用指针实现\*/

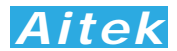

```
void BufToBufCopy(u8 *SourceByteData,u8 *TargetByteData,u16 Length)
{
  u16 i;
  for(i=0;i<Length;i++)
  {
   TargetByteData[i]=SourceByteData[i];
  }
}
我们可以这样引用这个例子:
BufToBufCopy ( &字节队列, (u8 *)&浮点数, 长度); //引用
字节队列为你接收到的字节数组,浮点数为你将要得到的数据,浮点数为 float 时,长度为 4,浮点数为 double 时,长度为 8.
```
## 7-6 Modbus-RTU 的数据帧格式

数据组成遵从Modbus-RTU协议,以下所说的主机是指PC或PLC可编程控制器, 所指的从机是指 AWS21XX 系列仪器。所涉及的数字如以 0x 开头均为十六进制数字 下面分 6 种情况说明数据组成结构。

1. 主机请求读数据:

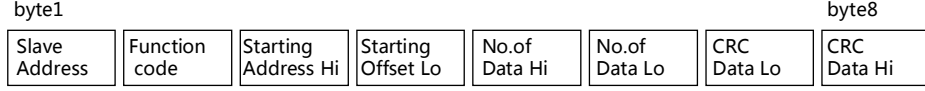

共 8 字节组成, byte1 首先发送, 各字节功能及意义如下:

Slave Address: 从机地址, 这里指仪器的地址值, 在网内是唯一的身份标识, 也表 示主机将要指定和哪一台从机通讯的唯一识别码。

- Function code:功能号,或功能码,用于识别此通讯帧的功能或作用,请求读功能 号固定为:0x03。
- Starting Address Hi: 起始地址, 高字节, 起始地址为十六位无符号整数, 代表着将 要读的第一个数据的地址值。
- Starting Address Lo: 起始地址, 低字节, 与 Starting Address Hi 构成一个十六位 的无符号整数。
- No.of Data Hi: 读数据长度高字节,表示将要读取多少字节。数据长度为十六位无 符号整数。如将要读一个 byte 的数据, 其值为 1,将要读一个 word, 其值 为 2, 将要读 1 个单精度(float)浮点数, 其数据长度为 4, 同理要读 1 个双精度(double)浮点数,其值为 8。当需要读取两个或以上的数据时, 可以把这两个数据的总字节作为读数据长度,如需要读取三个连续地址 的 float 浮点数,长度为 12 字节,这样,仪器将返回 12 个有效的 byte 数据,用户可以分拆为3个浮点数。

No.of Data Lo: 数据长度,低字节,与 No.of Data Hi 构成一个十六位的无符号整数。 CRC Data Lo: CRC 校验码, 低字节, CRC 校验码为十六位无符号整数。 CRC Data Hi: CRC 校验码, 高字节, CRC 校验码为十六位无符号整数。

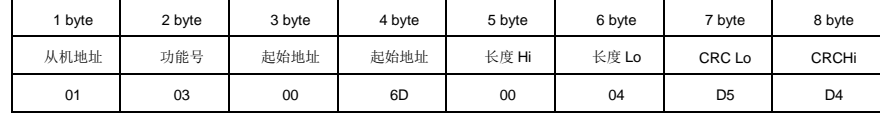

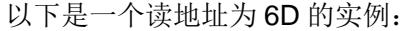

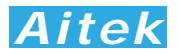

### 2. 从机正常应答:

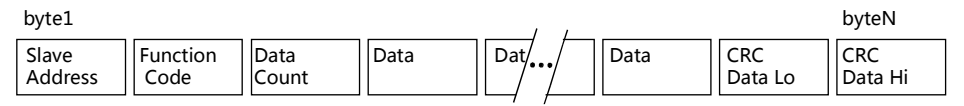

byte1 首先发送,各字节功能及意义如下:

Slave Address: 返回的从机地址, 这里指仪器的地址值, 其意义是告诉主机, 该数 据包是属于哪一台从机的。

Function code:功能号,用于告诉主机此通讯帧的功能或作用,返回的读功能号与 请求读的功能号是一样的,固定为:0x03。

Data Count: 将返回多少个有效的数据 byte。

Data: 有效的数据 byte。

CRC Data Hi: CRC 校验码, 高字节, CRC 校验码为十六位无符号整数。

CRC Data Lo: CRC 校验码,低字节, CRC 校验码为十六位无符号整数。

以下是一个返回 4 字节 float 的实例:

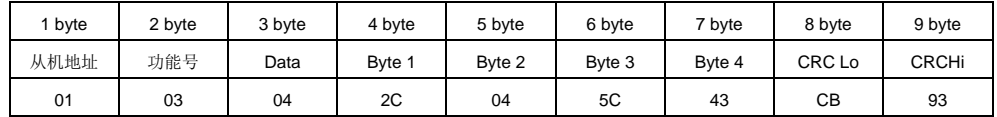

返回的 float 浮点数为:220.016。

3. 从机异常应答:

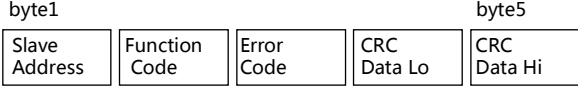

共5字节组成, byte1 首先发送, 各字节功能及意义如下:

Slave Address: 返回的从机地址,这里指仪器的地址值,其意义是告诉主机,该数 据包是属于哪一台从机的。

Function Code:功能号,用于告诉主机此通讯帧的功能或作用,返回的读功能号 与请求读的功能号是一样的,固定为:0x03。

Error Code:异常应答码。

CRC Data Lo: CRC 校验码,低字节, CRC 校验码为十六位无符号整数。

CRC Data Hi: CRC 校验码, 高字节, CRC 校验码为十六位无符号整数。

以下是一个返回读取错误的实例:

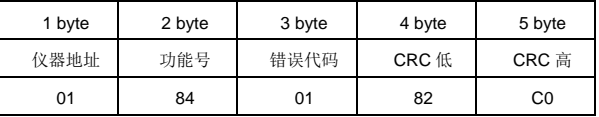

异常应答功能号=0x84。

从机异常应答码说明:

1:不支持的地址或地址连读溢出。

4. 写仪器:

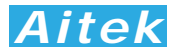

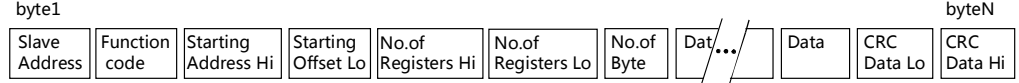

bvte1 首先发送, 各字节功能及意义如下:

Slave Address: 从机地址, 这里指仪器的地址值, 在网内是唯一的身份标识, 也表 示主机将要指定和哪一台从机通讯的唯一识别码。

Function code:功能号,用于识别此通讯帧的功能或作用,写功能号固定为:0x10。

Starting Address Hi: 起始地址,高字节,起始地址为十六位无符号整数,代表着将 要写的第一个数据的地址值。

Starting Address Lo: 起始地址, 低字节, 与 Starting Address Hi 构成一个十六位 的无符号整数。

No.of Registers Hi: 写数据寄存器长度高字节,表示将要连续写多少个寄存器。写 寄存器长度为十六位无符号整数。由于 AWS2103 系列功率分析仪具有 多种不同的数据类型,故 No.of Registers 的最小单位以字(Word, 2 byte 合成一个 Word)为单位,如一个 float 有 2 个 Word 合成,这请用户注意。

No.of Registers Lo: 写数据长度, 低字节, 与 No.of Data Hi 构成一个十六位的无 符号整数。

No.of Byte: 写数据字节长度,表示将要写多少个有效字节到从机中。如将要写一个 byte 的数据, 其值为 1,将要写一个 word, 其值为 2, 将要写 1 个单精度 (float)浮点数,其数据长度为 4,同理要写 1 个双精度(double)浮 点数,其值为 8。当需要写两个或以上的数据时,可以把这两个数据的总 字节作为读数据长度,如需要写三个连续地址的 float 浮点数,长度为 12 字节。

CRC Data Lo: CRC 校验码, 低字节, CRC 校验码为十六位无符号整数。 CRC Data Hi: CRC 校验码, 高字节, CRC 校验码为十六位无符号整数。

以下是一个写的实例:

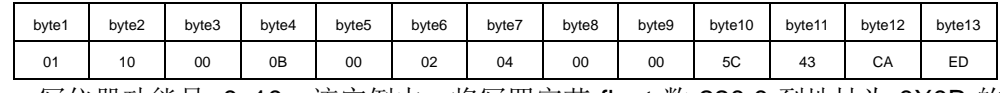

 写仪器功能号=0x10。该实例中,将写四字节 float 数 220.0 到地址为 0X0B 的 寄存器中。

5. 成功写应答:

当成功写数据到仪器后,仪器会返回成功确认信号。

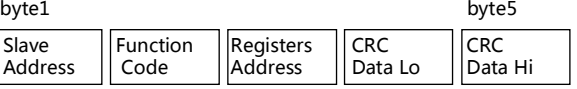

共 5 字节组成, byte1 首先发送, 各字节功能及意义如下:

Slave Address: 返回的从机地址,这里指仪器的地址值,其意义是告诉主机,该数 据包是属于哪一台从机的。

Function Code:功能号,用于告诉主机数据已经成功写入仪器,成功写功能号固

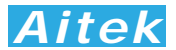

#### 定为:0x09。

Registers Address:寄存器地址。

CRC Data Lo: CRC 校验码,低字节, CRC 校验码为十六位无符号整数。 CRC Data Hi: CRC 校验码, 高字节, CRC 校验码为十六位无符号整数。 以下是一个返回成功写的实例:

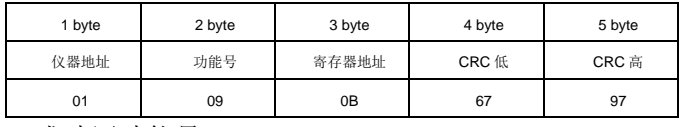

成功写功能号:0x9

## 6. 失败写应答:

当要写的数据到仪器失败后,仪器会返回失败确认信号。

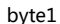

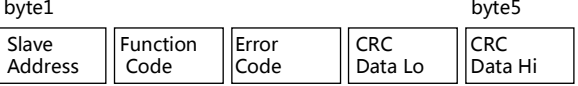

共5字节组成, byte1 首先发送, 各字节功能及意义如下:

Slave Address:返回的从机地址,这里指仪器的地址值,其意义是告诉主机,该数 据包是属于哪一台从机的。

Function Code: 功能号, 用于告诉主机此通讯帧的功能或作用, 返回的读功能号 与请求读的功能号是一样的,固定为:0x90。

Error Code:异常应答码。

CRC Data Lo: CRC 校验码, 低字节, CRC 校验码为十六位无符号整数。

CRC Data Hi: CRC 校验码, 高字节, CRC 校验码为十六位无符号整数。

以下是一个返回读取错误的实例:

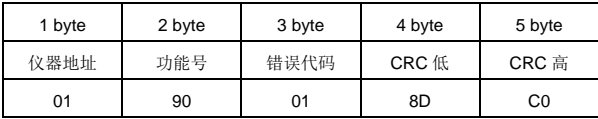

异常应答功能号=0x90。

从机异常应答码说明:

1:不支持的地址或地址连读溢出。

#### 7-7 仪器的数据类型

仪器支持 byte、word、float 的读写操作, 也支持仪器专有的 struct 结构类型数据 集(C 为 struct 结构, 对应的 Pascal 为 Record 类型。在本节中简称为"数据集")的读写 操作,由于 byte、word、float 为常规之数据类型,本节不作详细介绍,将重点介绍专 有的 struct 结构类型。按照作用,共分三种数据:仪器设置数据、报警设置数据、仪器 测量数据。其中,仪器设置数据用于设定仪器的运行状态,写入错误的设置数据可能会 导致仪器不能正常运行。报警设置数据用于报警运作。测量数据是仪器采集到并经一定 运算后的数据,只能读出,不能写入。

对于单独读取和写入一个独立的数据,如 1 byte、1 word、1 float,用户可以很快 速地读到,但如果用户需要多个数据,先读完一个数据后再读第二个数据,再读第三

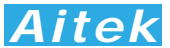

个数据……,直至读完最后一个数据,这样是能够实现用户的要求的,但实现的时间 会稍长。为了实现快速的多寄存器读写,AWS2103 允许块(block)读写,一次读写 多字节,达到快速读写的目的,但在读写操作的过程中必须注意长度会否溢出,仪器 只判断长度是否超出 struct 数据集以外, 但长度在 struct 数据集以内不作错误限制。

AWS2103 的设计工程师巧妙地把同作用域数据合并成专用的 struct 结构类型,这 样,可以一次把一个 struct 内的所有字节一并完成读写操作。同时,用户在面向对象的 编程环境中,也可以定义一个同结构的 struct, 用 byte 指针直接跟仪器进行读写操作, 执行速度快速,非常方便、直观和不易出错。

数据集中可能包含了多种不同的数据类型, 如 float、double、word、byte 等, 用 户在访问数据的过程中必须注意数据的排列顺序和访问长度。数据集内的大部分元素参 数均有独立的访问地址(详见"寄存器列表"章节),访问时的起始地址可以取其中的一个 地址。

若需要访问整个数据集,可访问专用的入口地址。部分数据集也可以这样访问,起 始地址设定为第一个元素参数的起始地址,访问长度设定为整个数据集的字节长度。

若需要访问其中的一个元素参数,起始地址应该设定为这个元素参数的起始地址, 访问长度应该设定为这个元素参数的字节长度,如果这个元素参数为float,字节长度为 4, 如果这个元素参数为 double, 字节长度为 8。

若需要连续访问其中的若干个元素参数,起始地址应该设定为最前的元素参数的起 始地址,访问长度应该设定为所有元素参数的字节长度的总和,如访问两个同为 float 的元素参数,字节长度为 8。如访问两个元素参数,其中一个为 float,另外 一个为 double, 字节长度为 12。在连续的访问中只能访问起始地址之后的元素参数,并且能访问到的 元素参数是连续的,紧接着的,不能跨越,总读取长度也不能超出数据集内的最后一个 元素参数的最后字节。

由于从机的正常应答数组中的 Data Count 为 1 字节组成, 当用户访问数据集的总 字节数超过 255byte 时, Data Count 将溢出, 用户必须忽略 Data Count 数据, 以主机 的实际读取长度为准,或以实际的读到的长度推算出有效的数据长度。

下面我们用两种编程语言表述仪器的 struct 细节:

## 7-7-1 设置数据集

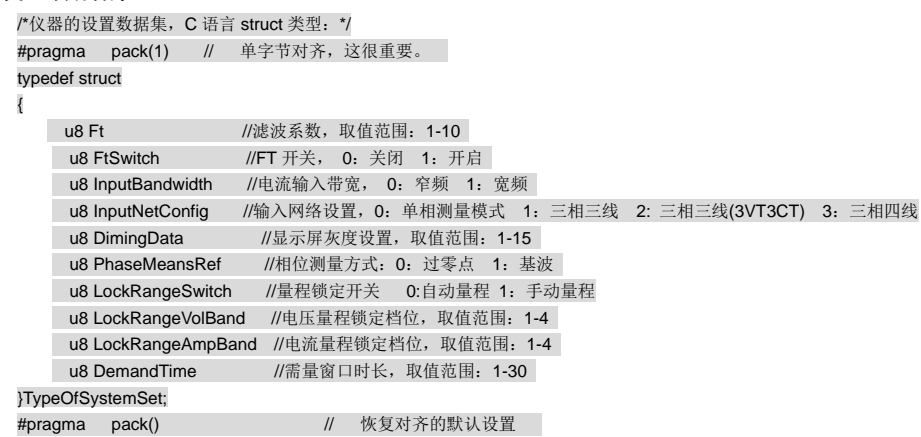

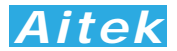

### 对应的 Pascal 描述如下。

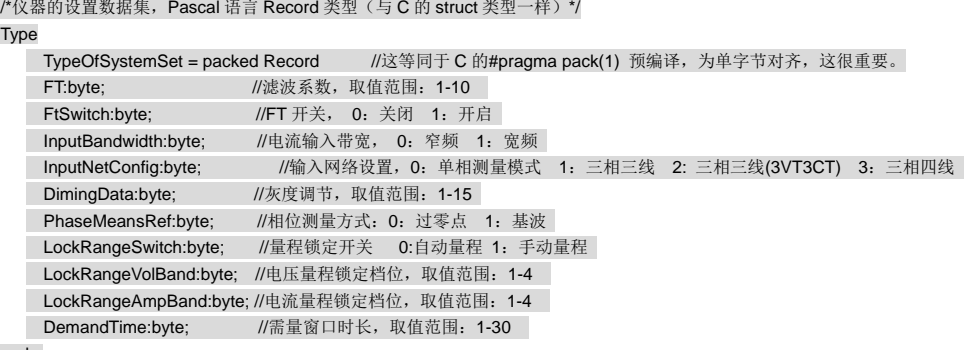

end;

可以看到,和 C 的成员结构是一样的。

TypeOfSystemSet 类型数据集由 10 个成员组成,每个成员均为 unsigned char, 占用 1byte, 所以长度较容易计算, 对, byte 长度也刚好 10。每个成员均有独立的地 址,详细请查阅<寄存器列表>,可以单独读写一个成员的数据,也可以一次读取多个成 员的数据。用户可以自由从任何一个成员开始读写操作,并可自由递增读写到任何一个 成员,但超出最后一个成员,将是非法的,如可以从第一个成员 Ft 开始,读取至第五 个 DimingData, 起始地址设定为 Ft 的地址, 长度设为 5, 就可以一次读回 5 字节共 5 个成员的数据。

仪器的设置数据和你的实际应用相符,否则测量结果不确定。

#### 7-7-2 功率通道测量数据集

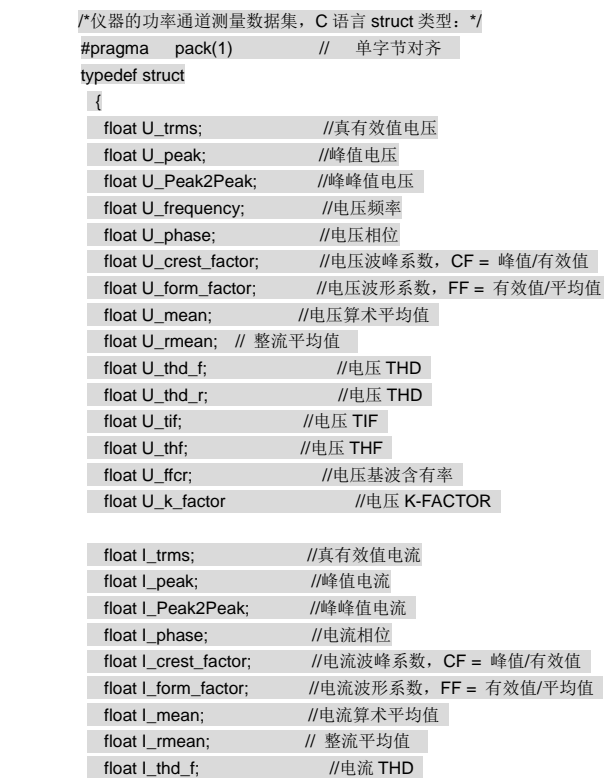

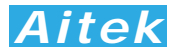

```
float I_thd_r; //电流 THD
    float I_tif;       //电流 TIF
    float I_thf; //电流 THF
    float I ffcr; //电流基波含有率
    float I k factor //电流 K-FACTOR
    float ActivePower; //有功功率
     float ApparentPower; //视在功率
     float ReactivePower; //无功功率
    float PF; ///功率因数
    float Wpp; //峰值功率
    float Z; // // 视在阻抗
     float ZVol[51]; //0-50 次电压谐波数组
     float ZAmp[51]; //0-50 次电流谐波数组
    double KWH; //双向电度
     double KWHP; //正向电度
    double KWHN; http:///反向电度 , 数据集内最后一个可读取到的元素参数(专用数据集地址读取除外)。
    float IGene; <br> //电流采样点系数值, 乘以 ISampling[i]将得到真实电流值。
    float UGene;      //电压采样点系数值, 乘以 USampling[i]将得到真实电压值。
    s16 USampling[512]; //电压采样数组 , s16 = signed short , 16bit 有符号整形。
    s16 ISampling[512]; //电流采样数组
    u16 SamplingNumber; //采样数量
    u16 U16Temp1; //系统保留
    u16 U16Temp2; //系统保留
    u8 InputNetConfig; //返回此数据包的测量输入网络,0:单相测量模式 1: 三相三线 2: 三相三线(3VT3CT) 3: 三相四线
    u8 ABandWidth; //返回此数据包的测量电流带宽, 0: 窄频 1: 宽频
    u8 PhaseMeans; //返回此数据包的相位测量参考, 0: 过零点 1: 基波
    u8 String[7]; //系统保留
 }ChannelTestParameterType;
#pragma pack() // 恢复对齐的默认设置
     对应的 Pascal 描述:
  /*仪器的功率通道测量数据集, Pascal 语言 Record 类型(与 C 的 struct 类型一样) */
  Type 
   ChannelTestParameterType = packed Record // 单字节对齐
   U_trms:single; //真有效值电压
   U_peak:single; //峰值电压
    U_Peak2Peak:single; //峰峰值电压
   U_frequency:single; //电压频率
   U_phase:single; //电压相位
   U_crest_factor:single; //电压波峰系数, CF = 峰值/有效值
   U_form_factor:single; //电压波形系数, FF = 有效值/平均值
   U_mean:single; //电压算术平均值
    U_rmean:single; // 整流平均值 
    U_thd_f:single; //电压 THD 
   U_thd_r:single; //电压 THD
   U_tif:single; //电压 TIF
   U_thf:single; //电压 THF
   U_ffcr:single; //电压基波含有率
    U_k_factor:single; //电压 K-Factor 
   I_trms:single; //真有效值电流
    I_peak:single; //峰值电流
    I_Peak2Peak:single; //峰峰值电流
   I_phase:single; //电流相位
   I_crest_factor:single; //电流波峰系数, CF = 峰值/有效值
   I form factor:single; //电流波形系数,FF = 有效值/平均值
   I_mean:single; //电流算术平均值
   I_rmean:single; // 整流平均值
   I_thd_f:single; //电流 THD
   I_thd_r:single; //电流 THD
   I_tif:single; //电流 TIF
   I_thf:single; //电流 THF
   I_ffcr:single; //电流基波含有率
```
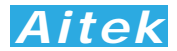

```
I_k_factor:single; //电流 K-Factor
ActivePower:single; //有功功率
 ApparentPower:single; //视在功率
 ReactivePower:single; //无功功率
PF:single; //功率因数
Wpp:single; //峰值功率
Z:single; //视在阻抗
 ZVol : array[0..50] of single; //0-50 次电压谐波数组
ZAmp: array[0..50] of single; //0-50 次电流谐波数组
KWH: double; //双向电度
KWHP: double; //正向电度
KWHN: double;     //反向电度, 数据集内最后一个可读取到的元素参数(专用数据集地址读取除外)。
IGene: single; <br> //电流采样点系数值, 乘以 ISampling[i]将得到真实电流值。
UGene: single; <br> \blacksquare //电压采样点系数值, 乘以 USampling[i]将得到真实电压值。
USampling:array[0..511] of SmallInt; //电压采样数组。
ISampling:array[0..511] of SmallInt; //电流采样数组
SamplingNumber:word; //采样数量
U16Temp1:word; //系统保留
U16Temp2:word; //系统保留
 InputNetConfig:byte; //返回此数据包的测量输入网络,0:单相测量模式 1:三相三线 2: 三相三线(3VT3CT) 3:三相四线
ABandWidth:byte; //返回此数据包的测量电流带宽, 0: 窄频 1: 宽频
PhaseMeans:byte; //返回此数据包的相位测量参考, 0: 过零点 1: 基波
String[7] :array[0..6] of char; //系统保留
end: // 结束
```
功率通道测量数据集是指单相功率之测量数据,仪器有三个功率测量通道,那 就意味着有三组功率通道测量数据集,分别为 CHA、CHB、CHC 通道, 这三组数 据集是独立的,访问入口地址也是独立的。功率通道测量数据集内包含了测量数据、 采样波形数据、谐波数据等,数据集只能读出,不能写入。整个数组的总字节为 2620 byte。

#### 7-7-3 三相综合测量数据集

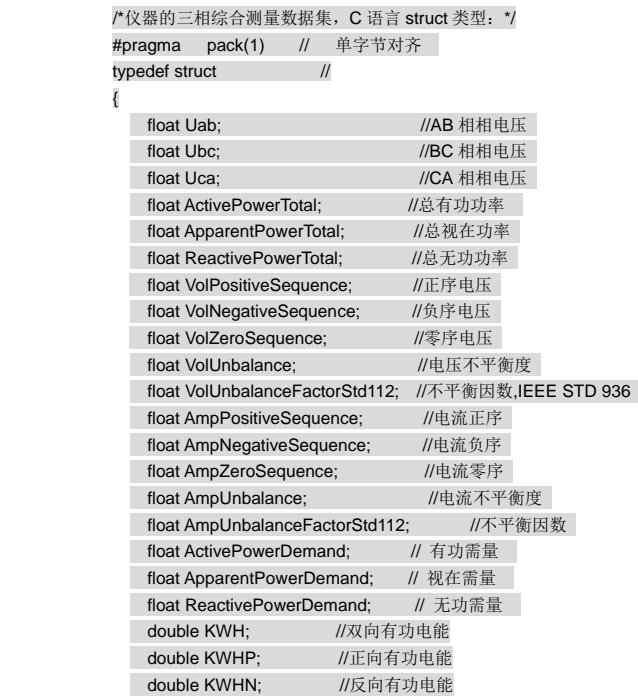

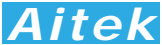

```
 double VaH; //正向无功电能
   double VarH; http:// 反向无功电能,数据集内最后一个可读取到的元素参数(专用数据集地址读取除外)。
    float Ftemp[17]; //系统保留
    u16 u16temp[20]; //系统保留
  }CommonParameterType;
 #pragma pack() // 恢复对齐的默认设置
 对应的 Pascal 描述:
/*仪器的三相综合测量数据, Pascal 语言 Record 类型(与 C 的 struct 类型一样) */
Type 
CommonParameterType = packed Record // 单字节对齐
    Uab:single; ///AB 相相电压
    Ubc:single; //BC 相相电压
   Uca:single; //CA 相相电压
    ActivePowerTotal:single; //总有功功率
    ApparentPowerTotal:single; //总视在功率
    ReactivePowerTotal:single; //总无功功率
   VolPositiveSequence:single; //正序电压
   VolNegativeSequence:single; //负序电压
    VolZeroSequence:single; //零序电压
    VolUnbalance:single; //电压不平衡度
     VolUnbalanceFactorStd112:single; //不平衡因数,IEEE STD 112
    AmpPositiveSequence:single; //电流正序
    AmpNegativeSequence:single; //电流负序
   AmpZeroSequence:single; //电流零序
   AmpUnbalance:single; //电流不平衡度
   AmpUnbalanceFactorStd112:single; // Std112 不平衡因数
   ActivePowerDemand:single; // 有功需量
   ApparentPowerDemand:single; // 视在需量
   ReactivePowerDemand:single; // 无功需量
    KWH:double; //双向有功电能
    KWHP:double; //正向有功电能
     KWHN:double; //反向有功电能
    VaH:double; //正向无功电能
    VarH:double; // 反向无功电能 , 数据集内最后一个可读取到的元素参数(专用数据集地址读取除外)。
    Ftemp[17]:array[0..16] of single; //系统保留
   u16temp[20]:array[0..19] of dword; //系统保留
```
end;

三相质量和综合测量数据只对三相的测量应用时才有效,在单相的应用中没

有意义。

 数据集包含了一些三相综合数据,如相电压,总有功功率等,和一些质量参 数,如谐波,平滑度等。数据集只能读出,不能写入。整个数组的总字节为 344 byte。

### 7-7-4 所有的测量数据

```
/*仪器的所有测量数据,C 语言 struct 类型:*/
        #pragma pack(1) // 单字节对齐
        typedef struct //
 {
         ChannelTestParameterType ChA; //2644 byte,功率测量通道 A 数据
         ChannelTestParameterType ChB; //2644 byte, 功率测量通道 B 数据
         ChannelTestParameterType ChC; //2644 byte, 功率测量通道 C 数据
          CommonParameterType CommonParameter; //2620*3+344=8204 byte,三相综合测量数据
         }AllParameterType;
        #pragma pack() // 恢复对齐的默认设置
      对应的 Pascal 描述:
      /*仪器的所有测量数据, Pascal 语言 Record 类型(与 C 的 struct 类型一样) */
      Type
```
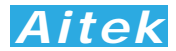

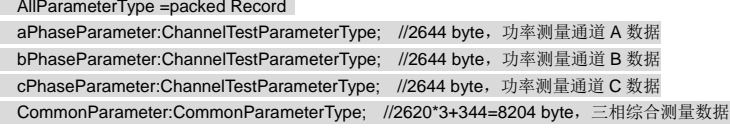

end;

AllParameterType 包含了三个功率测量通道数据和三相质量和综合测量数据,仪 器所有开放的测量数据均已经包含其中,允许主机一次读完所有测量参数。此数据 集只能读出,不能写入。整个数组的总字节为 8156byte。

## 7-7-5 报警设置参数集

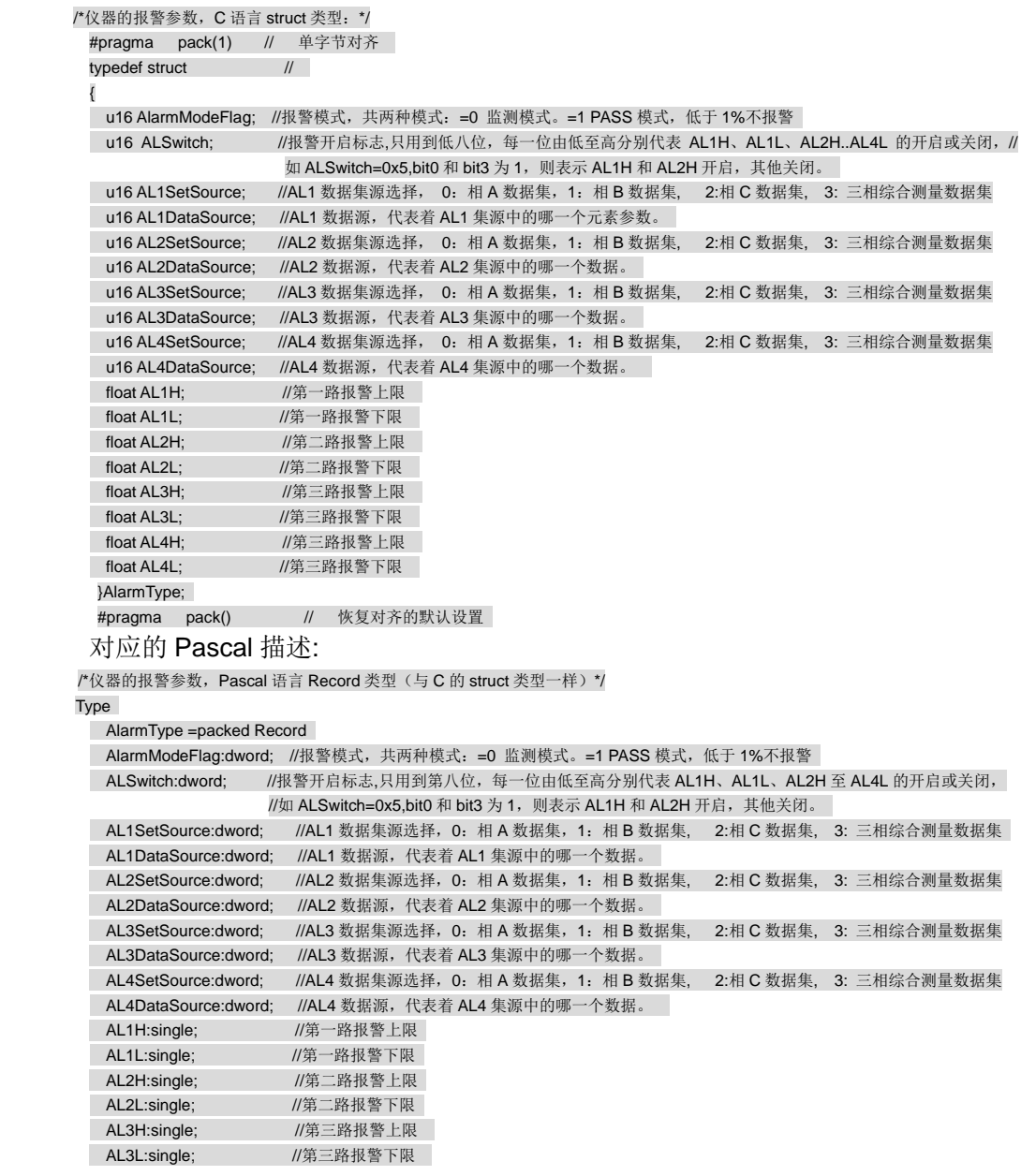

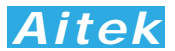

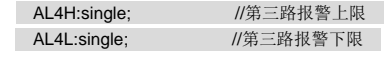

end;

据。

仪器的报警参数集是可读和可写的,集长 52byte。包含了报警操作所需的所有数

ALSwitch 位说明:

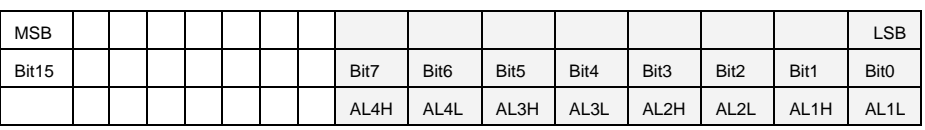

ALSwitch 是一个 16Bit 的无符号整形数, 低八位每一位分别代表各路报警之开启 与关闭。

## 7-8 寄存器列表

#### 7-8-1 报警设置数据集地址映像

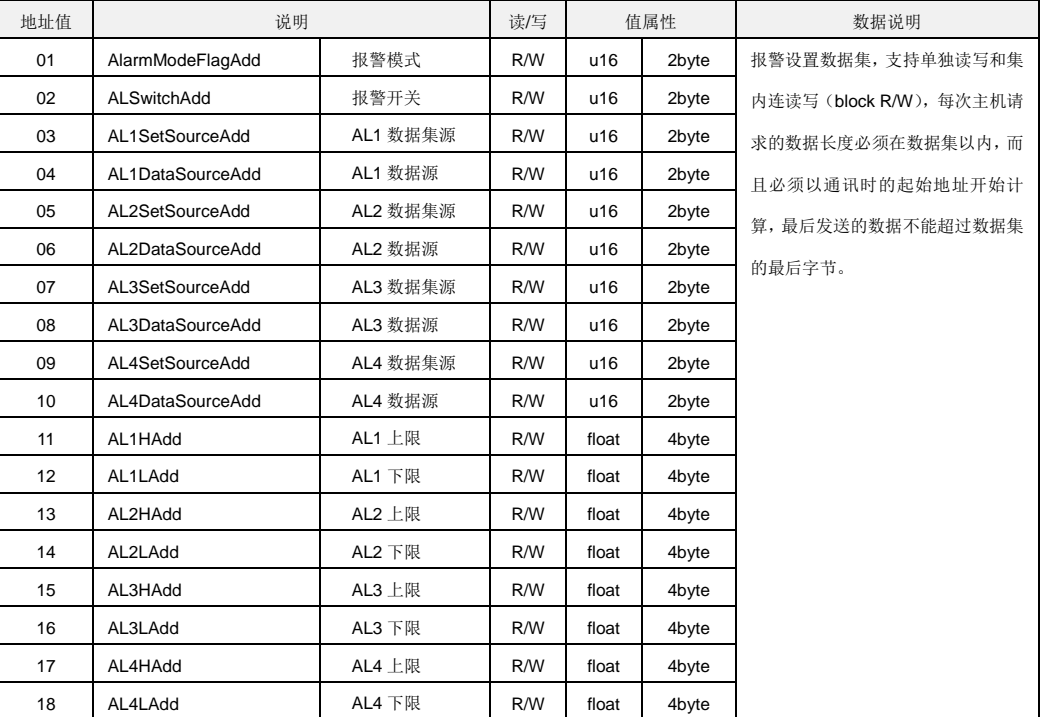

R:读,W:写,C:可清除。

## 7-8-2 设置数据集地址映像

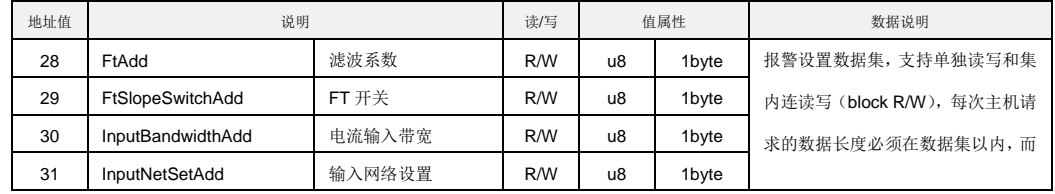
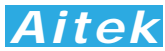

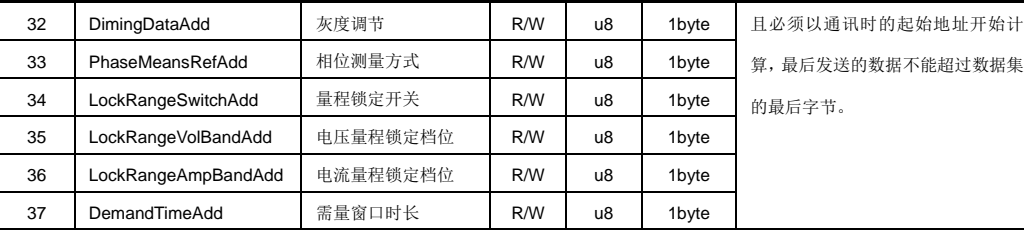

### 7-8-3 专用数据集地址映像

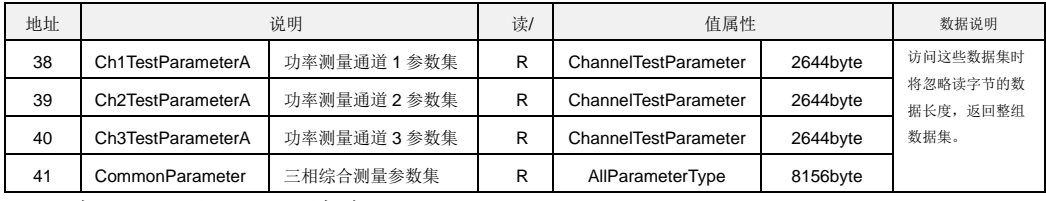

R:读,W:写,C:可清除。

### 7-8-4 功率通道 A 测量数据地址映像

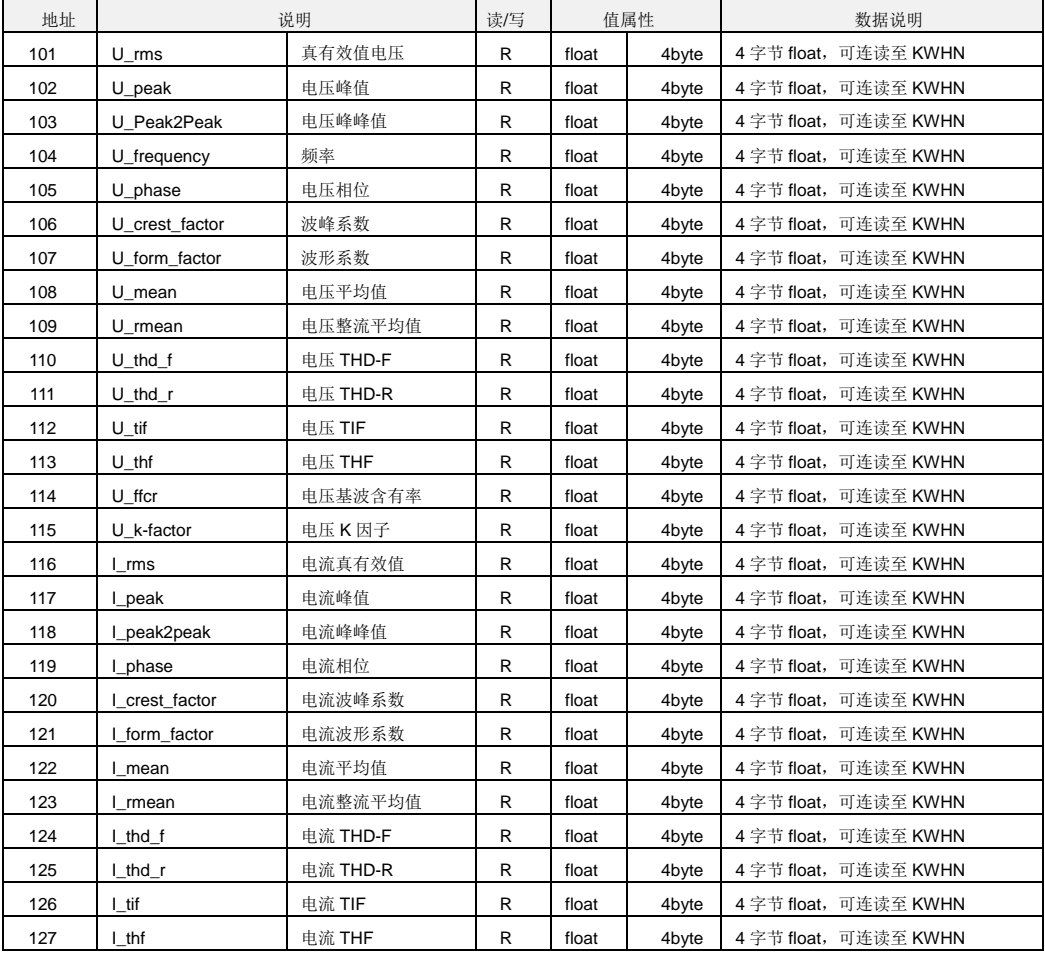

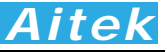

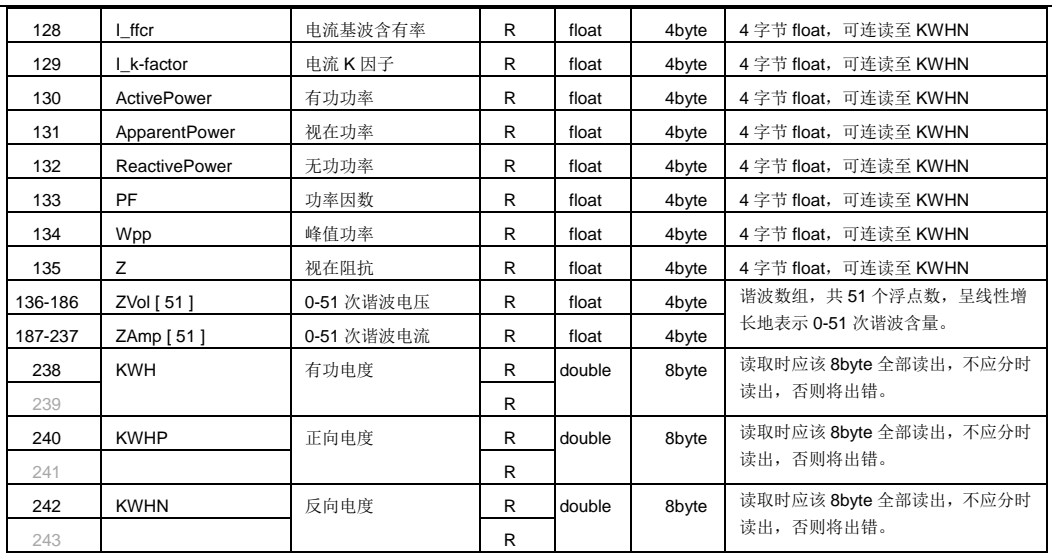

# 7-8-5 功率通道 B 测量数据地址映像

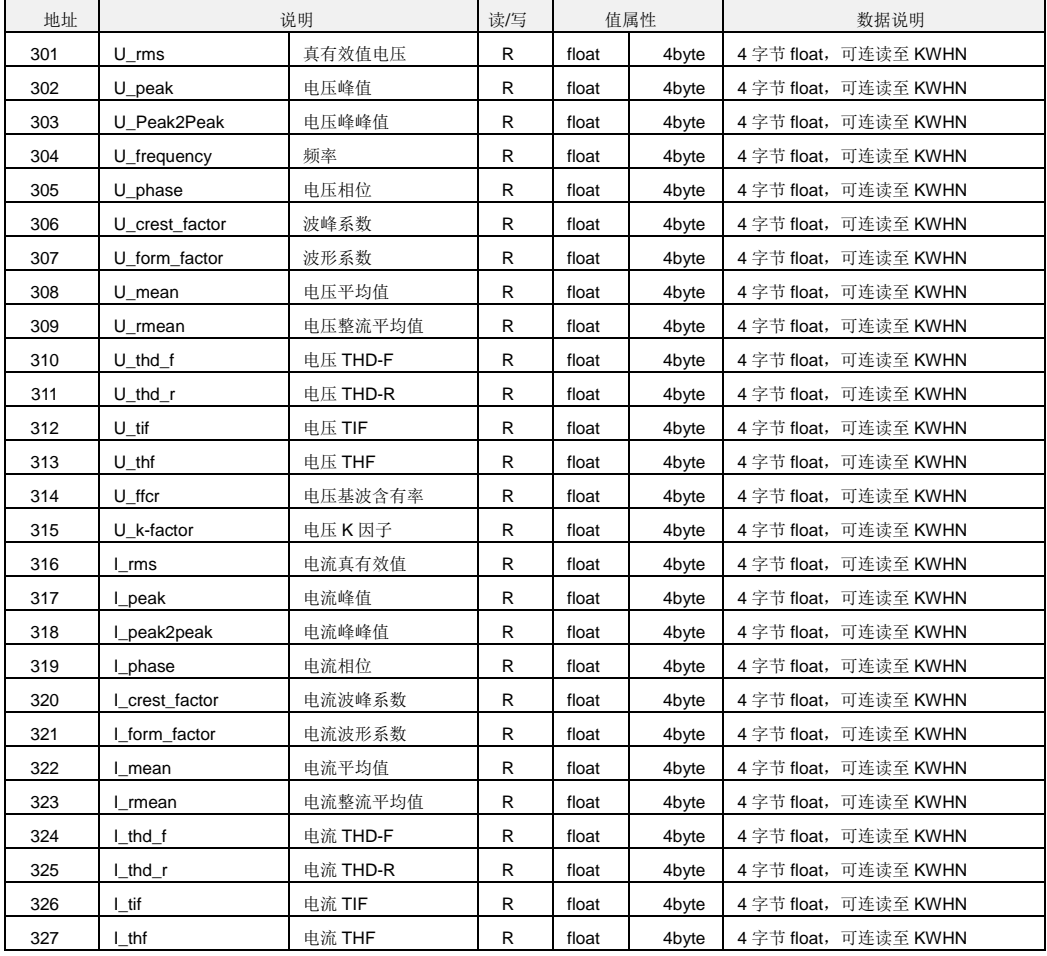

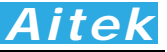

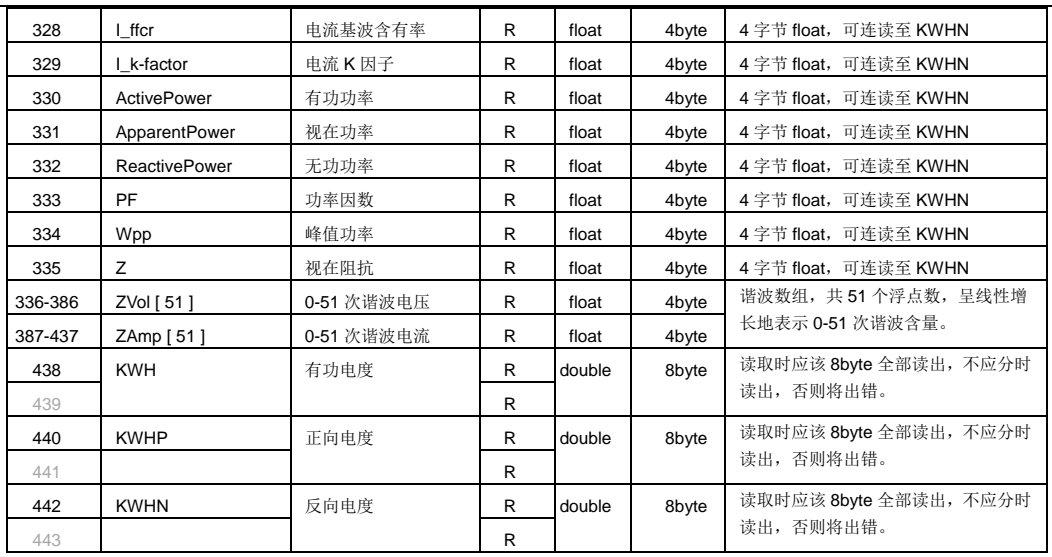

# 7-8-6 功率通道 C 测量数据地址映像

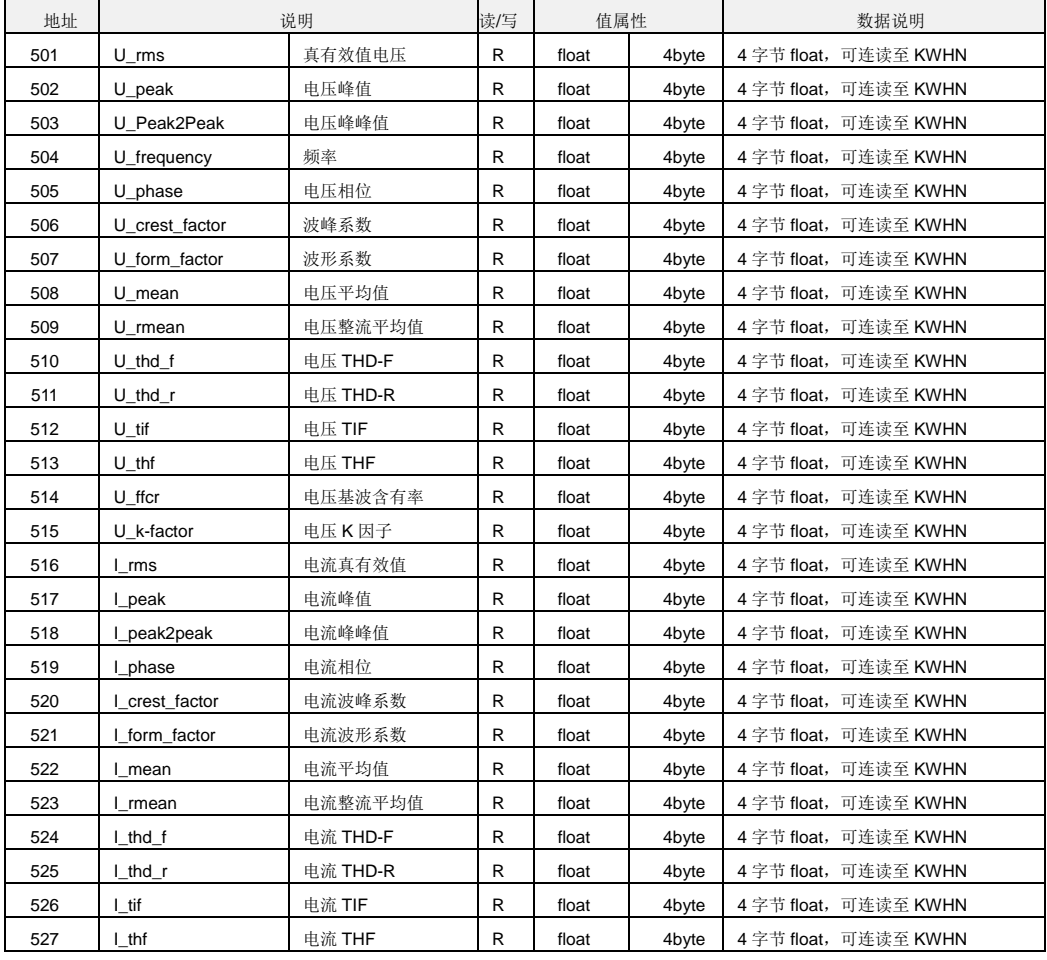

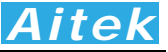

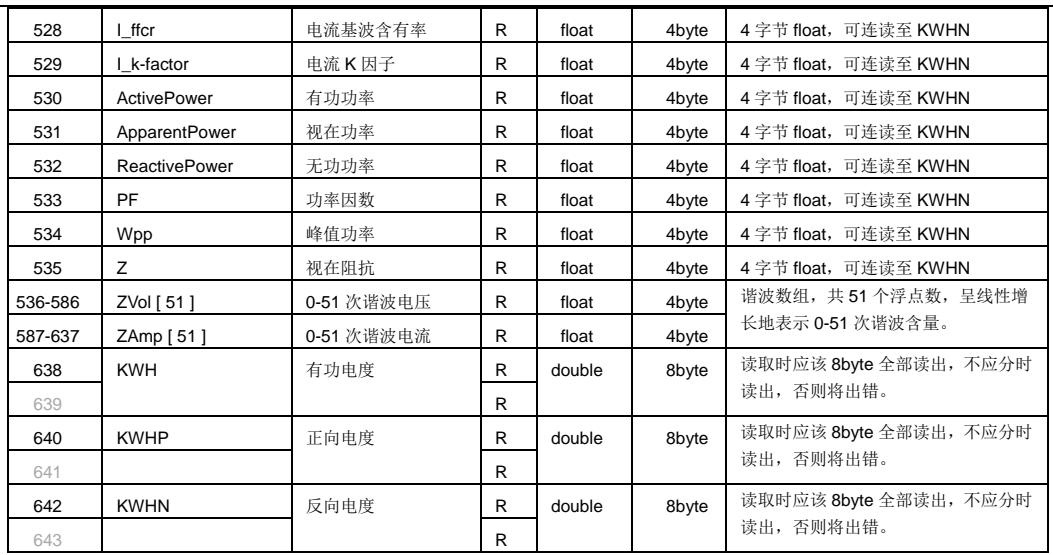

## 7-8-7 三相质量和综合测量数据数据地址映像

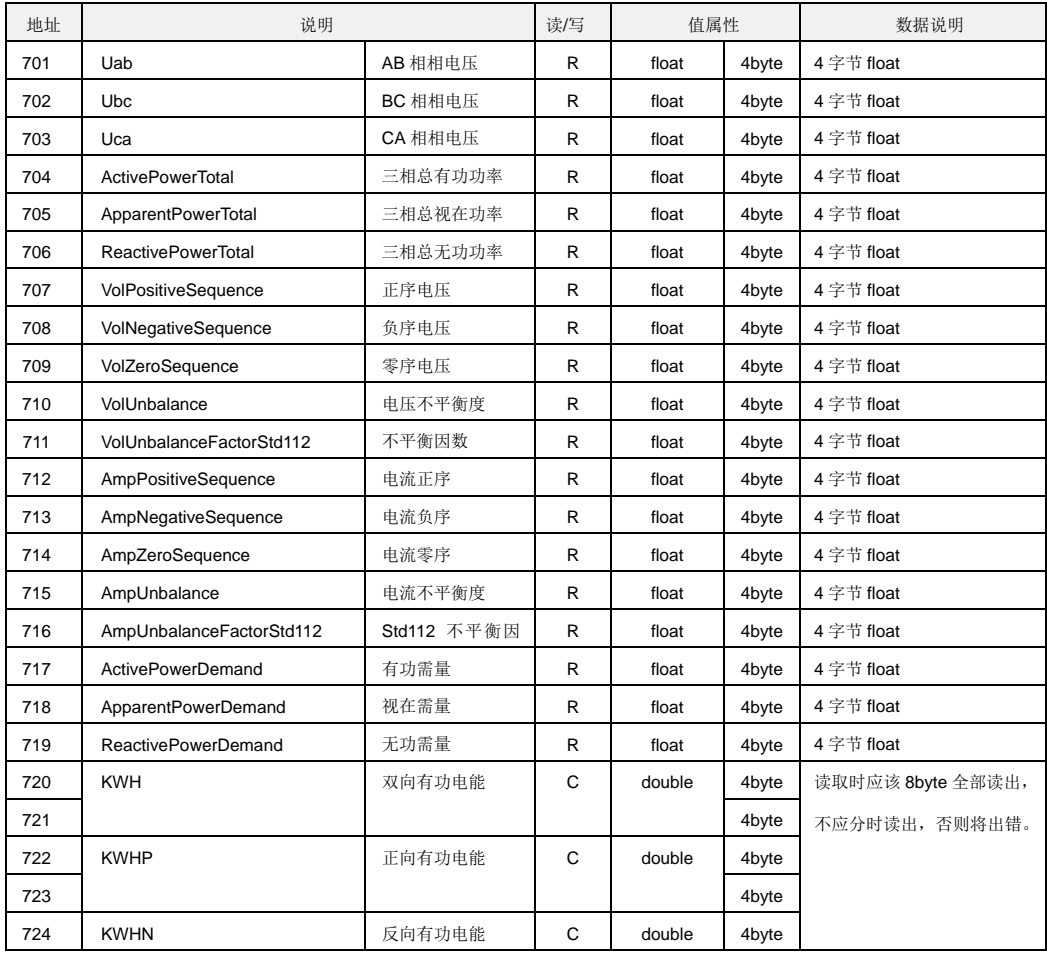

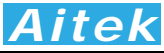

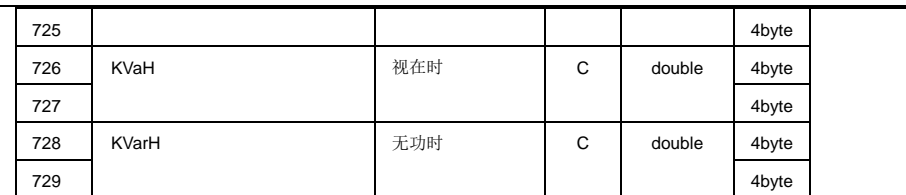

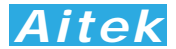

## 第八章:仪器的常见问题和日常维护

#### 8-1 更换保险丝

当发现仪器无显示时,请按下列顺序检查保险管是否熔断,若已经熔断,请更换保 险管,否则,请寻求 Aitek 或其指定的经销商给予维护。

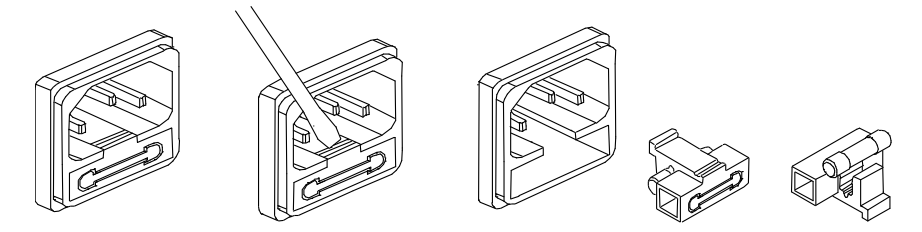

#### 8-2 清洁仪器

可以使用粘有温柔清洁剂的、湿的软布,轻轻的檫拭。不允许使用有溶解能力的, 如苯、酒精、丙酮、醚、酮、稀释剂和汽油等,因为它们会使仪器的外壳变形和表面脱 色。

#### 8-3 运送设备维修

请妥善包装好,以防运输过程中损坏。包围缓冲材料,防止仪器在箱内摇摆活动。 我们对运输过程中的损坏不负任何责任。

#### 8-4 防止触电

为了防止触电危险,请不要掀开机器的盖子,输入输出端子必须可靠接线,不允许 有线金属外露。 本机器内部所有的零件,绝对不需使用者的维护。如果机器有异常情 况发生,请寻求Aitek或其指定的经销商给予维护。

8-5 仪器无显示

 应检查仪器的工作电源是否正常供应,电压选择开关是否拨到正确位置,若都正 确,请检查电源插座里的保险管是否已经熔断。

#### 8-6 在正向功率测量时功率出现负值

 有两种原因功率会显示负值,一,仪器的接线端子极性错接,二,相序错接。用 户应该细心检查连接是否正确。

#### 8-7 在测量时参数显示"FULL"

这是量程溢出标志,显示测量值已经超出最大可测量值,若用户锁定了量程,请 更换到大一档之量程。